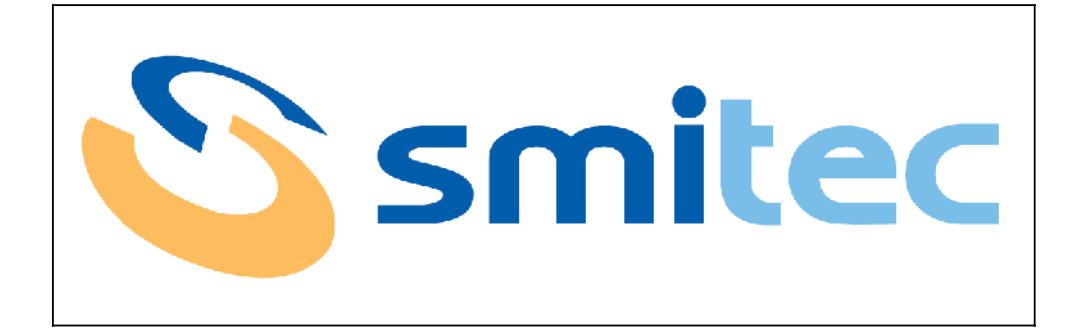

# **COSMOS DRIVER SERIES 3000**

USE AND MAINTENANCE MANUAL

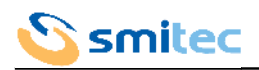

## **CONTENTS**

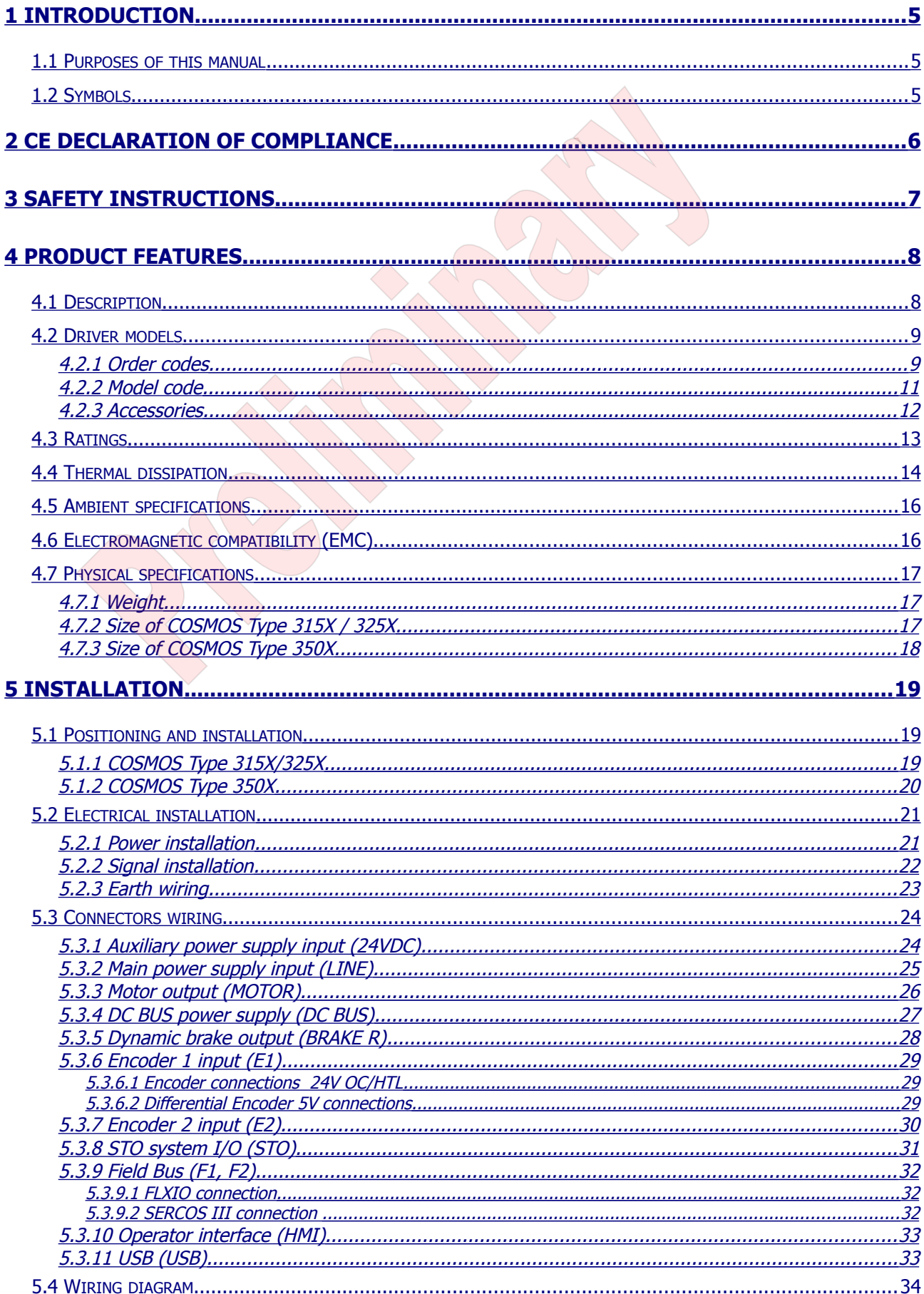

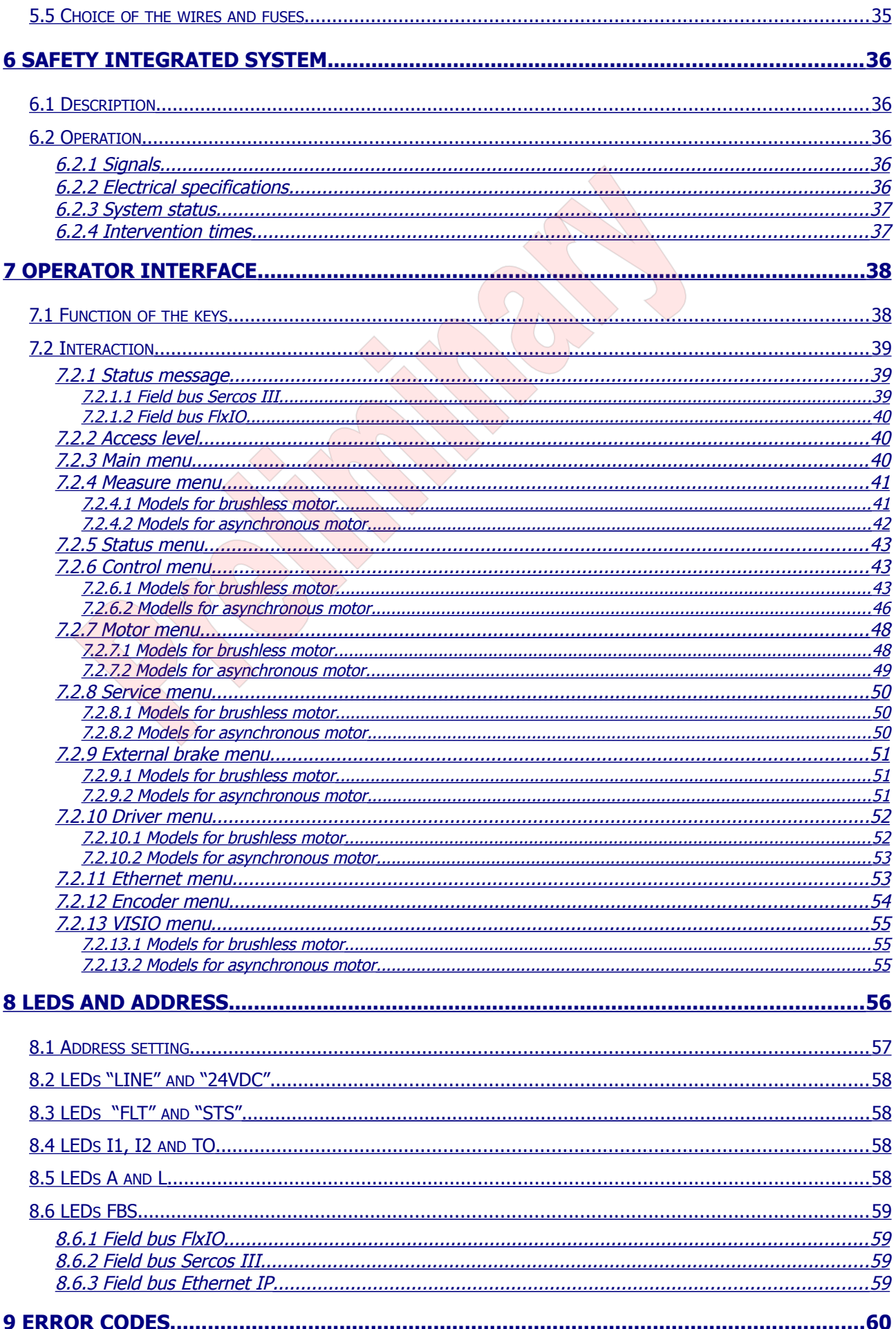

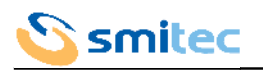

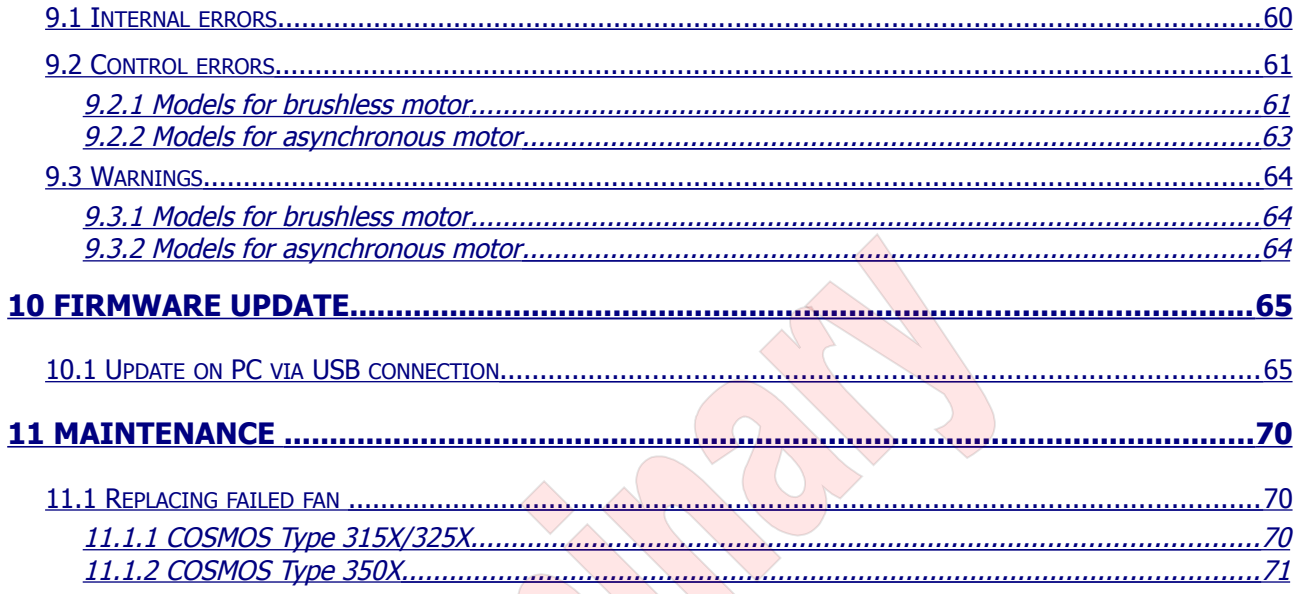

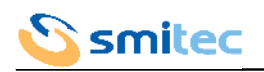

## <span id="page-4-0"></span>**1 INTRODUCTION**

## <span id="page-4-2"></span>**1.1 Purposes of this manual**

This manual contains all necessary information for safety, installation, use and maintenance of drivers COSMOS 3000.

## <span id="page-4-1"></span>**1.2 Symbols**

Symbols used in this manual:

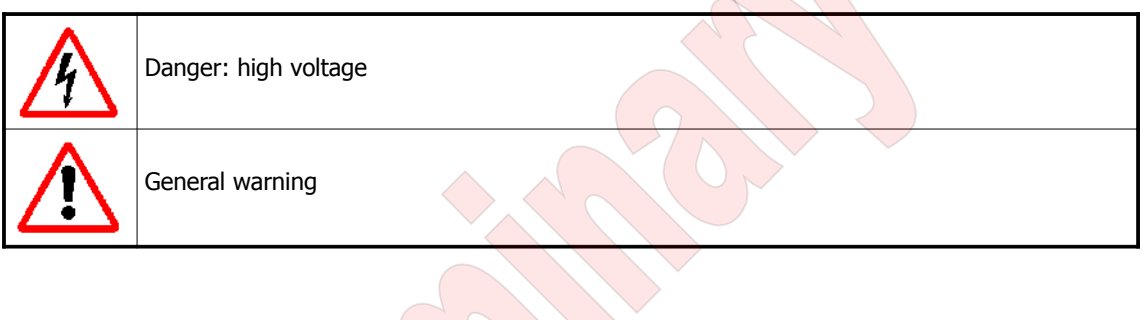

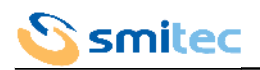

## <span id="page-5-0"></span>**2 CE DECLARATION OF COMPLIANCE**

The driver for brushless motors COSMOS-3000 complies with the provisions of the Laws based on the following directives:

## **LOW VOLTAGE DIRECTIVE: 2006/95/CE**

The directives are in accordance with the following harmonised standards: **ELECTRICAL EQUIPMENT OF MACHINES: EN60204-1**

Rev. C Pag. 6

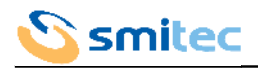

## <span id="page-6-0"></span>**3 SAFETY INSTRUCTIONS**

The high voltage of some accessories and components in the driver might cause electrocution, if the user came into contact with them. The connectors with a dangerous voltage are: MOTOR, BRAKE R, DC BUS, LINE.

There are some condensers inside the driver which maintain a dangerous voltage for at least 10 minutes after switching them off. Before starting any operation, make sure that the driver has been switched off at least 10 minutes earlier and that the motor is still.

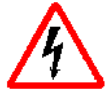

Never use the driver if the container is not fully assembled.

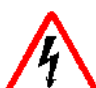

Avoid any metal components (screws, electrical cables...) fall into the driver during the installation, because they might cause short-circuits.

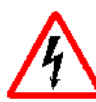

The driver is an electric generator. The running speed becomes electric potential. High voltage is already generated at 300 rpm.

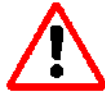

The improper use of the motors and/or the wrong assembly of the mechanical components may seriously injure the user.

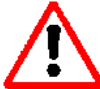

Make sure that the personnel is competent and has been informed about the risks he may run and how to avoid them.

Avoid the contact with the driver rear metal surfaces, because they may become very hot during operation.

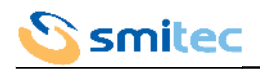

## <span id="page-7-1"></span>**4 PRODUCT FEATURES**

#### <span id="page-7-0"></span>**4.1 Description**

The series of drivers COSMOS-3000 has been designed for motors with sinusoidal electromotive force and three-phase asynchronous motors.

The core of the power section is an intelligent IGBT module (IPM), featuring the necessary protections that guarantee an extreme reliability and efficiency, besides reducing the external components.

The control logic is implemented by a 32-bit micro-controller, equipped with a set of instructions optimized for speed and specialized in controlling precision motors.

Thanks to their design features, the drivers can be considered as of digital type, because they are completely controlled by the micro-controller. As a consequence, the drivers COSMOS-3000 are very flexible appliances which can be reset through a software and are open to all improvements offered by the new technologies in the future.

The driver parameters setting and the status notification are controlled by a field bus and/or, depending on the model, by a series of LEDs and by a special removable keyboard called VISIO 3000.

Last, but not least, the mechanical compactness makes of the COSMOS-3000 strong appliances which can be easily integrated with the fixing systems of the machine electrical panels.

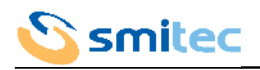

#### <span id="page-8-1"></span>**4.2 Driver models**

The series of drivers COSMOS 3000 includes appliances with different powers, different field buses and other different features; potentially, it is possible to create the most appropriate model for your needs.

#### <span id="page-8-0"></span>4.2.1 Order codes

Up to date, we defined some standard configurations of driver, with its order code and type number (4 figures + 2 letters, indicating the series, the maximum current, the release, the fieldbus and the usable motors). These data are indicated on the driver label.

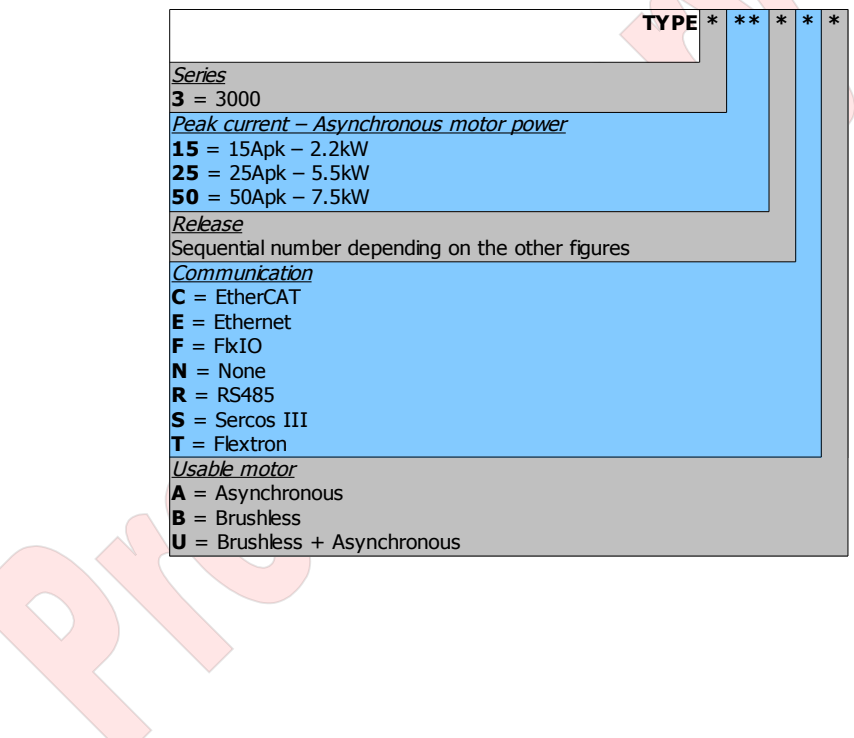

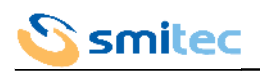

 $\bigvee$ 

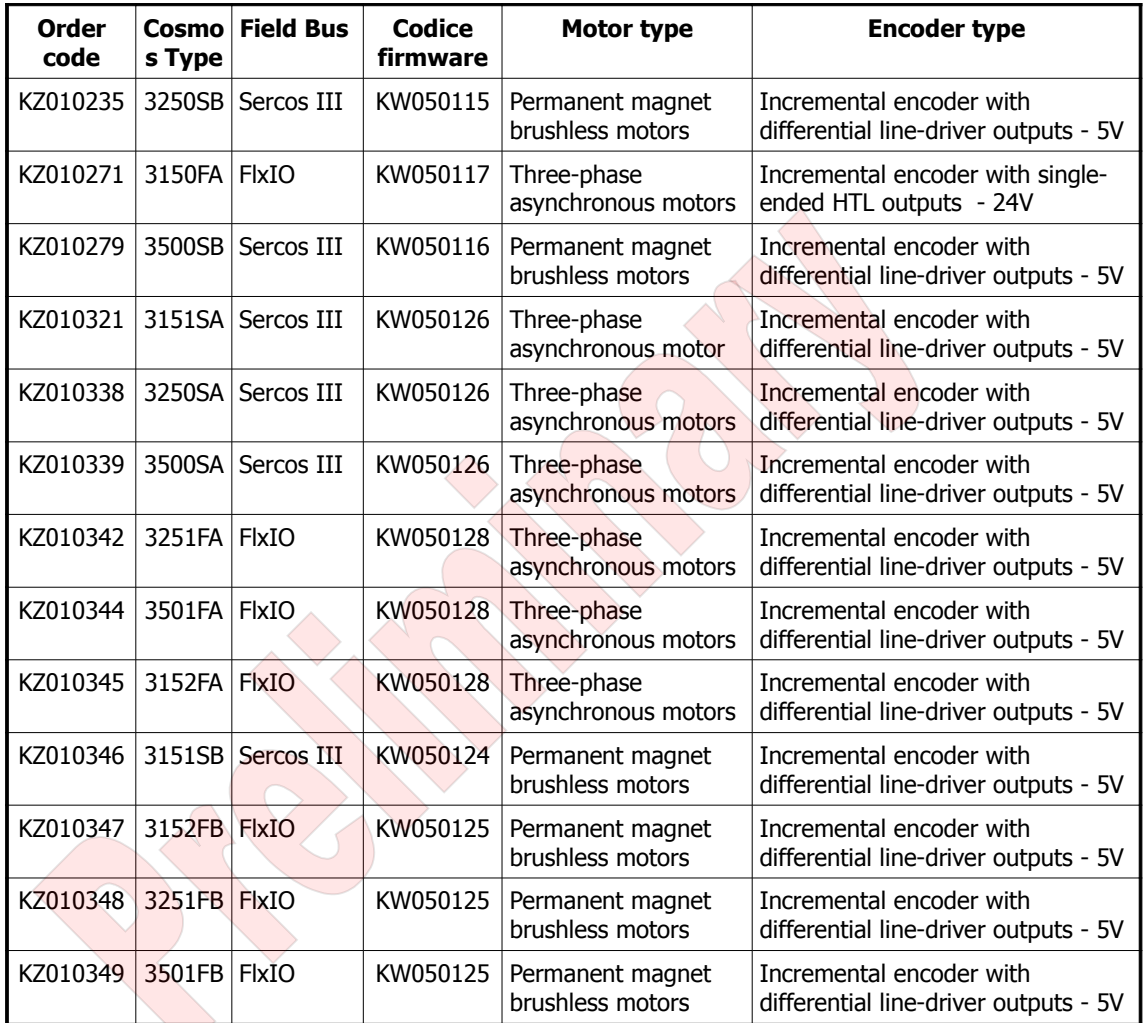

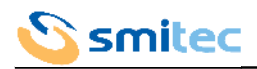

## <span id="page-10-0"></span>4.2.2 Model code

The specific features of each driver COSMOS 3000 are defined by an alpha-numeric code printed on the device label, near the MODEL code. Here is the code table.

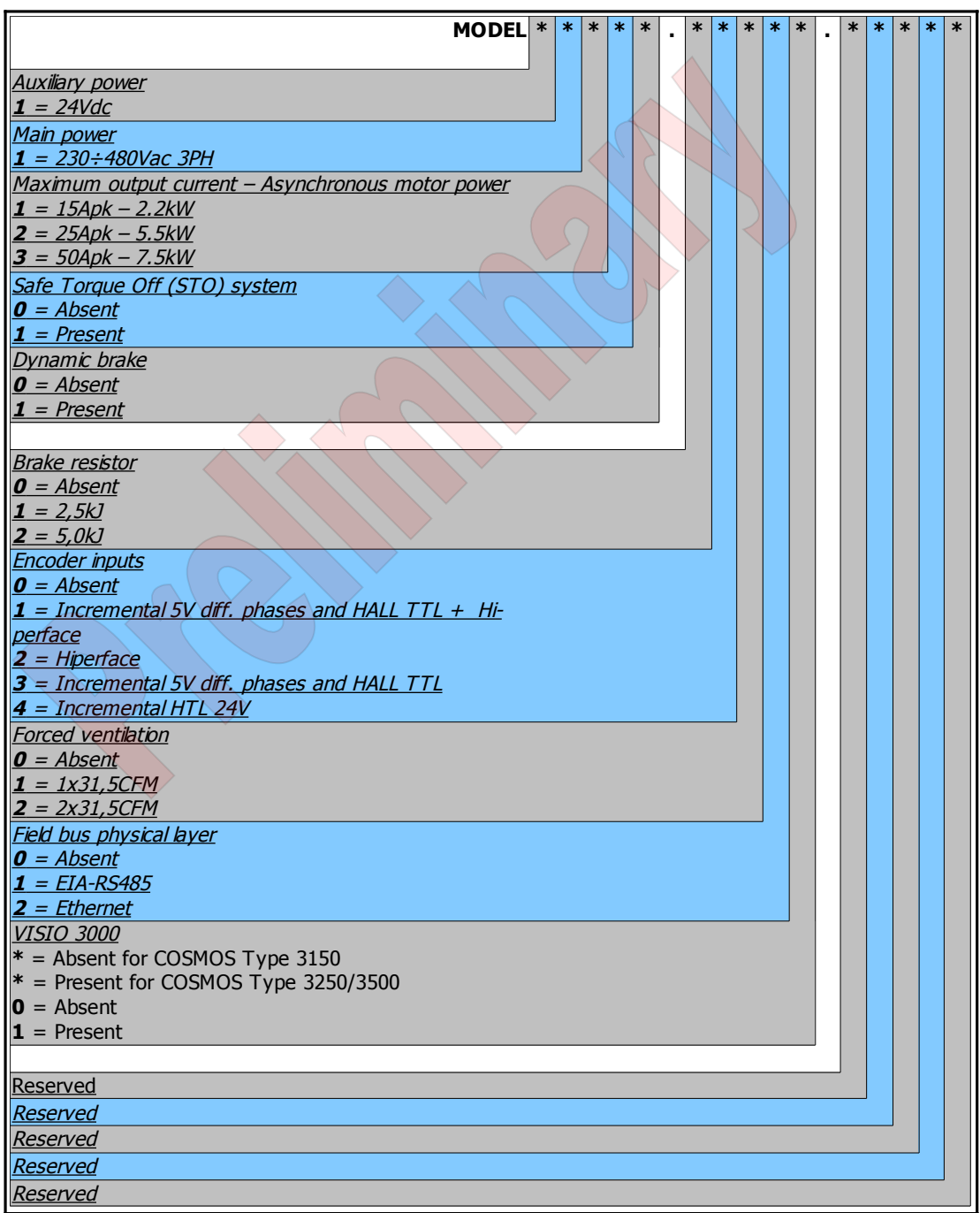

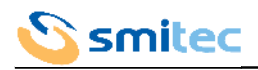

## <span id="page-11-0"></span>4.2.3 Accessories

The drivers COSMOS 3000 are supplied with a series of connectors for power connection and STO (where relevant). The same connectors can be ordered separately, as well as other accessories not supplied with the driver. Here is a list of the order codes.

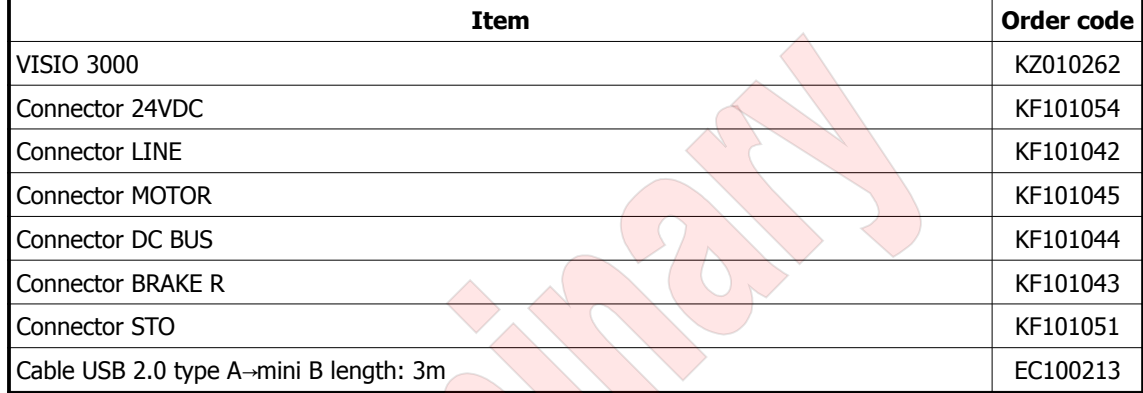

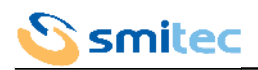

#### <span id="page-12-0"></span>**4.3 Ratings**

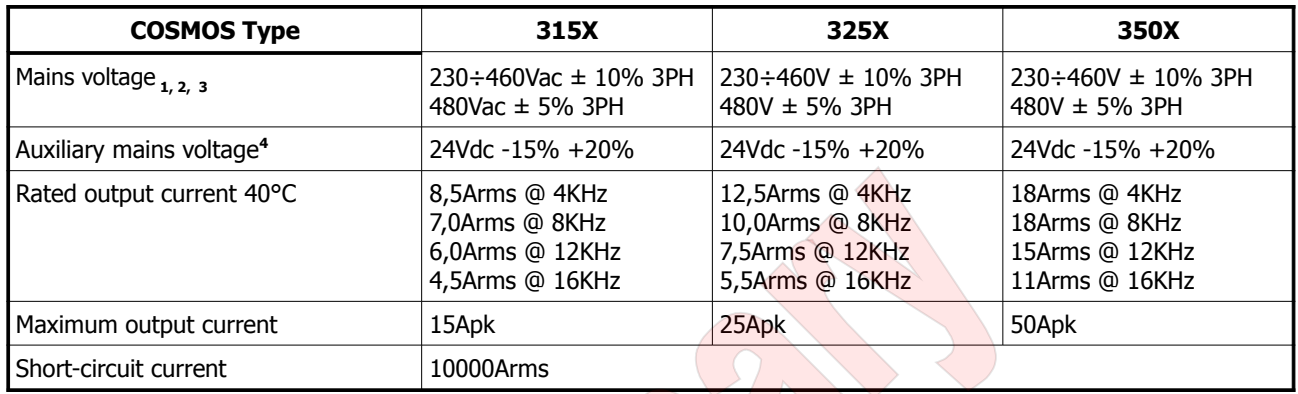

Note 1: The Cosmos drivers must be equipped with a residual current circuit breaker type-B, able to detect alternating current leakage and direct current leakage (IEC 61800-3 2008-01 §4.3.10).

Note 2: Installation in networks with phase connected to earth (corner grounded) is forbidden.

Note 3: in case of installation of the driver in a IT power supply system, it is recommended to use an isolation transformer; make sure that the voltage drop at full load is lower than 2,5% of the rated voltage. In case of direct connection, always use RFI filters, with low leakage current. In case of earth fault, in order to avoid damaging the driver due to excess voltage between input and PE terminal, it is recommended to timely remove the fault.

Note 4: The auxiliary power cables must be equipped with overcurrent protection devices (IEC 60204-1 §9.1.3).

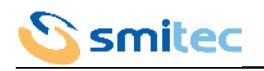

#### <span id="page-13-0"></span>**4.4 Thermal dissipation**

The below graphics show the thermal dissipation, depending on the efficient output current. The four curves represent four switching frequencies of the driver, respectively 4kHz, 8kHz, 12kHz, 16kHz starting from the continuous line. Please consider that:

- in case of variable output current, the average dissipated power must not be calculated by using the current average value, but by integrating the instant dissipated power.
- The dissipated power mostly depends on the driver switching frequency; in order to find intermediate values between those indicated in the graphics, interpolate linearly.
- The dissipated power on the braking resistors must be calculated separately.
- The dissipated power scarcely depends on the power factor of the load, but mostly on the absolute value of the output current; this is to say that the dissipated power is not strictly linked to the active power supplied to the load.

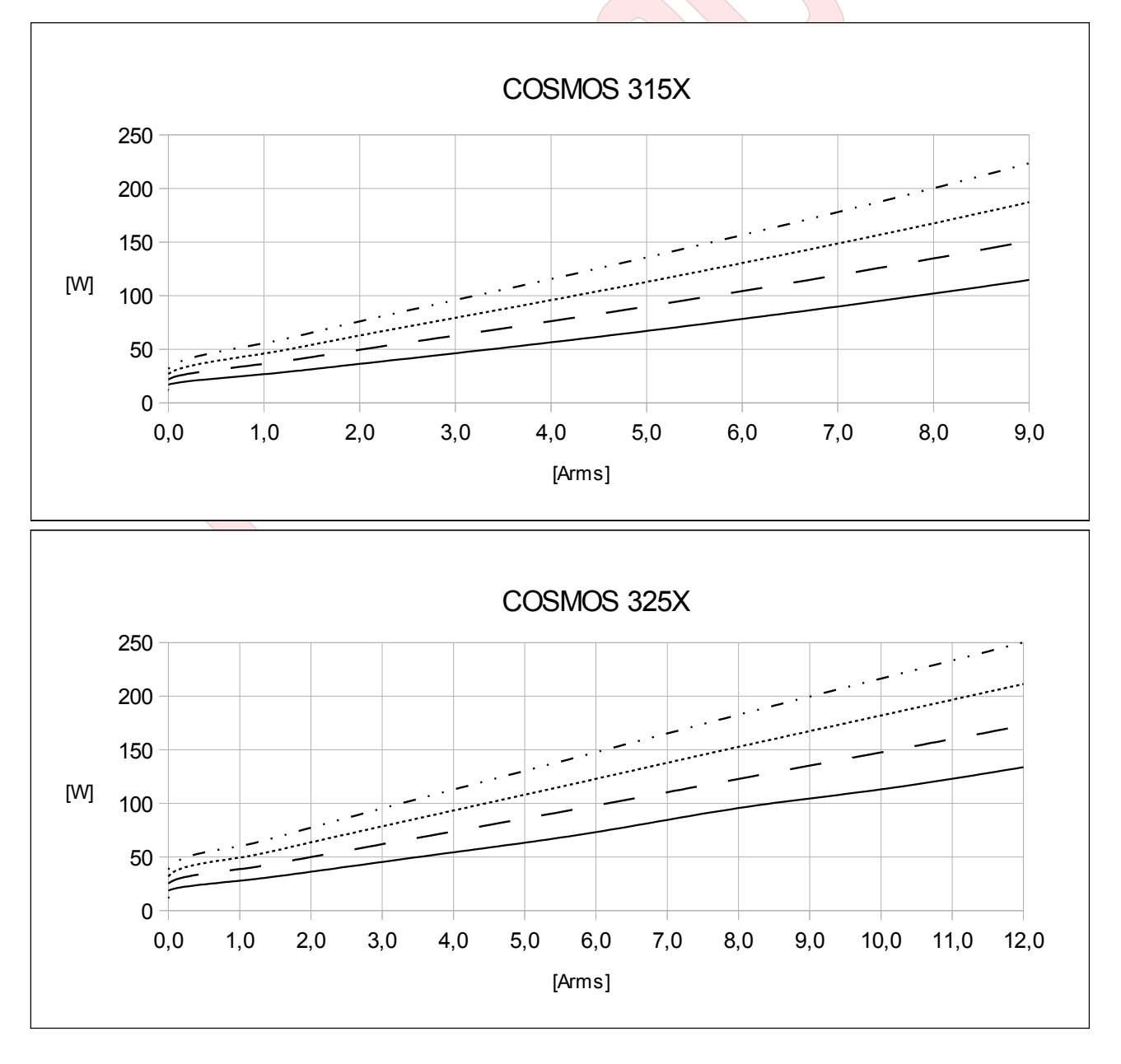

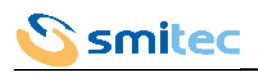

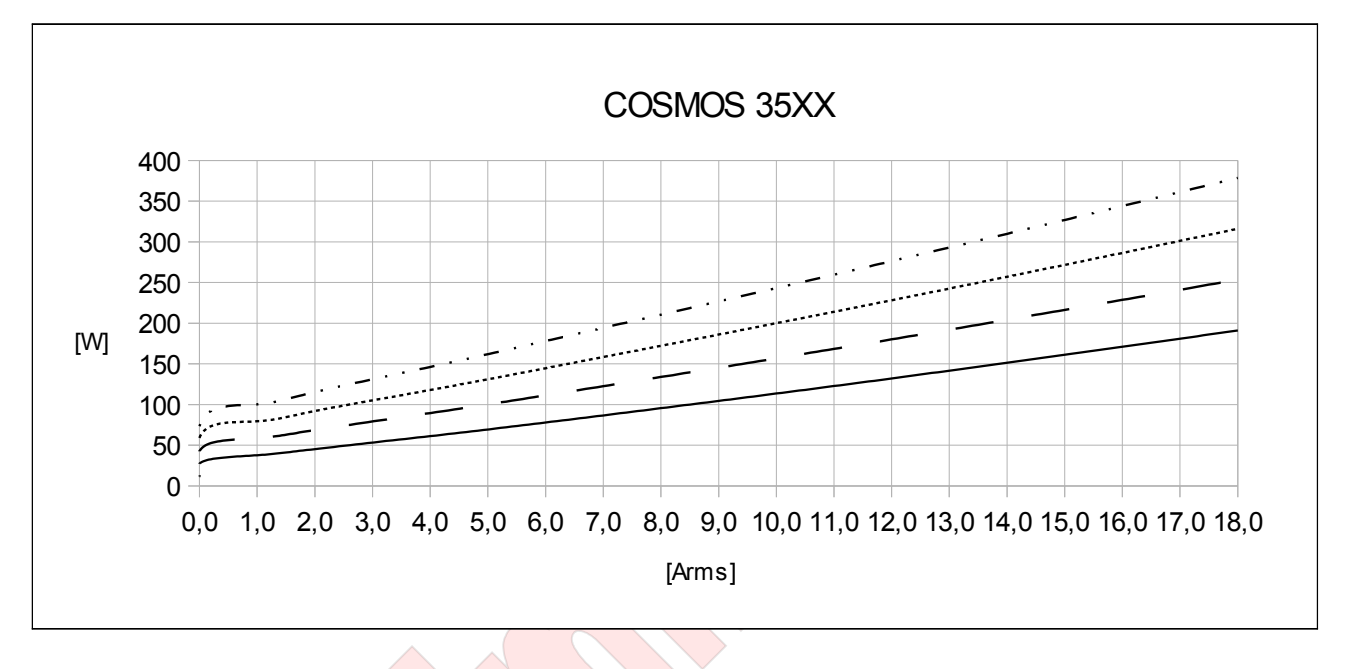

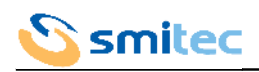

#### <span id="page-15-1"></span>**4.5 Ambient specifications**

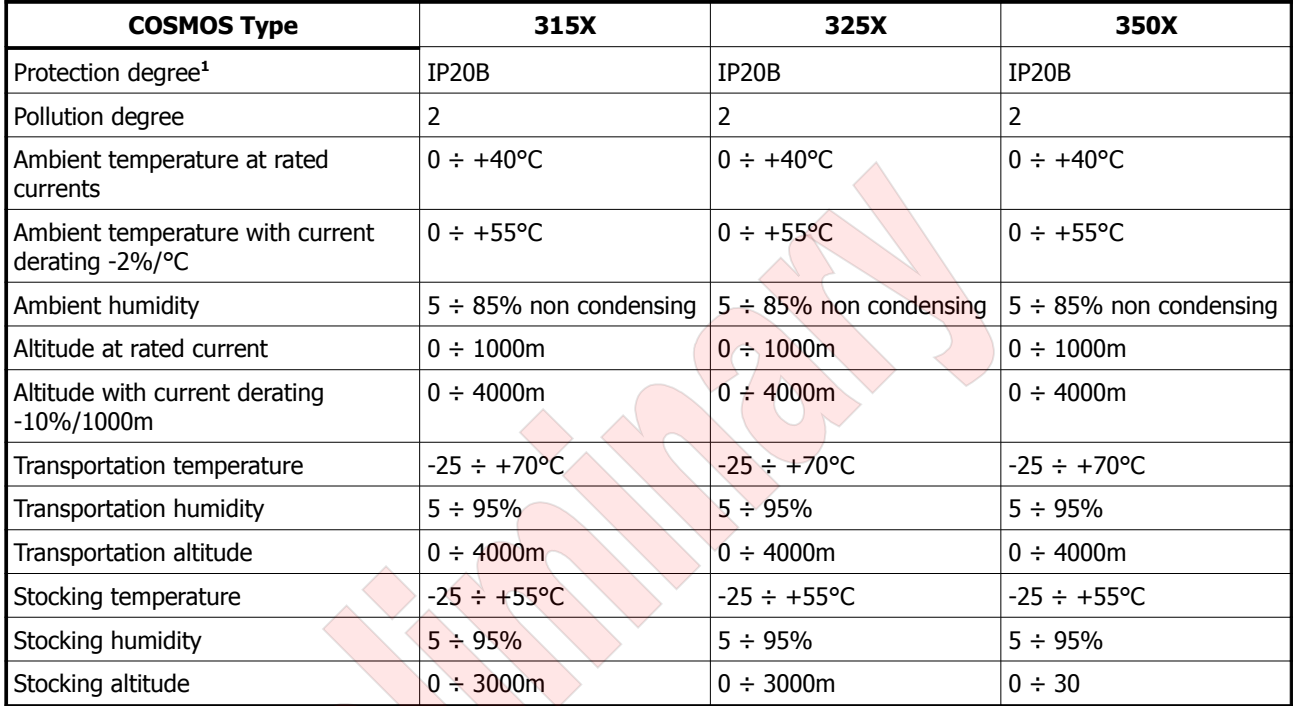

Note 1: the Cosmos drivers are designed for being installed in a closed electrical ambient, signalled by specific symbols, such as an electrical panel or a technical room, accessible to qualified personnel only. (IEC 61800-3 2008-01 §3.5).

#### <span id="page-15-0"></span>**4.6 Electromagnetic compatibility (EMC)**

The drivers Cosmos 3000 comply with IEC 61800-3 2004-12 standards; they can be used in the first environment, category C2 and in the second environment, category C3, on the following conditions:

- for the wiring between the driver and the motor, a shielded cable is necessary, connected to earth on the driver
- the driver is connected to the mains voltage, through the filter Schaffner FN3258H-30-3 • the start-up is performed by technical engineers, according to the instructions of this manual.

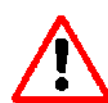

In order for an application integrating Cosmos 3000 drivers to comply with the electromagnetic compatibility standards, it will be necessary to select one or more net filters, depending on the number of drivers installed and on the other devices connected to the same line, as well as on the circulating currents.

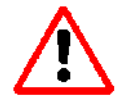

This product can cause interferences if it is installed in a domestic environment; in this case, it may be necessary to take countermeasures in order to reduce them.

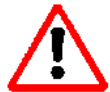

The USB port must be used exclusively for diagnostic purposes and for firmware updating. During the driver normal operation, the use of this port is not allowed.

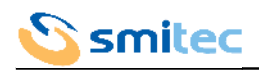

## <span id="page-16-2"></span>**4.7 Physical specifications**

## <span id="page-16-1"></span>4.7.1 Weight

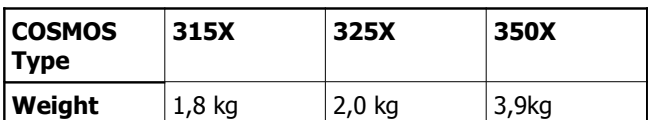

## <span id="page-16-0"></span>4.7.2 Size of COSMOS Type 315X / 325X

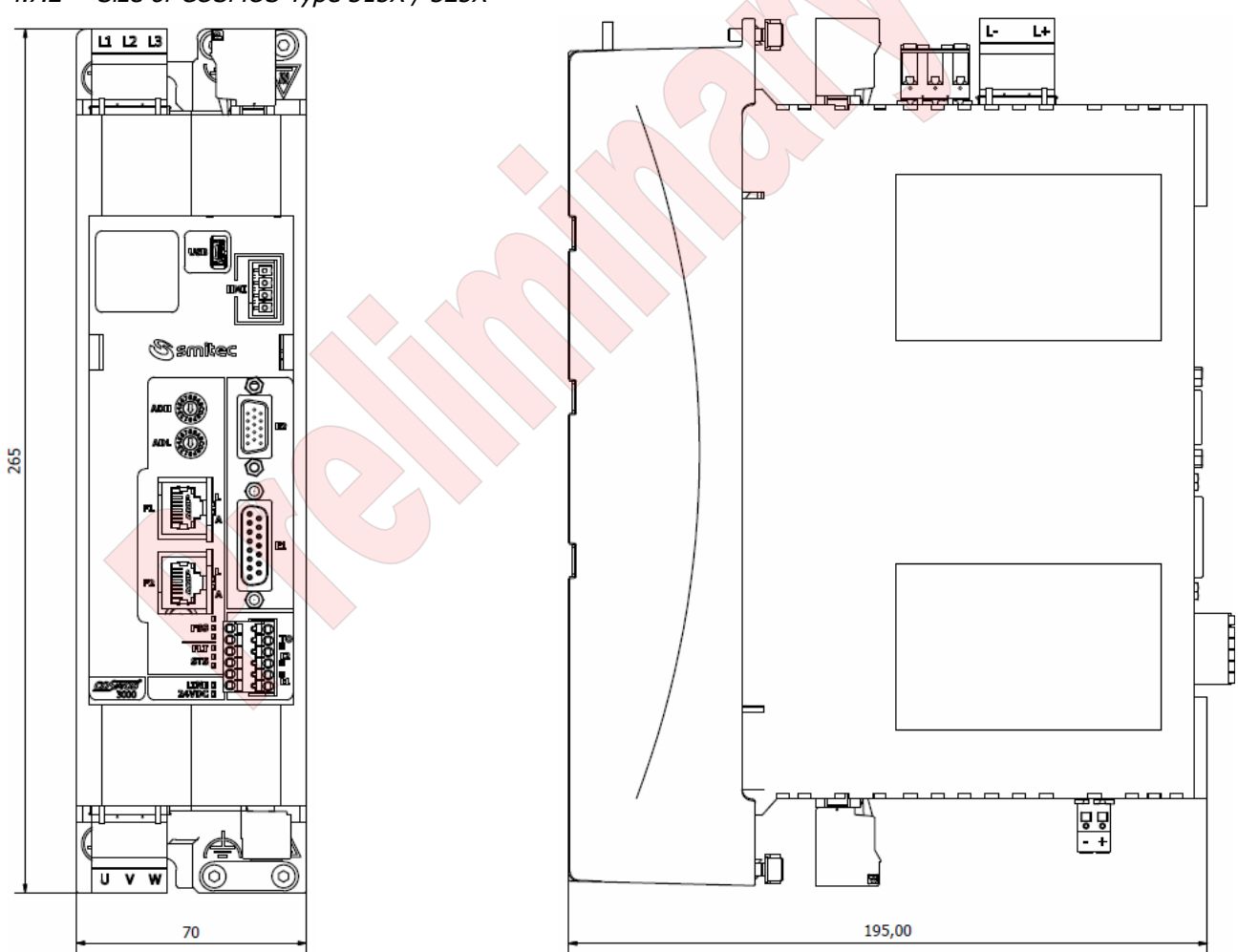

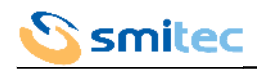

<span id="page-17-0"></span>4.7.3 Size of COSMOS Type 350X

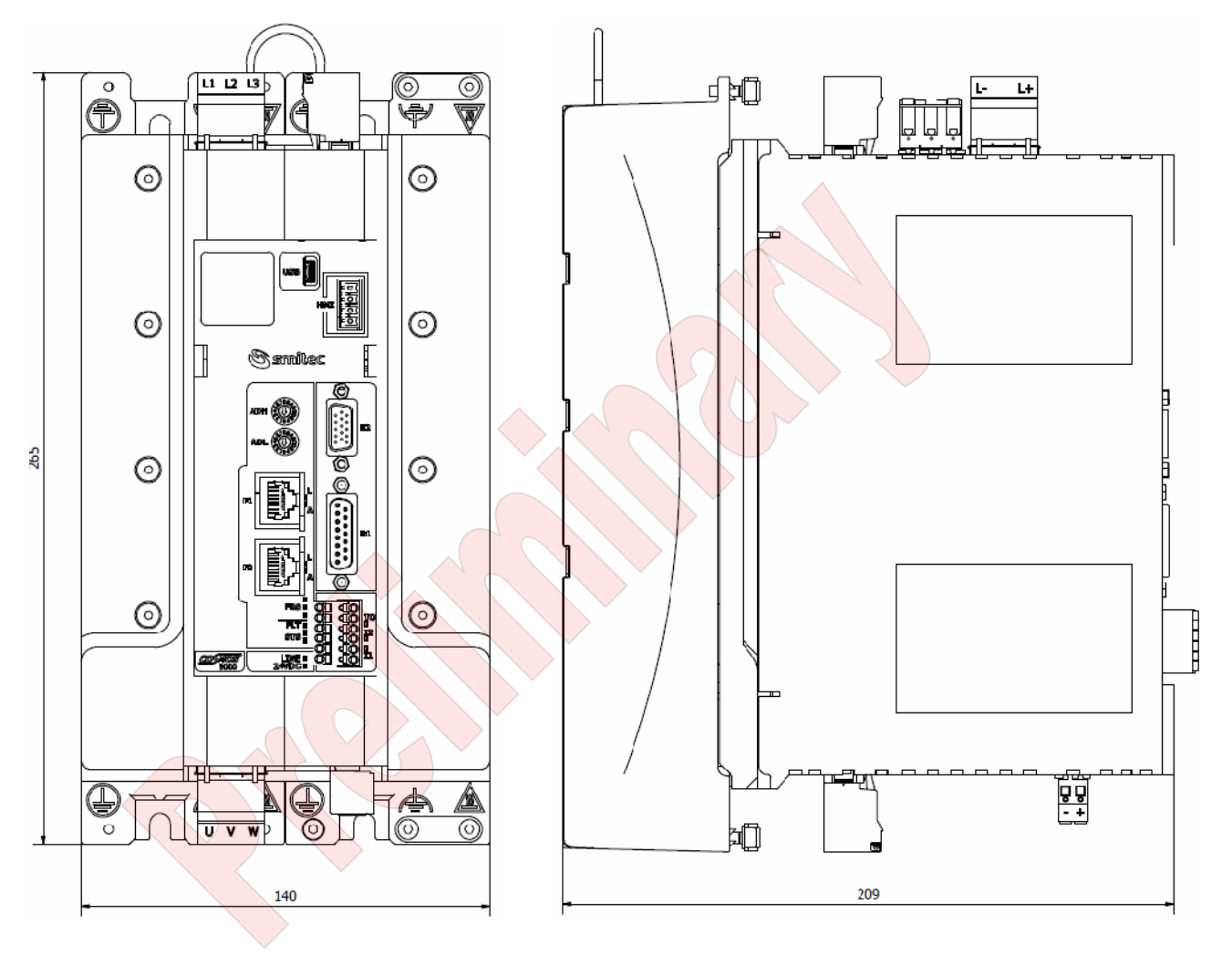

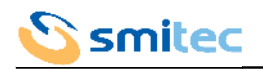

## <span id="page-18-2"></span>**5 INSTALLATION**

#### <span id="page-18-1"></span>**5.1 Positioning and installation**

The drivers COSMOS 3000 can be installed close to an iron wall connected to earth. Install the driver in vertical position, with the fan side turned downwards, so that it can be cooled also by natural convection; a space of about 10 cm must be left above and below the driver.

In order to establish the electrical panel size, consider the thermal dissipation depending on the required output current, as indicated in chapter [4.4.](#page-13-0)

The drivers Cosmos 3000 are designed to be installed in closed electrical operating areas.

#### 5.1.1 COSMOS Type 315X/325X

Use the below template, in order to prepare the wall and fix the device with 2 screws M5, by duly tightening them.

<span id="page-18-0"></span>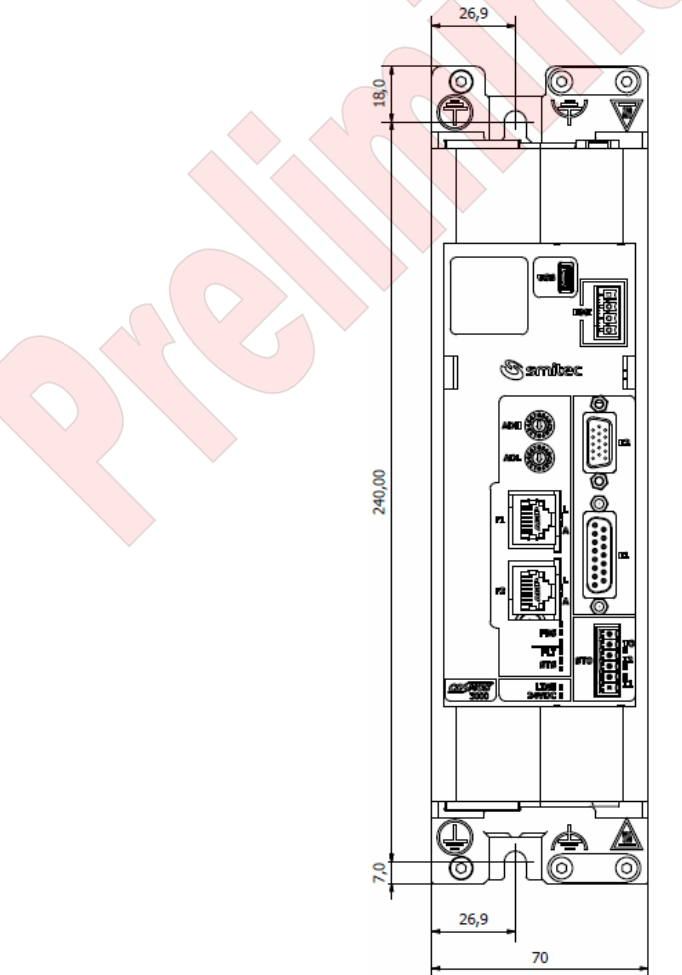

## smitec

## 5.1.2 COSMOS Type 350X

Use the below template, in order to prepare the wall and fix the device with 4 screws M5, by duly tightening them.

<span id="page-19-0"></span>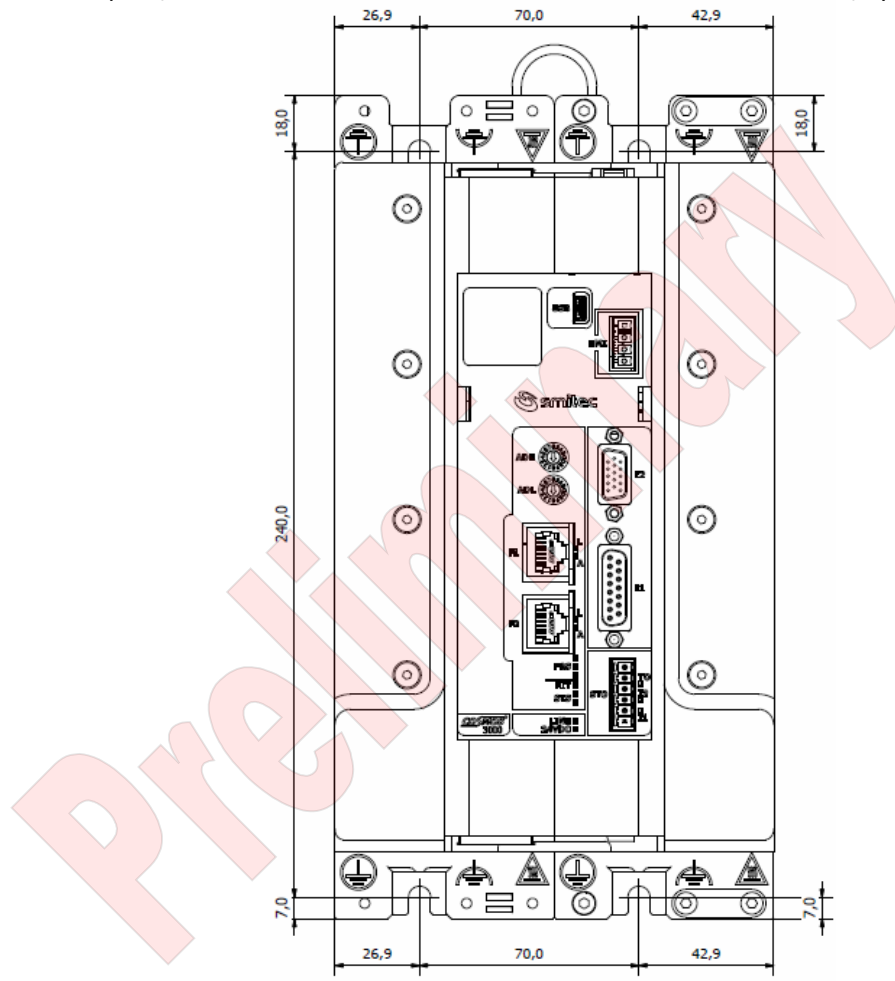

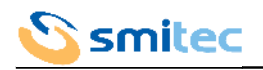

#### <span id="page-20-1"></span>**5.2 Electrical installation**

For all models of COSMOS 3000, the connectors and their position as to the driver plastic body are identical. The electrical wiring is possible through removable connectors, in order to install and remove the drivers from the electrical panel more easily.

The following pictures represent the Type 3250, taken as an example.

#### 5.2.1 Power installation

<span id="page-20-0"></span>Due to the presence of high capacitance inside the driver, all power wiring must be connected or disconnected when the main power supply is absent for at least 10 minutes.

We consider as power wiring, the mains and auxiliary voltage, the motor output, the DC BUS voltage, the dynamic brake resistor.

The upper side houses the main power supply input (LINE), the DC BUS voltage (DC BUS) and the output for the dynamic brake resistor (BRAKE R).

The bottom side houses the auxiliary voltage input (24VDC) and the motor output (MOTOR).

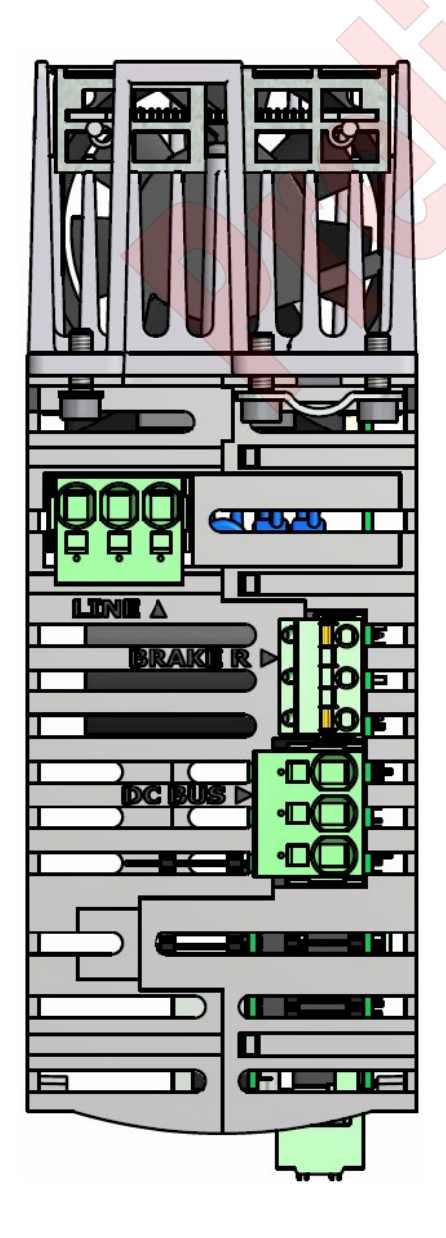

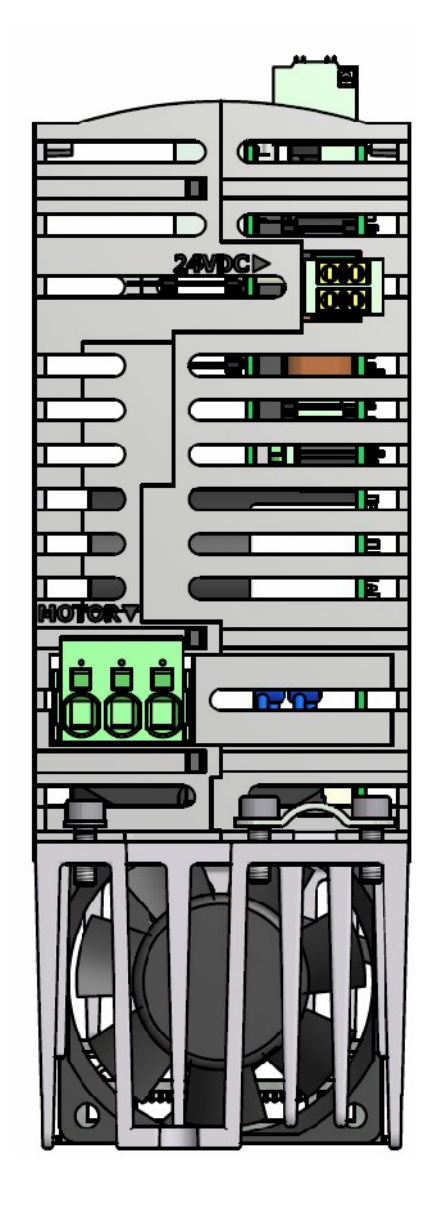

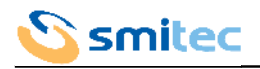

## <span id="page-21-0"></span>5.2.2 Signal installation

We consider as signal wiring the encoder inputs (E1, E2), the I/O of the STO system (STO), the USB connection (USB), the connection for the VISIO 3000 (HMI), the connections for the field bus (F1, F2). They are all situated on the front side.

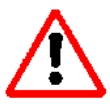

In order to avoid damaging the driver, all connections, except USB and HMI, must be connected/disconnected while the driver is off and the auxiliary voltage is absent.

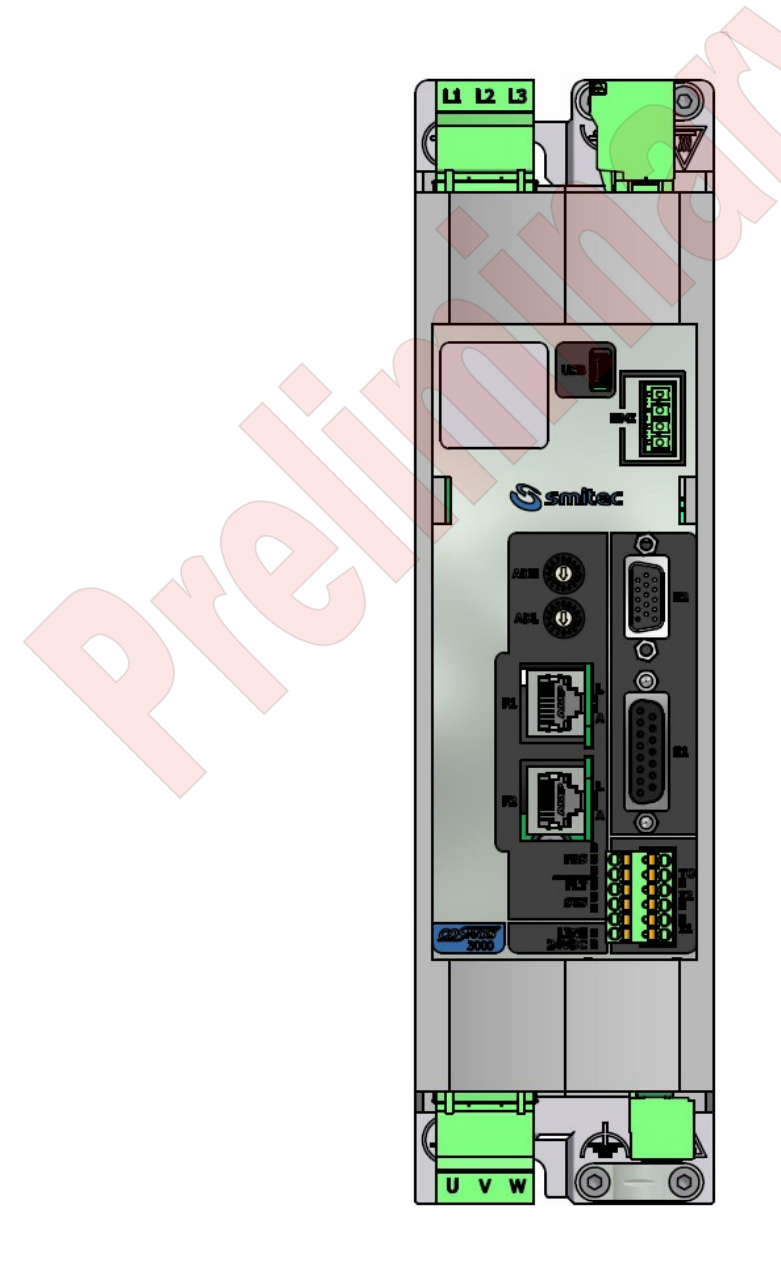

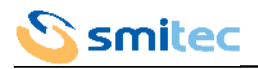

## 5.2.3 Earth wiring

<span id="page-22-0"></span>For the driver electrical safety, it is obligatory to always connect the earth protection.

Protective earth wiring must be made by means of the specific contact areas on the driver iron frame and are identified by the symbol of protection earth.

For shielded cables, the functional earth wiring must be made by means of the contact areas and by means of the cablepasses on the driver iron frame, identified by the symbol of functional earth.

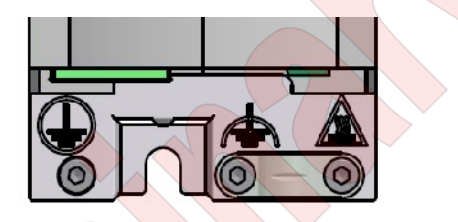

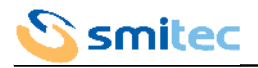

#### <span id="page-23-1"></span>**5.3 Connectors wiring**

Please find here below the features of the allowed cables and connectors, as well as the legend of each connection of the drivers COSMOS 3000.

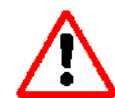

The drivers COSMOS 3000 are electronic devices, sensitive to electrostatic charges.

<span id="page-23-0"></span>In order to avoid damages, it is necessary to adopt all preventive measures.

## 5.3.1 Auxiliary power supply input (24VDC)

The auxiliary power supply is essential for the driver operation; in fact from the auxiliary power supply you can infer the necessary power for the inner electronic control .

The supplied connector is equipped with a double contact for each pole, in order to allow the connection of several drivers in parallel.

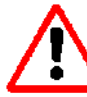

It is necessary to strictly adhere to the polarity for the connection of the auxiliary voltage, in order to avoid irreversible damages to the driver.

It is very important to strictly adhere to the voltage limits indicated in the specifications, in order to avoid bad operation and/or irreversible damages.

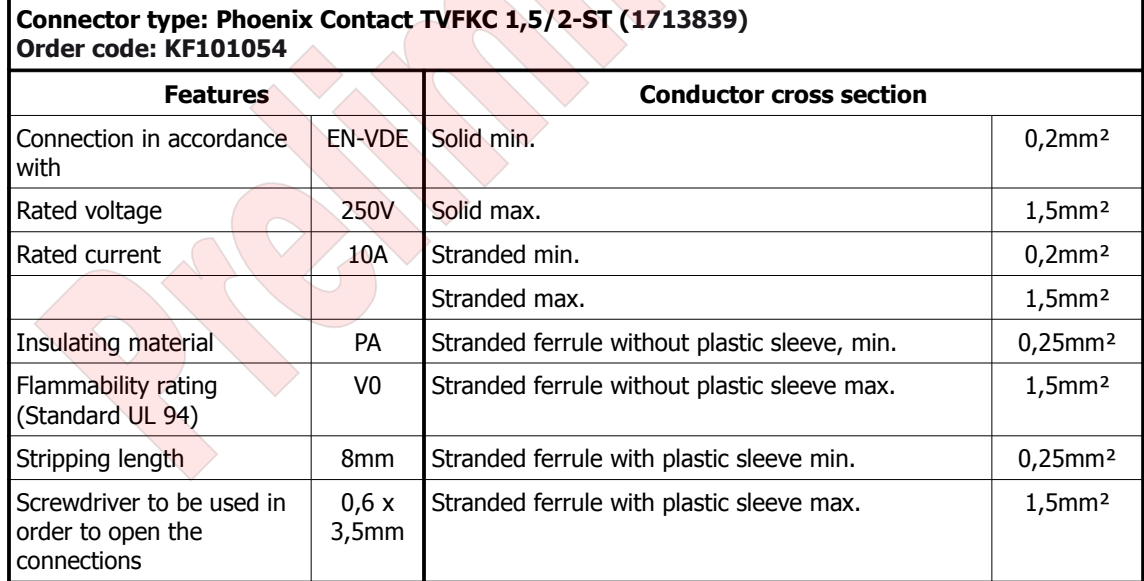

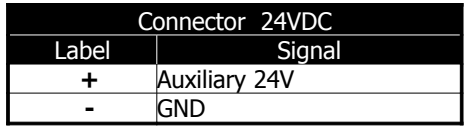

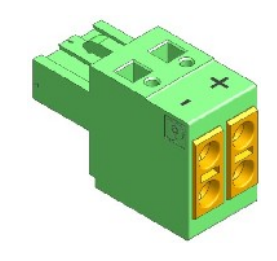

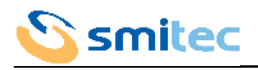

## <span id="page-24-0"></span>5.3.2 Main power supply input (LINE)

The main power supply is used in order to provide the motor with power.

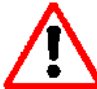

It is necessary to strictly adhere to the voltage limits indicated in the specifications, in order to avoid irreversible damages to the driver.

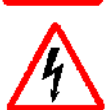

The connector is not provided with safety earth connection.

It is necessary to connect the connector with earth, through the specific connection areas on the driver iron body.

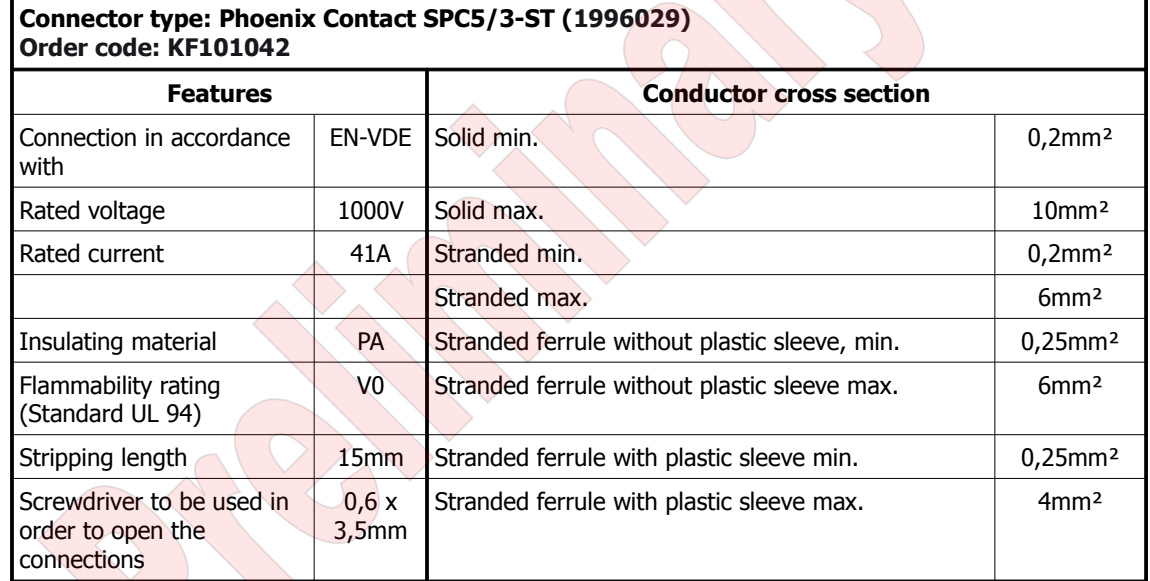

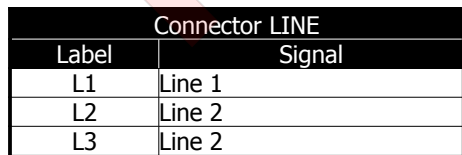

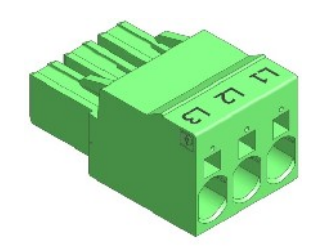

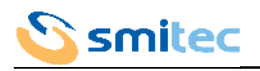

## <span id="page-25-0"></span>5.3.3 Motor output (MOTOR)

The motor output is the power adjusted by the driver in order to start the connected motor.

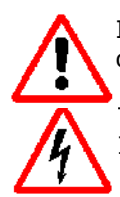

In order to avoid electro-magnetic interferences, it is necessary to use a shielded cable to be fixed by means of a cable-pass applied to the driver iron frame.

The connector is not provided with the motor safety earth connection.

It is necessary to connect the motor with earth, through the specific connection areas on the driver iron body.

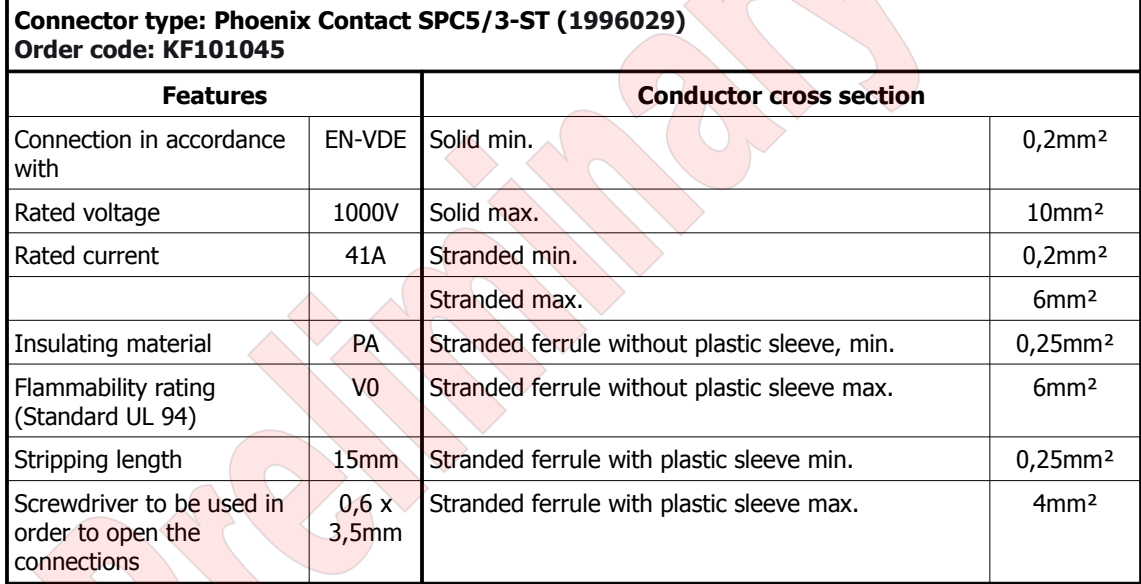

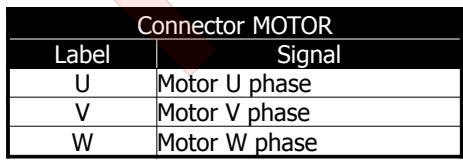

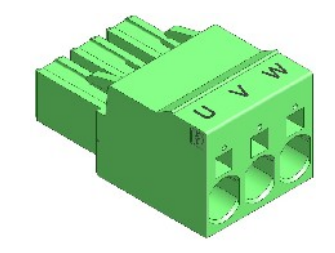

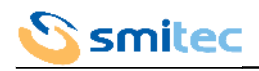

## <span id="page-26-0"></span>5.3.4 DC BUS power supply (DC BUS)

The DC BUS power supply is a continuous voltage obtained by rectifying the voltage of the main power supply input; it is very useful for connecting in parallel several drivers, in order to recover the power produced by the braking motors and use it for the other motors. Furthermore, it is useful to distribute to different drivers the power dissipated by the dynamic brake.

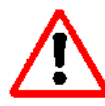

It is necessary to strictly adhere to the polarity of the DC BUS power supply, in order to avoid irreversible damages to the driver.

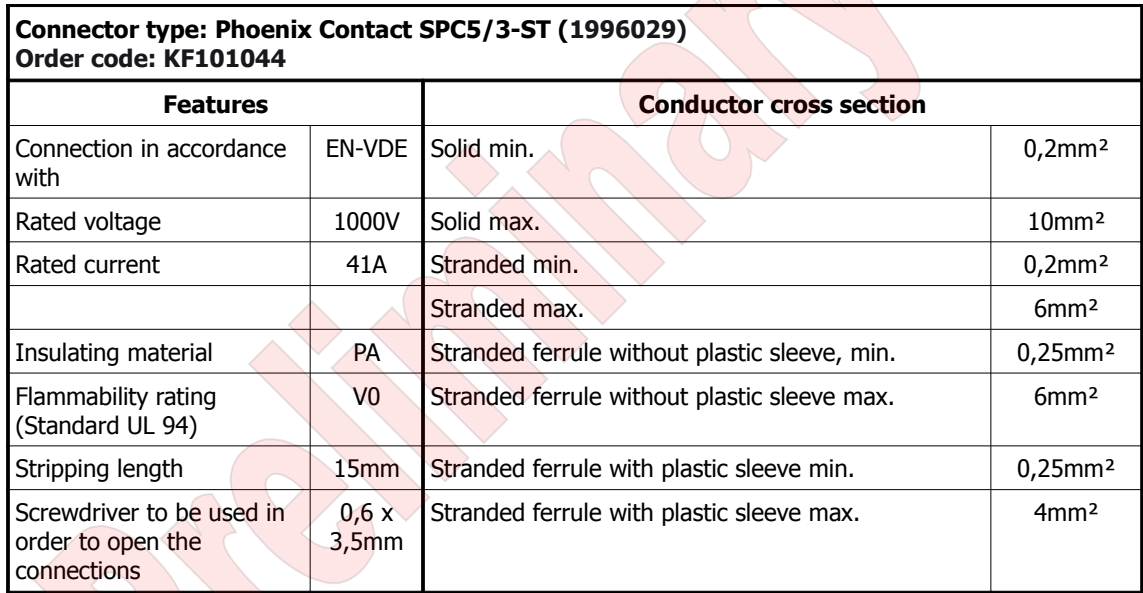

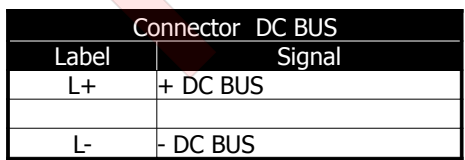

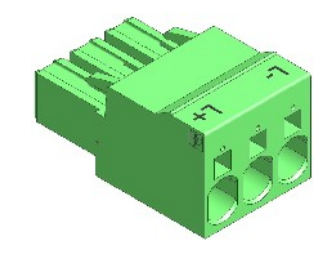

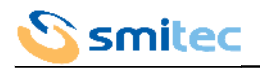

## <span id="page-27-0"></span>5.3.5 Dynamic brake output (BRAKE R)

The dynamic brake output is arranged for the connection of a power resistor necessary for the dissipation of the power produced by the braking motors.

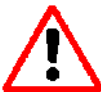

In the driver models equipped with dynamic brake it is essential that the internal resistance or an external one is connected to this output.

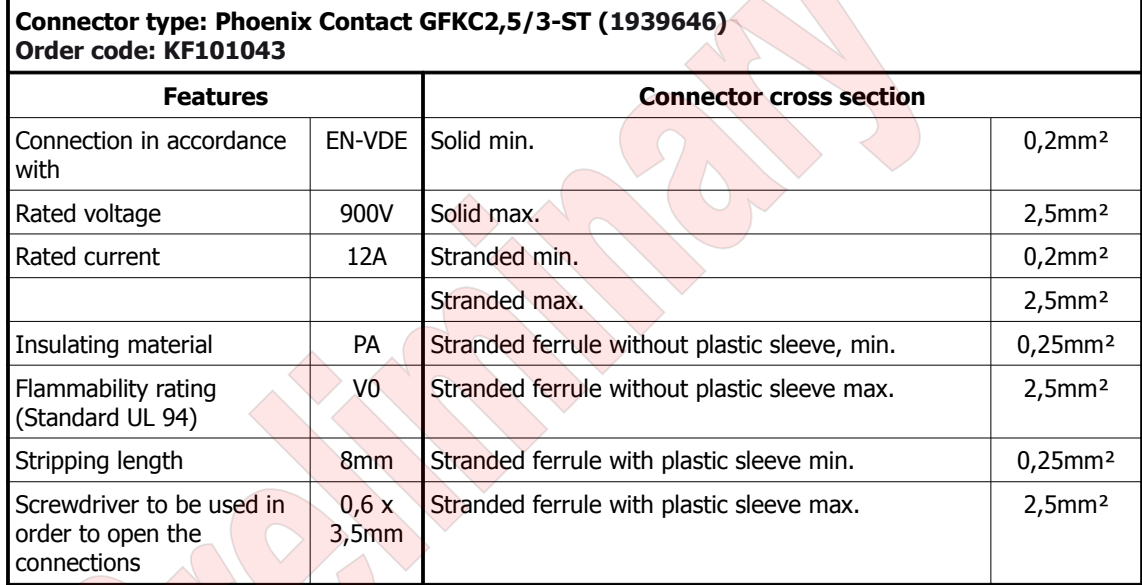

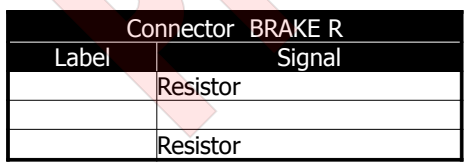

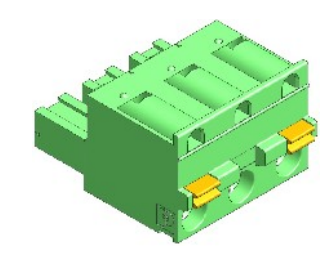

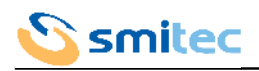

## <span id="page-28-2"></span>5.3.6 Encoder 1 input (E1)

The encoder 1 input, if present, is used in mutual exclusion with the encoder 2 input; it is useful for the driver or for the process controlling device, in order to know the real position of the motor or of a mechanical component and take corrective measures, if necessary. The encoder type depends on the driver model (see chapter [4.2.2\)](#page-10-0).

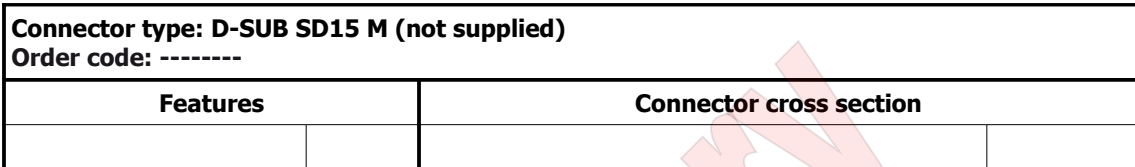

5.3.6.1 Encoder connections 24V OC/HTL

<span id="page-28-1"></span>

| Connector E1    |            |  |  |  |
|-----------------|------------|--|--|--|
| Label           | Signal     |  |  |  |
| 1               | Shield     |  |  |  |
| 2               | Phase A    |  |  |  |
| 3               | Phase B    |  |  |  |
| 4               |            |  |  |  |
| 5               | <b>NTC</b> |  |  |  |
| 6               |            |  |  |  |
| 7               |            |  |  |  |
| 8               | $+24Vdc$   |  |  |  |
| 9               | <b>GND</b> |  |  |  |
| 10              |            |  |  |  |
| 11              |            |  |  |  |
| 12              |            |  |  |  |
| 13              | <b>NTC</b> |  |  |  |
| 14              |            |  |  |  |
| 15 <sup>5</sup> | <b>GND</b> |  |  |  |
| <b>SHELL</b>    | Shield     |  |  |  |

5.3.6.2 Differential Encoder 5V connections

<span id="page-28-0"></span>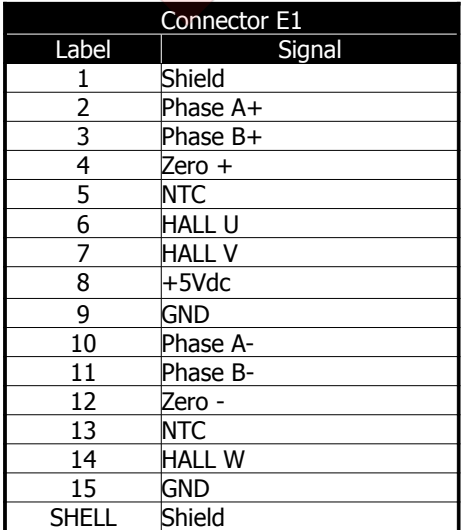

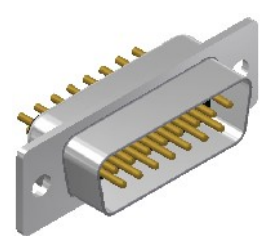

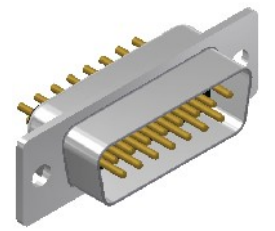

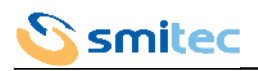

### <span id="page-29-0"></span>5.3.7 Encoder 2 input (E2)

The encoder 2 input, if present, is used in mutual exclusion with the encoder 1 input and is useful for the driver or for the process controlling device, in order to know the real position of the motor or of a mechanical component and take the corrective measures, if necessary. This input is mainly designed for Hyperface encoders.

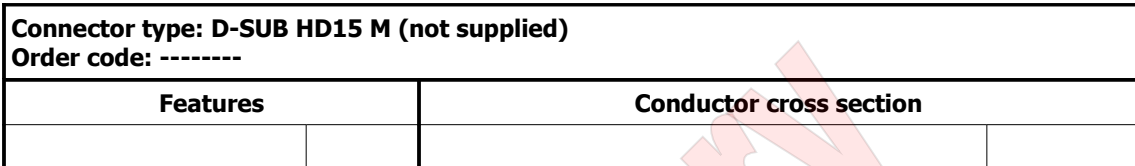

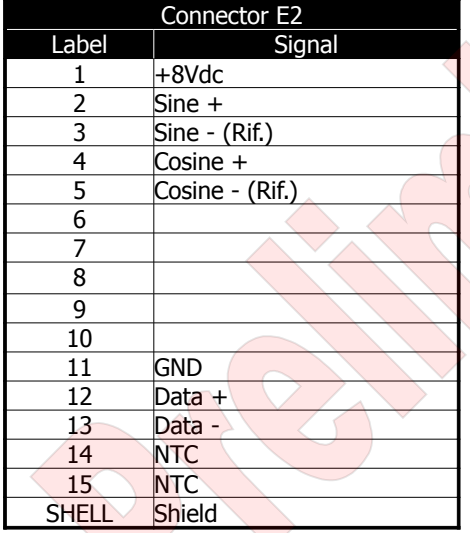

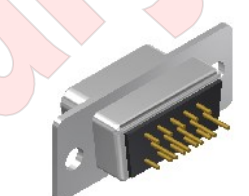

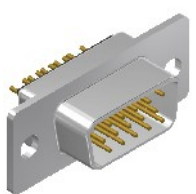

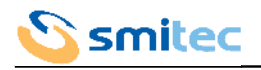

ě

 $\mathbf{r}$ 

## <span id="page-30-0"></span>5.3.8 STO system I/O (STO)

The I/O of this connector are signals that are controlled by the integrated safety system; this system guarantees the absence of electrical power at the motor output.

The connector we are supplying is equipped with a double throw for each pole, in order to allow the connection of several drivers in parallel.

It is necessary to strictly adhere to the connection polarity of the mains voltage of the STO section, in order to avoid irreversible damages to the driver.

It is necessary to strictly adhere to the voltage limits indicated in the specifications, in order to avoid irreversible damages to the driver.

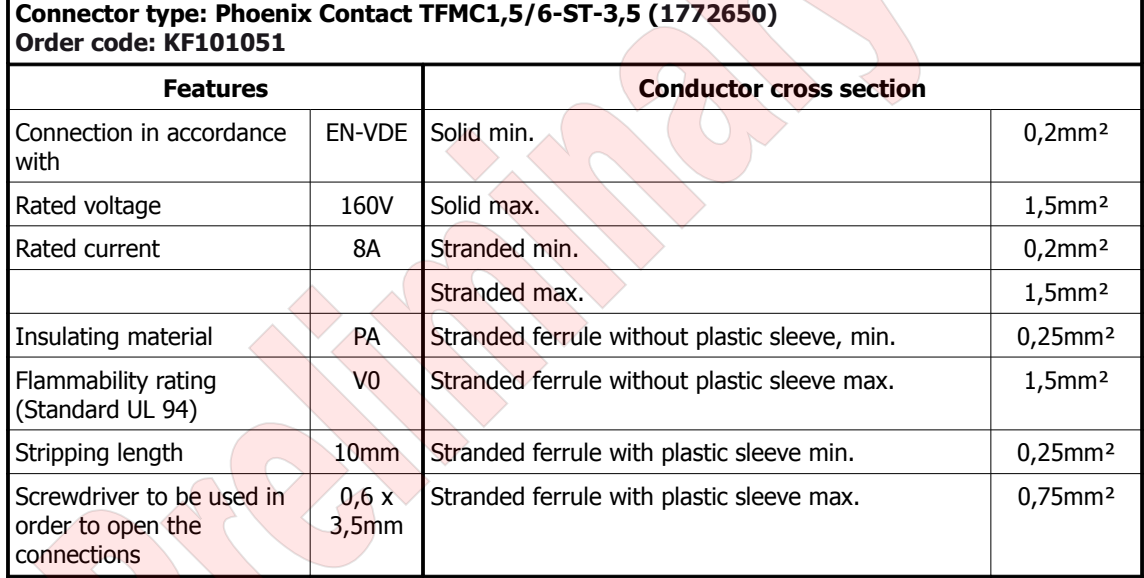

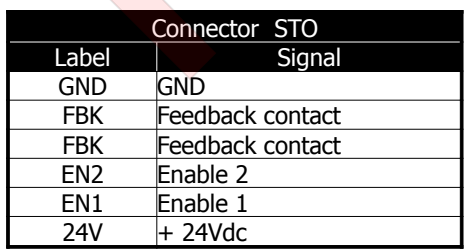

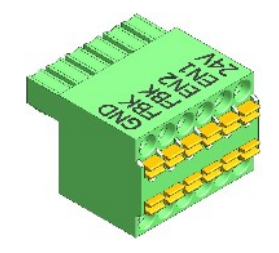

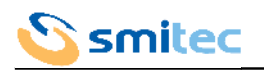

## <span id="page-31-2"></span>5.3.9 Field Bus (F1, F2)

The field bus connection allows the drivers communication with a control system.

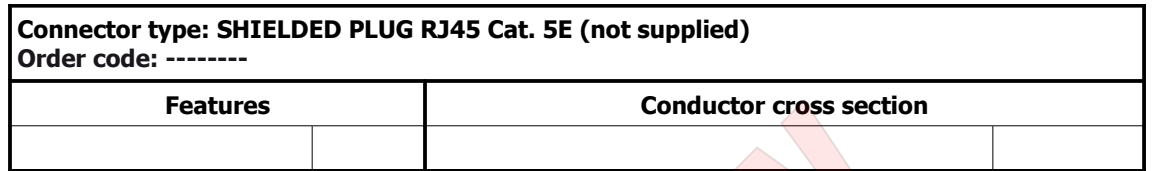

#### 5.3.9.1 FLXIO connection

The communication bus is based on physical layer EIA-RS485.

<span id="page-31-1"></span>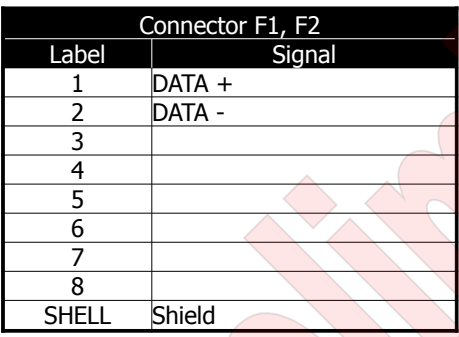

#### 5.3.9.2 SERCOS III connection

The communication bus is based on physical layer ETHERNET 100Mbps.

<span id="page-31-0"></span>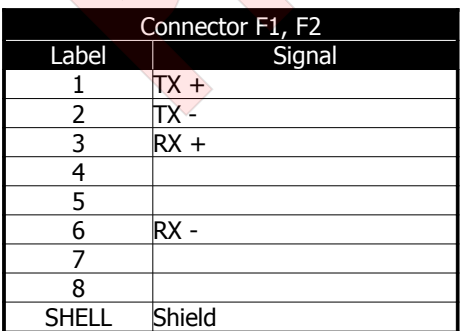

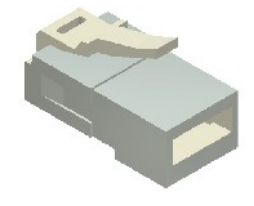

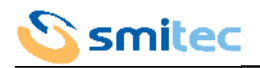

## <span id="page-32-1"></span>5.3.10 Operator interface (HMI)

This is a specific connection for the operator interface VISIO 3000.

#### <span id="page-32-0"></span>5.3.11 USB (USB)

This connection is a standard USB port 2.0 for firmware updating and diagnostic purposes. The connector type installed in the driver is 5-pin USB Mini-B, very common in hand-held devices.

The USB port must be used exclusively for diagnostic purposes or for firmware updating. It is not allowed during the driver normal operation. õ.

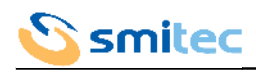

## **5.4 Wiring diagram**

<span id="page-33-0"></span>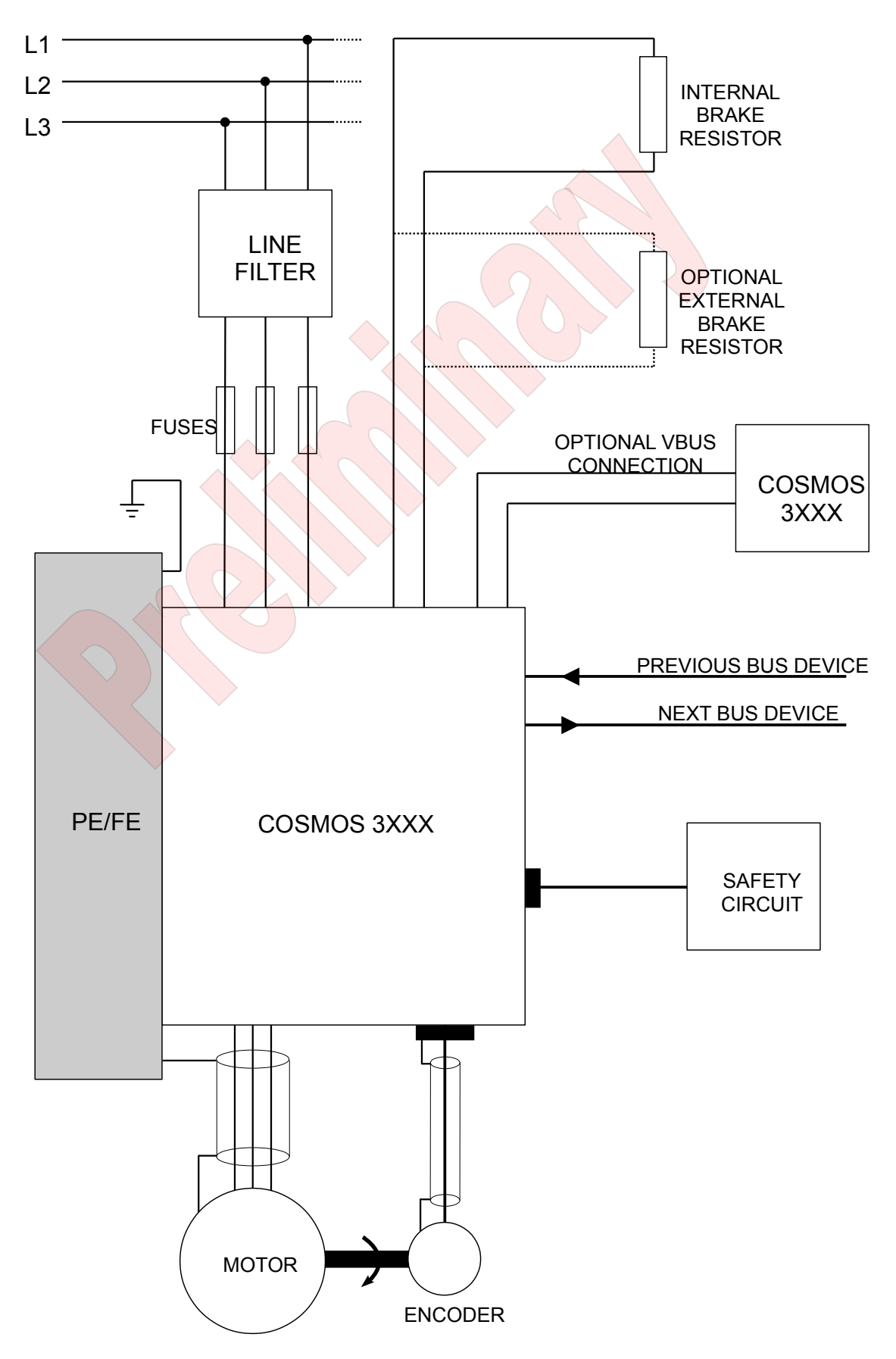

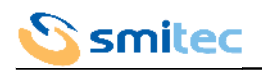

## <span id="page-34-0"></span>**5.5 Choice of the wires and fuses**

The below chart shows the size of the power supply cables and fuses; the values refer to ambient temperature equal to 40°C and to PVC insulated wires.

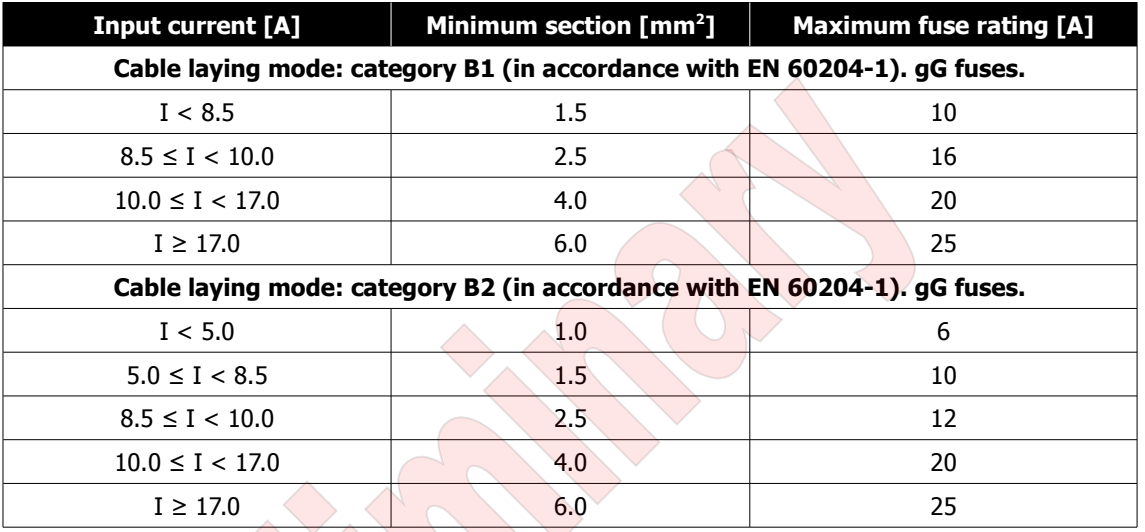

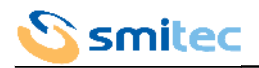

## <span id="page-35-4"></span>**6 Safety integrated system**

## <span id="page-35-3"></span>**6.1 Description**

The drivers COSMOS 3000 are equipped with a circuit for the STO function (Safe Torque Off). This function, if enabled, allows the driver output to be disabled so that the driver cannot generate torque (or force, in case of linear motors). The motor will actually stop in a time that can vary according to the inertia or to the load mechanical features; if it were necessary to guarantee the stop of the mechanical device within a maximum time (example a load lifted by a pulley), it will be necessary to implement this function with additional systems. Features:

- the intervention of the STO function totally excludes the driver possibility to control the motor
- there is no way to disable the safety function, either intentionally or unintentionally
- the STO system is equipped with two independent inputs; a break-down of one of the two channels does not interfere with the operation of the other channel
- the two inputs are powered by the same power supply, independent from any other power supplies of the driver
- the STO system was designed to tolerate 1 hardware break-down
- the level of safety integrity is SIL2 with PFH (Probability of random Failure per Hour)  $< 1x10^{-9}$
- The STO mission time is 20 years
- The required ambient conditions, the use and maintenance are the same as those required by the driver.

In order to guarantee the required safety degree, it is necessary to adequately control the signals, for example by using a certified safety PLC.

## <span id="page-35-2"></span>**6.2 Operation**

#### <span id="page-35-1"></span>6.2.1 Signals

The below chart shows the wiring and meaning of the signals.

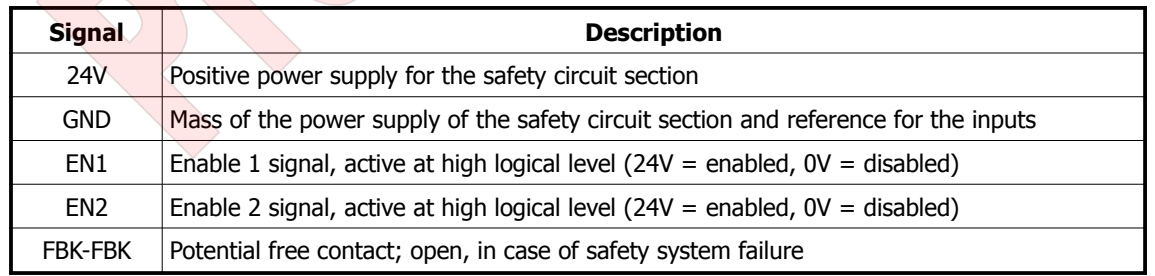

#### 6.2.2 Electrical specifications

<span id="page-35-0"></span>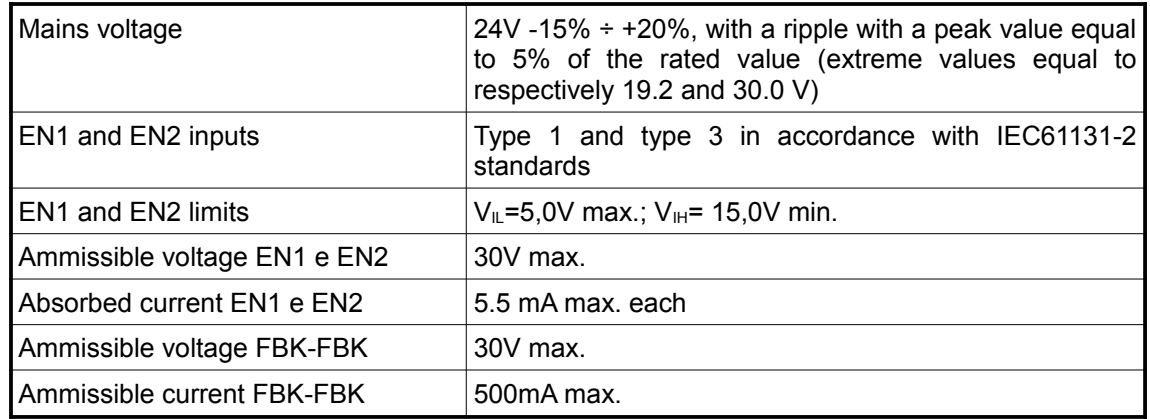

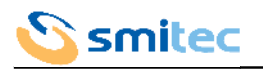

## <span id="page-36-1"></span>6.2.3 System status

The below chart shows the safety circuits possible statuses.

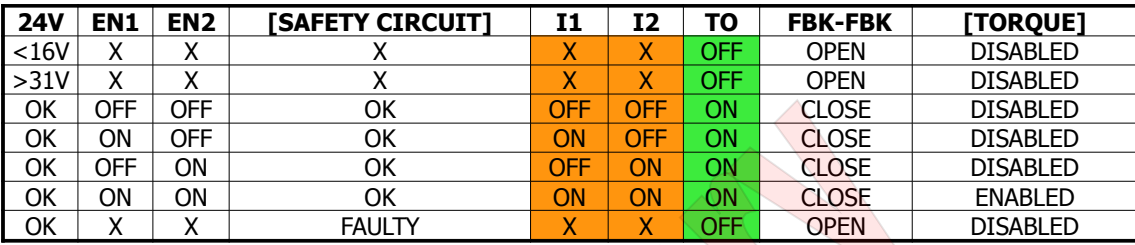

 $X = Not consistent$ 

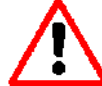

The driver can be enabled only with a correctly powered safety circuit, free from failures, with EN1 and EN2 inputs active.

## <span id="page-36-0"></span>6.2.4 Intervention times

The drivers COSMOS 3000 feature the following intervention times.

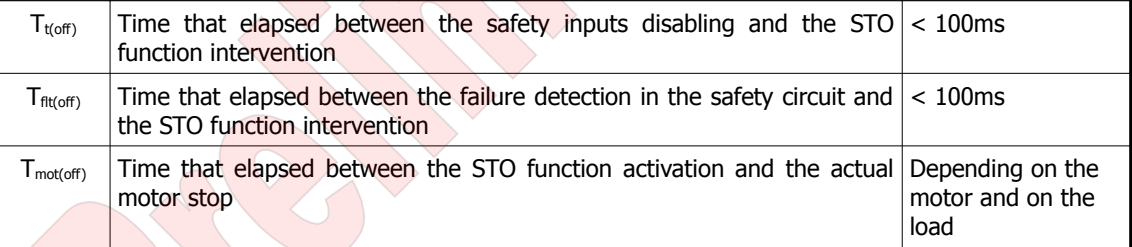

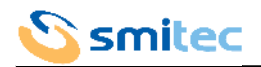

## <span id="page-37-1"></span>**7 Operator interface**

The operator interface of the COSMOS 3000 (where present) is the VISIO 3000, consisting of an alphanumeric display with 2 rows of 8 characters each and 4 directional keys. The VISIO is installed on the front side of the driver and is connected to the HMI.

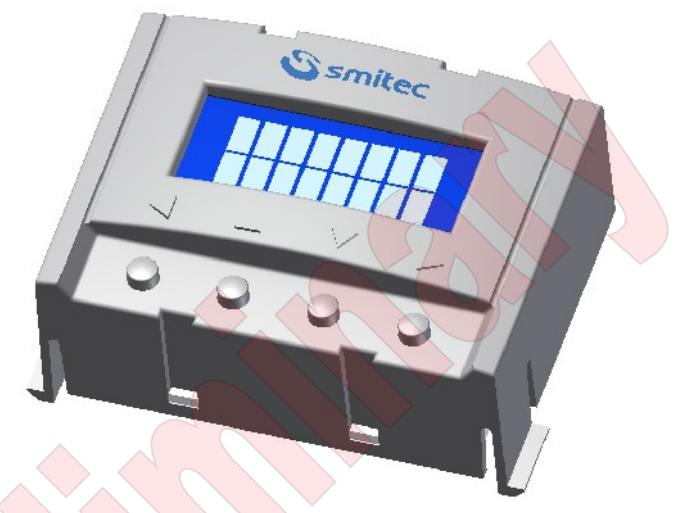

## **7.1 Function of the keys**

<span id="page-37-0"></span>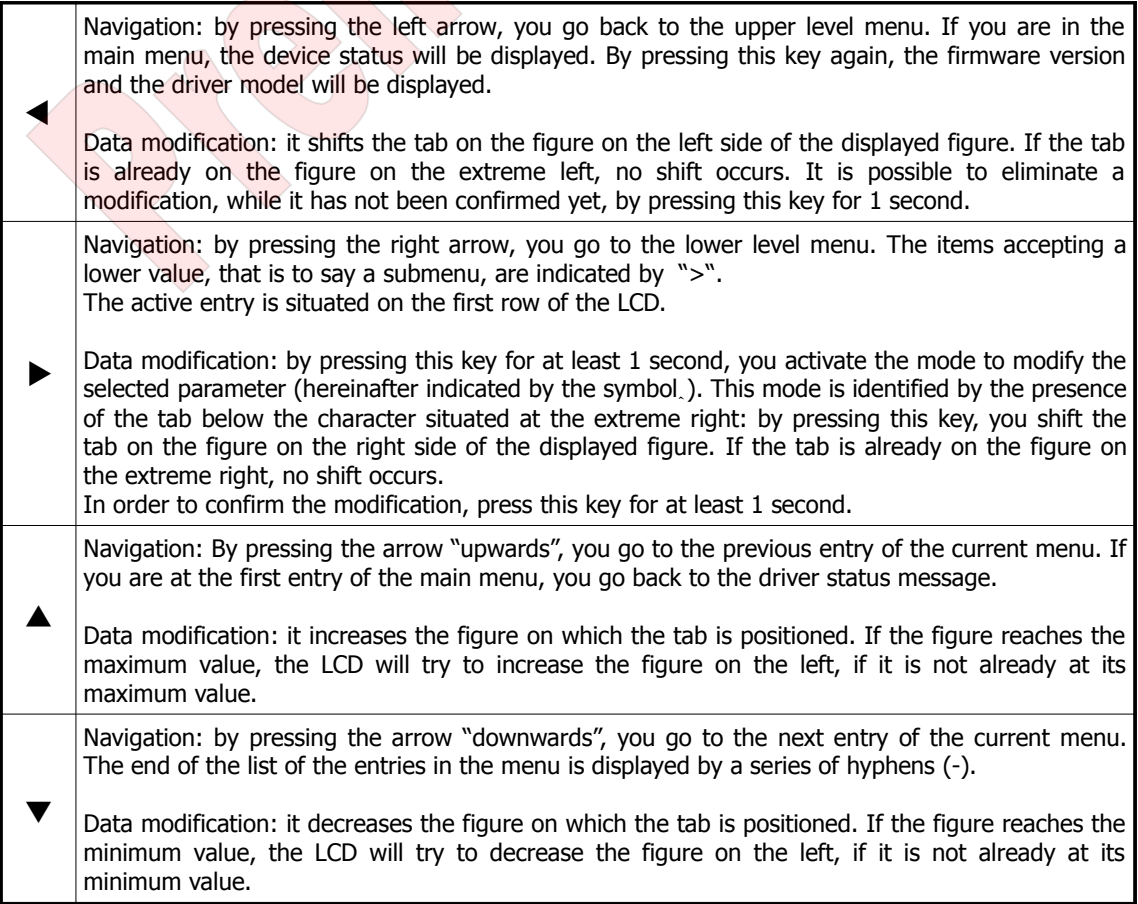

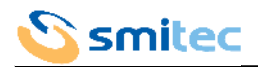

## <span id="page-38-2"></span>**7.2 Interaction**

The menus displayed by the LCD are organized in a hierarchic way. From the status message, it is possible to enter the main menu by pressing  $\triangleright$  or  $\triangleright$ .

For the parameters, there is an access level classification: as a consequence, each datum can be matched to a protection level. In order to shift to the next level, you must enter a password, by using the special function.

#### <span id="page-38-1"></span>7.2.1 Status message

As soon as you supply the auxiliary power or you push the navigation key  $\triangleleft$  in the main menu, a message will be displayed for 2 seconds: the first row of the message will indicate the driver model, called  $\overline{ASI}$  if the device controls an asynchronous motor or BRU if the device controls a brushless motor; the second row will display the firmware version.

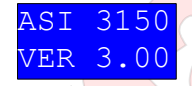

Then, the LCD will display the status message, where you can find information about the status of the field bus and of the driver.

The status message is automatically displayed also during the navigation in the menus, when an error condition occurs. In this case, by pressing any key you will go back to the entry previously displayed.

The LCD also includes a time function which automatically returns to the welcome message if no key is pressed for more than 5 minutes.

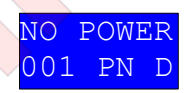

The first row indicates the driver status, according to the following chart:

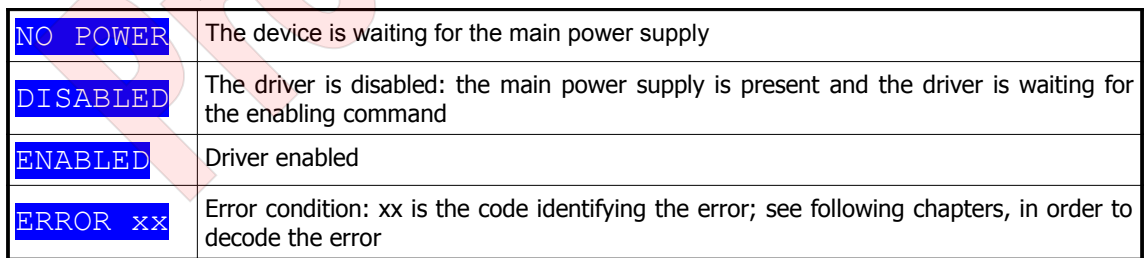

The second row displays the field bus condition and is strictly depending on the communication protocol in use.

#### 7.2.1.1 Field bus Sercos III

In case of field bus Sercos III, the row consists of 3 fields:

- <span id="page-38-0"></span>1. the first field consists of three numeric characters; it indicates the node address, expressed in decimal value (in the previous example: 001)
- 2. the second field consists of two alphanumeric characters indicating the Sercos communication phase (in the previous example: PN):
	- $\circ$  PN = the bus is not active: the device is waiting for initialization
	- $\circ$  P0 = the bus is in phase 0: the device is being initialized
	- $\circ$  P1 = the bus is in phase 1: the device is being initialized
	- $\circ$  P<sub>2</sub> = the bus is in phase 2: the device is being initialized
	- $\circ$  P<sub>3</sub> = the bus is in phase 3: the device is being initialized
	- $\circ$  P4 = the bus is in phase 4: in this phase the device is ready to work in realtime
	- $\circ$  PH = the device has been connected to a bus that is already active and is waiting for initialization (hotplug)
- 3. the third field consists of only one alphanumeric character: it indicates the connection topology (in the previous example: D):
	- $\circ$  **D** = topology being identified (Detecting)
	- $\circ$  R = ring topology (Ring)
	- $\circ$  1 = topology in line with master on port 1
	- $2$  = topology in line with master on port 2

As far as topology is concerned, please note that the optimal operation condition, to be taken into consideration during the design phase, is the ring topology, because it guarantees the redundancy of master connection; in other words, should one of the two Ethernet connections be lacking, the driver can continue working without interruptions. In this

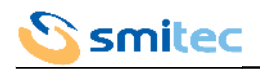

case, the displayed topology will change from R to 1 or 2, depending on the port from where the driver receives the data from the master.

If you select the topology in line, the driver will display 1 or 2, depending on the port from where the driver receives the data from the master.

#### 7.2.1.2 Field bus FlxIO

<span id="page-39-2"></span>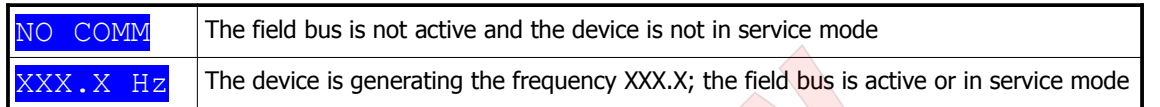

#### <span id="page-39-1"></span>7.2.2 Access level

By selecting the item LEVEL in the main menu and by pressing the key  $\psi$ , you enter the function to insert the password, in order to modify the parameter access level.

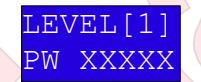

By means of the arrows, it is possible to enter the password, by confirming it by pressing the key  $\dot{\varphi}$ . If the password is correct, the LCD will display a message of successful result and will display a new access level.

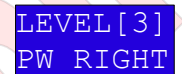

By pressing any key, the LCD will return to the main menu. Here are the passwords available for the user:

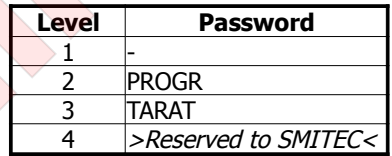

If no key is pressed for 5 minutes, the system will return to level 1 and it will not be possible to modify the data any longer, unless you enter the password of the next level.

#### <span id="page-39-0"></span>7.2.3 Main menu

The following chart shows the menu hierarchy, the entries displayed, the minimum level necessary for the modification and the description.

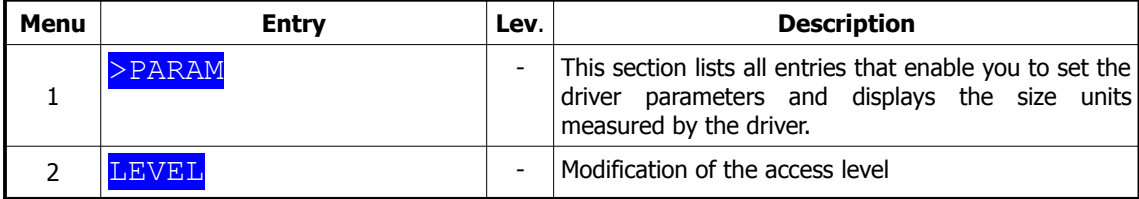

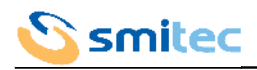

## <span id="page-40-1"></span>7.2.4 Measure menu

## 7.2.4.1 Models for brushless motor

<span id="page-40-0"></span>

| <b>Menu</b> | <b>Entry</b>                                                                          | Lev.                         | <b>Description</b>                                                                                                    |
|-------------|---------------------------------------------------------------------------------------|------------------------------|----------------------------------------------------------------------------------------------------|
| 1.1         | >MEASURES                                                                             |                              | This section displays all size units measured by the<br>driver; moreover, it stores the minimum or maximum<br>values measured for some size units. |
| 1.1.2       | <b>VBUS RMS</b><br>$\lceil \mathrm{V} \rceil$                                         | $\overline{\phantom{0}}$     | Root mean square voltage                                                                                                    |
| 1.1.2       | VBUS DC<br>[V]                                                                        |                              | Rectified voltage                                                                                                    |
| 1.1.3       | [V]<br>VBUS DC MIN                                                                    | $\overline{\phantom{a}}$     | Rectified minimum mains voltage                                                                                                    |
| 1.1.4       | <b>VBUS</b><br>[V]<br>DC<br><b>MAX</b>                                                | $\overline{\phantom{0}}$     | Rectified maximum mains voltage                                                                                                    |
| 1.1.5       | IQ<br><b>RMS</b><br>[A]                                                               |                              | Root mean square direct current                                                                                                    |
| 1.1.6       | IQ MAX<br>[A]                                                                         |                              | Maximum direct current                                                                                                    |
| 1.1.7       | ID RMS<br>[A]                                                                         |                              | Root mean square reverse current                                                                                                    |
| 1.1.8       | ID MAX<br>[A]                                                                         |                              | Maximum reverse current                                                                                                    |
| 1.1.9       | IQ<br><b>RMS</b><br><b>MEAN</b><br>[A]                                                |                              |                                                                                                    |
| 1.1.10      | IRMS MEAN MAX[A]                                                                      |                              |                                                                                                    |
| 1.1.11      | <b>SPEED</b><br>[rpm]                                                                 |                              | Motor rotation speed                                                                                                    |
| 1.1.12      | SPEED<br><b>MAX</b><br>[rpm]                                                          |                              |                                                                                                    |
| 1.1.13      | SPEED REF<br>[rpm]                                                                    | $\overline{\phantom{0}}$     | Preset motor rotation speed                                                                                                    |
| 1.1.14      | TORQUE<br>[Nm]                                                                        | $\qquad \qquad \blacksquare$ | Torque generated by the motor                                                                                                    |
| 1.1.15      | TORQUE MAX<br>[Nm]                                                                    | $\overline{\phantom{a}}$     | Maximum torque generated by the motor                                                                                                    |
| 1.1.16      | <b>DRIVE</b><br>TEMP<br>$\lbrack \begin{array}{c} \circ \\ \circ \end{array} \rbrack$ | $\overline{\phantom{0}}$     | Driver dissipator temperature                                                                                                    |
| 1.1.17      | <b>MAX</b><br><b>DRIVE</b><br>TEMP<br>[°C]                                            | $\overline{\phantom{a}}$     | Maximum driver dissipator temperature                                                                                                    |
| 1.1.18      | <b>MOTOR</b><br>TEMP<br>$^{\circ}$ C]                                                 | ÷,                           | Motor temperature                                                                                                    |
| 1.1.19      | MOTOR TEMP<br><b>MAX</b><br>$\circ$ C T                                               |                              | Maximum motor temperature                                                                                                    |
| 1.1.20      | TEMP<br><b>BRAKE</b><br>$^{\circ}$ C]                                                 | $\overline{\phantom{0}}$     | Dynamic brake resistor temperature                                                                                                    |
| e1.1.21     | BRAKE TEMP MAX<br>$\sqrt{^{\circ}C}$<br>$\mathbf{1}$                                  |                              | Dynamic brake resistor maximum temperature                                                                                                    |
| 1.1.22      | <b>BOARD TEMP</b><br>$^{\circ}$ C]                                                    | $\overline{\phantom{a}}$     | Logic board temperature                                                                                                    |
| 1.1.23      | VDC MAIN<br>$\lceil \mathrm{V} \rceil$                                                |                              | Auxiliary voltage                                                                                                    |
| 1.1.24      | MEASURE RESET                                                                         | 1                            | Elimination of the maximum and minimum values<br>recorded<br>Options=No, Yes                                                                       |

Note 1: only for models with dynamic brake

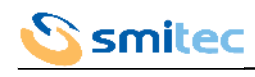

7.2.4.2 Models for asynchronous motor

<span id="page-41-0"></span>

| Menu   | <b>Entry</b>                                             | Lev.           | <b>Description</b>                                                                                                    |
|--------|----------------------------------------------------------|----------------|----------------------------------------------------------------------------------------------------|
| 1.1    | >MEASURES                                                |                | This section displays all size units measured by the<br>driver; moreover, it stores the minimum or maximum<br>values measured for some size units. |
| 1.1.2  | <b>VBUS RMS</b><br>[V]                                   | ÷,             | Root mean square voltage                                                                                                    |
| 1.1.2  | <b>VBUS</b><br>DC<br>$\lceil \mathrm{V} \rceil$          | ÷,             | Rectified voltage                                                                                                    |
| 1.1.3  | <b>VBUS</b><br>$\lceil \mathrm{V} \rceil$<br>DC MIN      | ÷,             | Rectified minimum mains voltage                                                                                                    |
| 1.1.4  | <b>VBUS</b><br>DC MAX<br>$\lceil \mathrm{V} \rceil$      | $\overline{a}$ | Rectified maximum mains voltage                                                                                                    |
| 1.1.5  | <b>IRMS</b><br>[A]                                       | L,             | Root mean square current                                                                                                    |
| 1.1.6  | IRMS MAX<br>[A]                                          | ÷,             | Root mean square maximum current                                                                                                    |
| 1.1.7  | <b>SPEED</b><br>$[$ rpm $]$                              |                | Motor rotation speed                                                                                                    |
| 1.1.8  | <b>SPEED</b><br><b>MAX</b><br>[rpm]                      |                | Maximum value detected of motor rotation speed                                                                                                    |
| 1.1.9  | <b>DRIVE</b><br>TEMP<br>$^{\circ}$ C]                    |                | Driver dissipator temperature                                                                                                    |
| 1.1.10 | <b>DRIVE</b><br><b>MAX</b><br>TEMP<br>$^{\circ}$ C]      | $\rightarrow$  | Maximum driver dissipator temperature                                                                                                    |
| 1.1.11 | <b>MOTOR</b><br>TEMP<br>[°C]                             |                | Motor temperature                                                                                                    |
| 1.1.12 | MOTOR TEMP MAX<br>$[\begin{matrix} 0 \\ C \end{matrix}]$ | L,             | Maximum motor temperature                                                                                                    |
| 1.1.13 | <b>BRAKE</b><br><b>TEMP</b><br>[°C]                      | ÷,             | Dynamic brake resistor temperature                                                                                                    |
| 1.1.14 | <b>BRAKE</b><br>TEMP<br><b>MAX</b><br>1<br>$^{\circ}$ C] | L,             | Dynamic brake resistor maximum temperature                                                                                                    |
| 1.1.15 | TEMP<br><b>BOARD</b><br>$^{\circ}$ Cl                    |                | Logic board temperature                                                                                                    |
| 1.1.16 | IRMS MEAN [A]                                            |                | Average root mean square current in the last 4<br>minutes                                                                                          |
| 1.1.17 | IRMS MEAN MAX<br>[A]                                     |                | Maximum root mean square current in the last $4$<br>minutes                                                                                        |
| 1.1.18 | VDC MAIN<br>$\lceil \mathrm{V} \rceil$                   | ÷              | Auxiliary voltage                                                                                                    |
| 1.1.19 | MEASURE RESET                                            | $\mathbf{1}$   | Elimination of the maximum and minimum values<br>recorded<br>Options=No, Yes                                                                       |

Note 1: only in models with dynamic brake

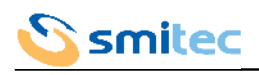

7.2.5 Status menu

<span id="page-42-2"></span>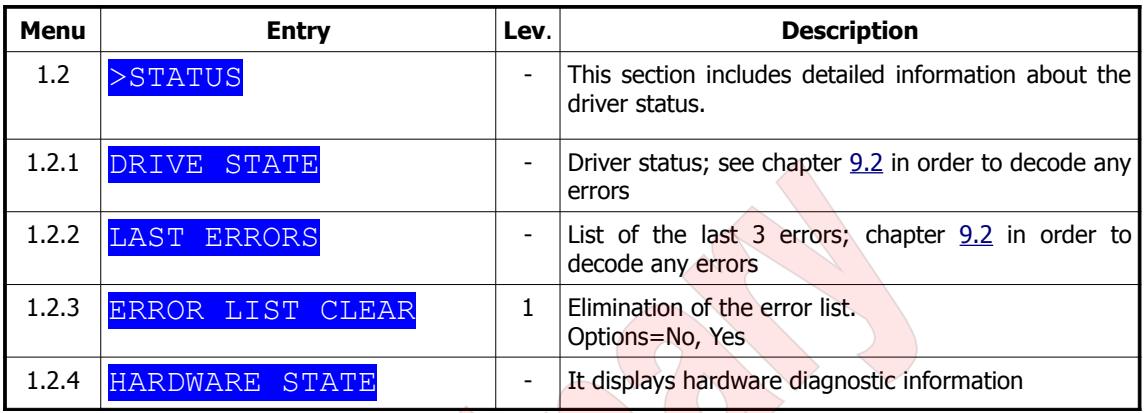

## <span id="page-42-1"></span>7.2.6 Control menu

## 7.2.6.1 Models for brushless motor

<span id="page-42-0"></span>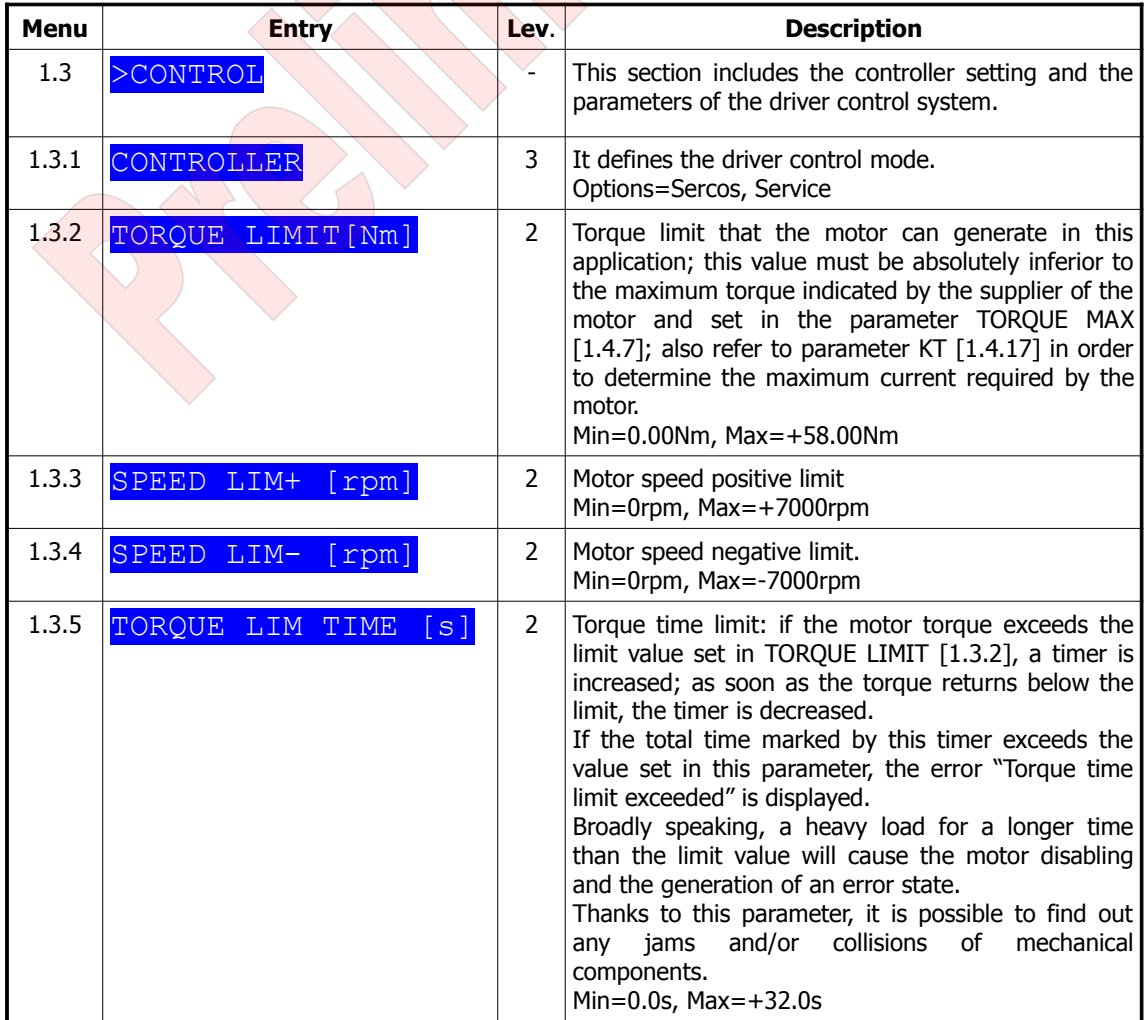

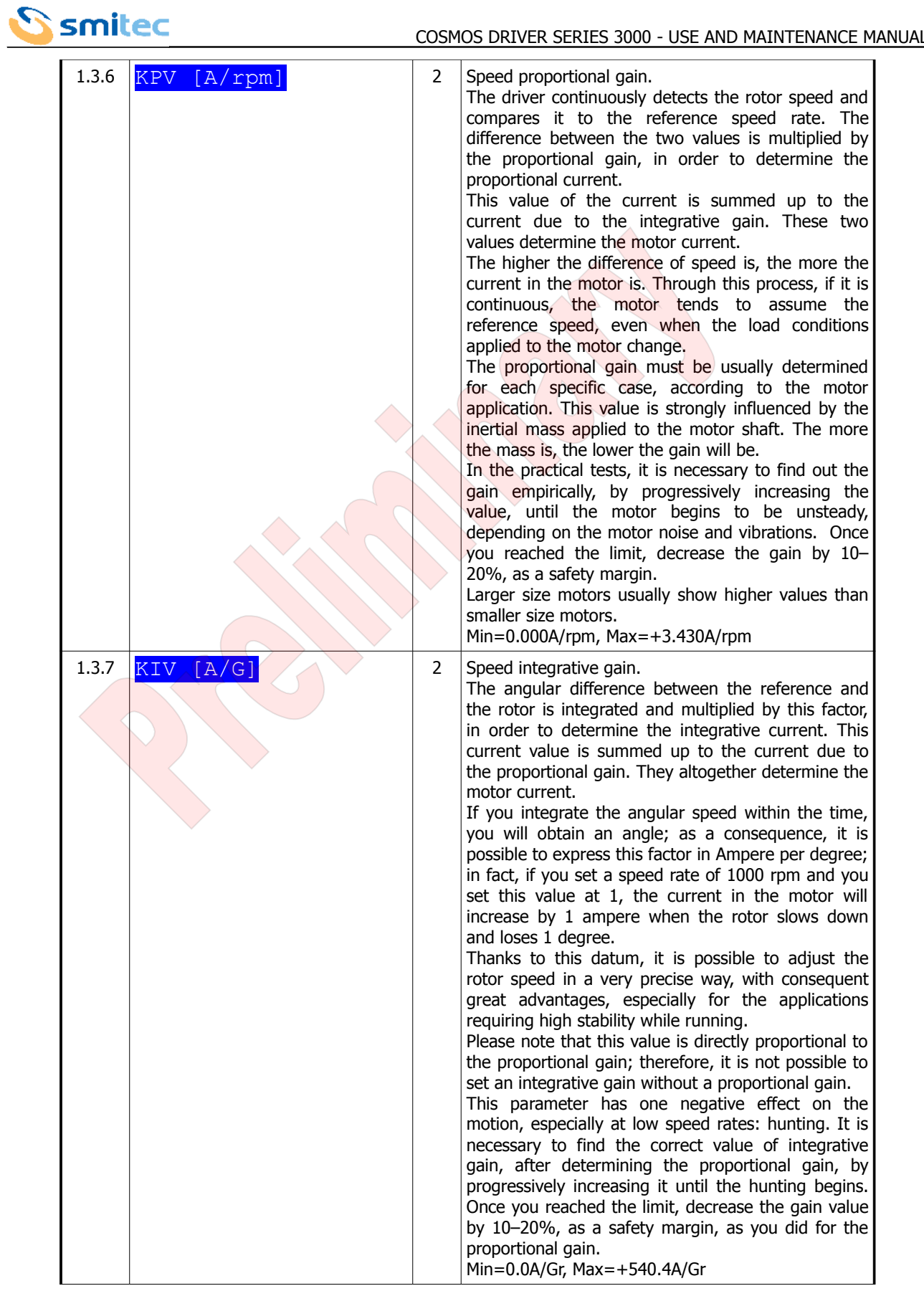

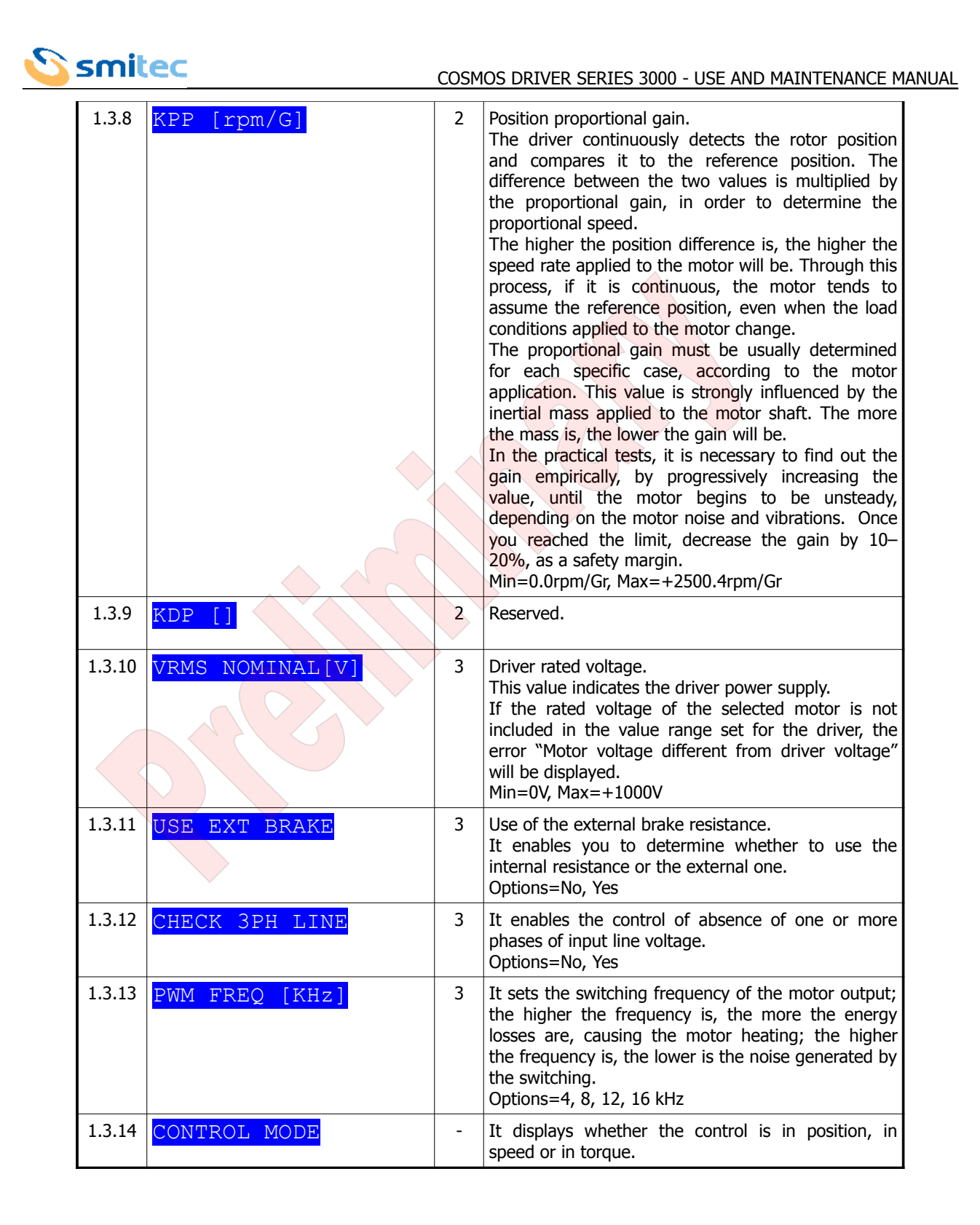

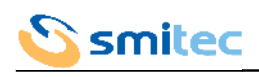

7.2.6.2 Modells for asynchronous motor

<span id="page-45-0"></span>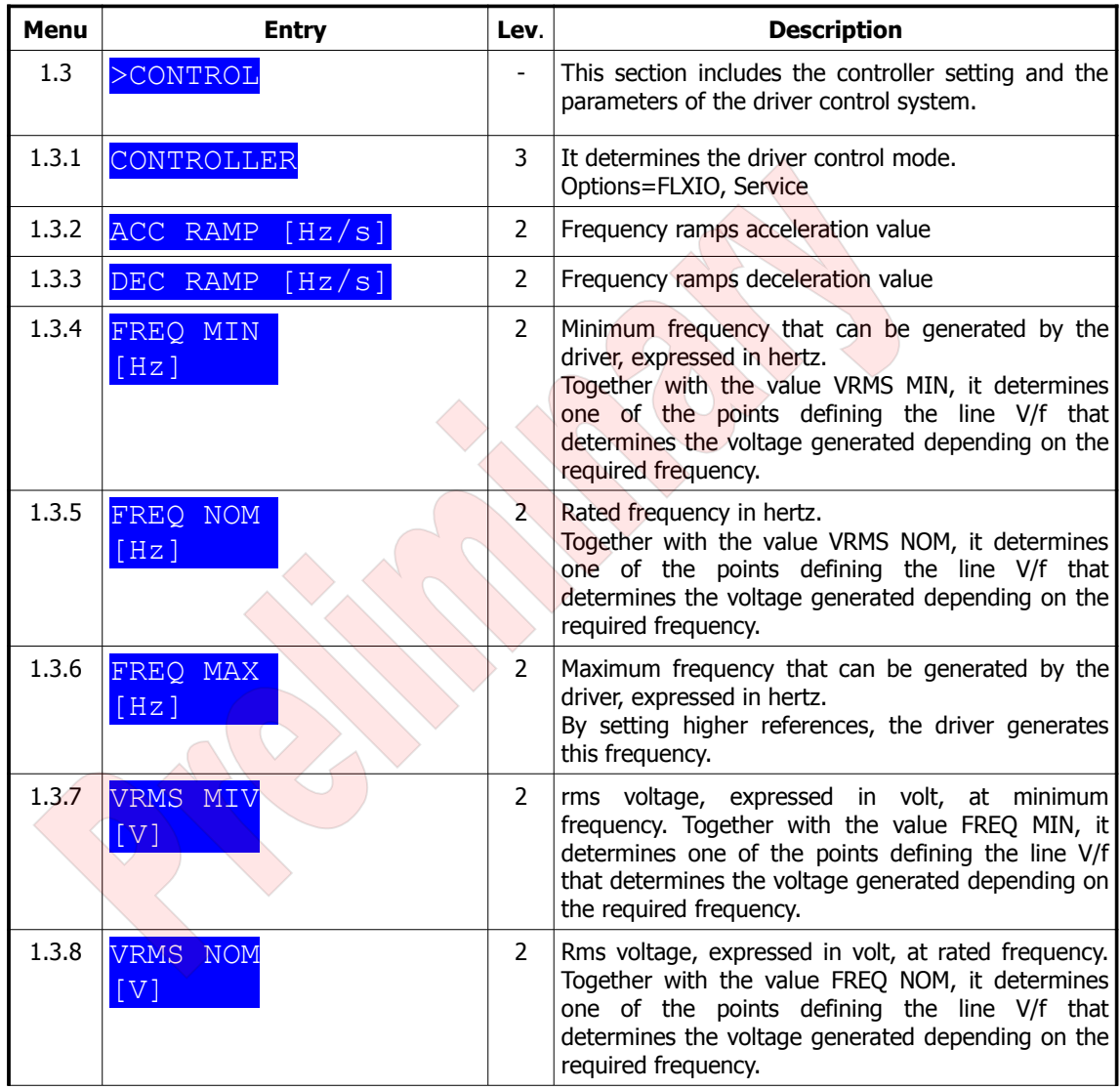

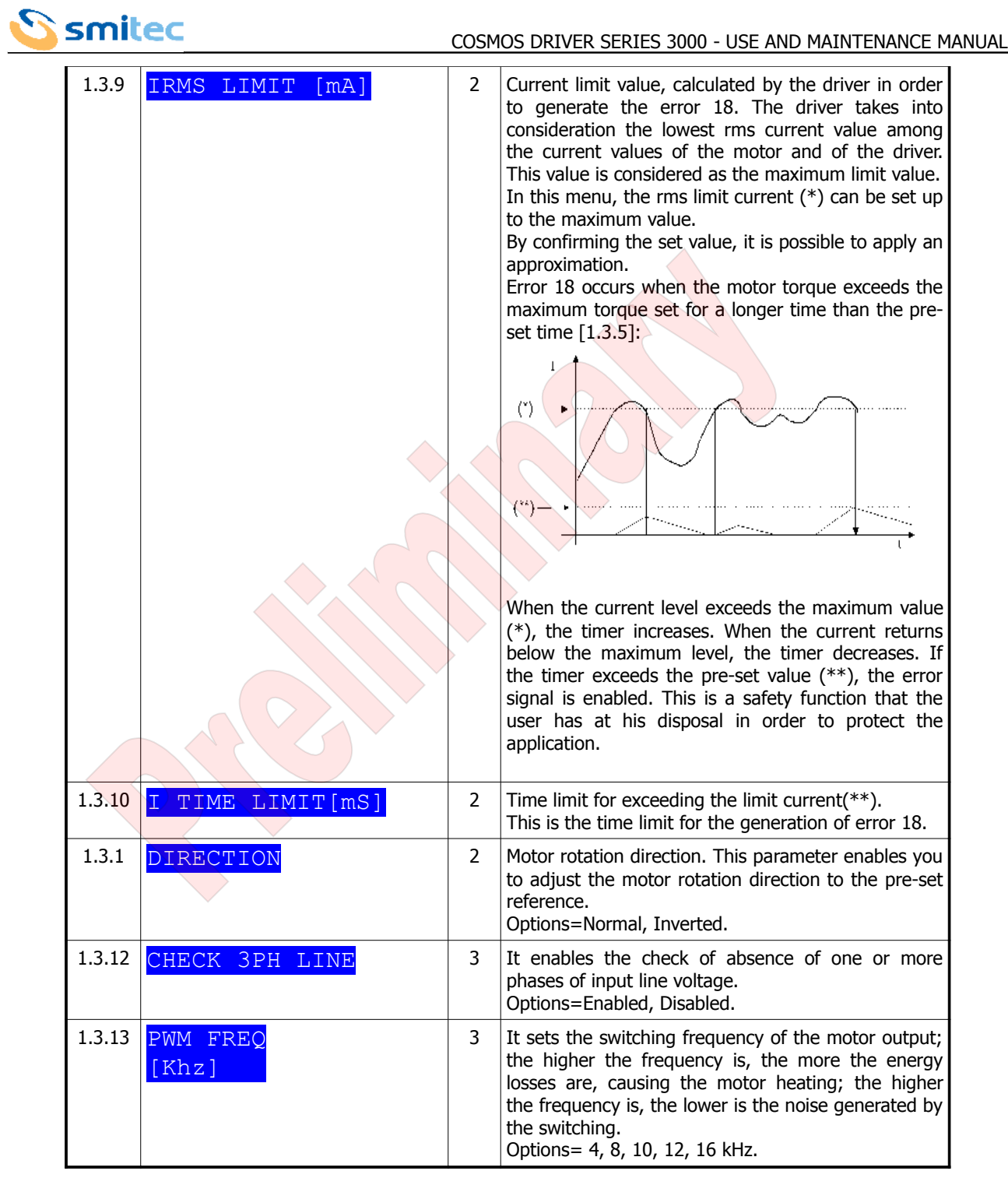

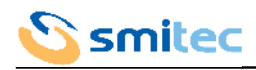

## <span id="page-47-1"></span>7.2.7 Motor menu

### 7.2.7.1 Models for brushless motor

<span id="page-47-0"></span>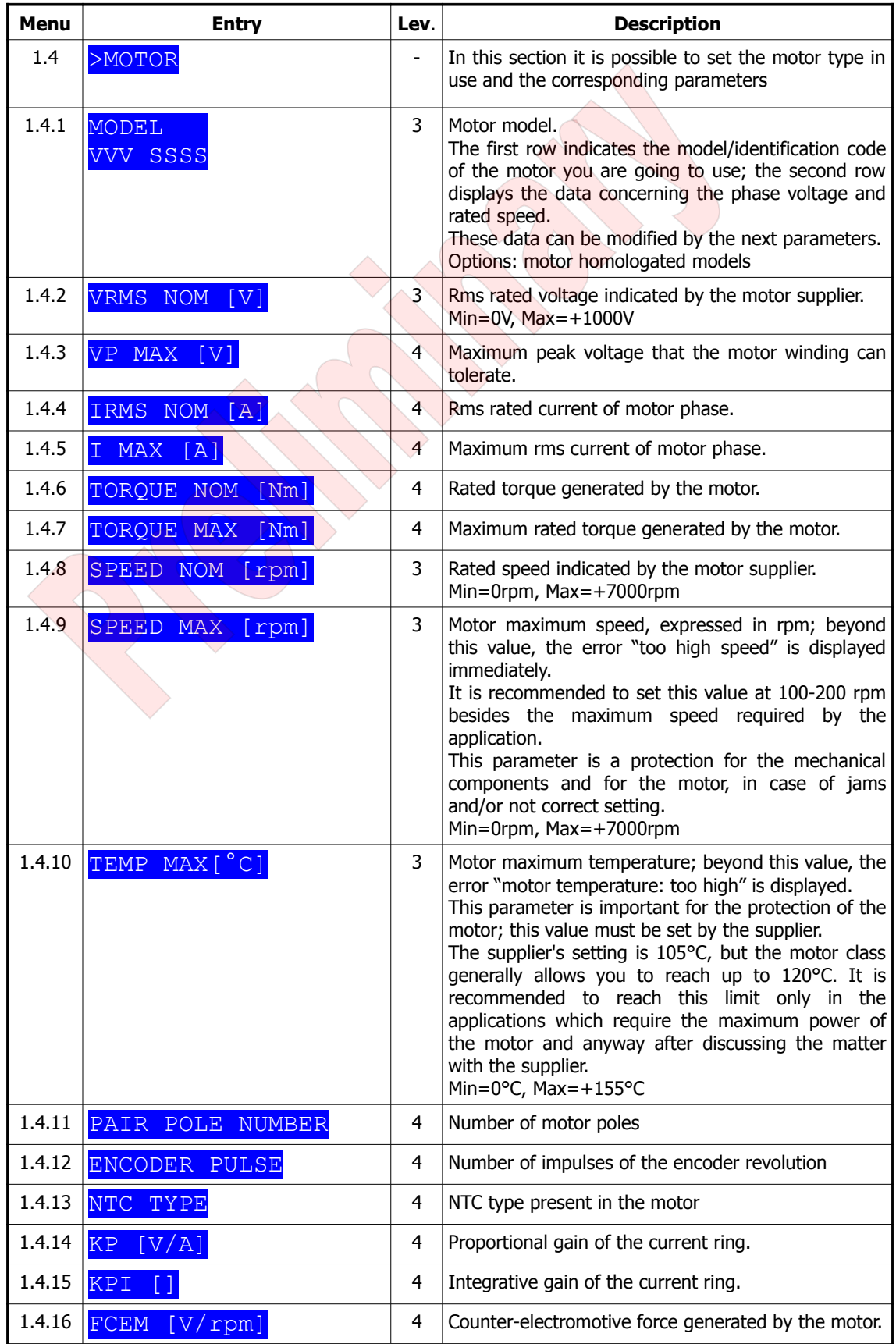

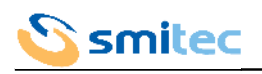

| 1.4.17 $KT$ [Nm/A]         | 4 | Torque constant. This parameter determines the<br>formula between the motor torque and current:<br>$\mathsf{T}[\mathsf{Nm}] = \mathsf{KT} \cdot \mathsf{I} \in \mathsf{Eff}[\mathsf{A}].$ |
|----------------------------|---|----------------------------------------------------------------------------------------------------|
| $1.4.18$ OF- $\Theta$ [G]  | 4 | Reserved.                                                                                                    |
| 1.4.19 $ K-\Theta/L$ [G/A] | 4 | <sup>1</sup> Reserved.                                                                                                    |

7.2.7.2 Models for asynchronous motor

<span id="page-48-0"></span>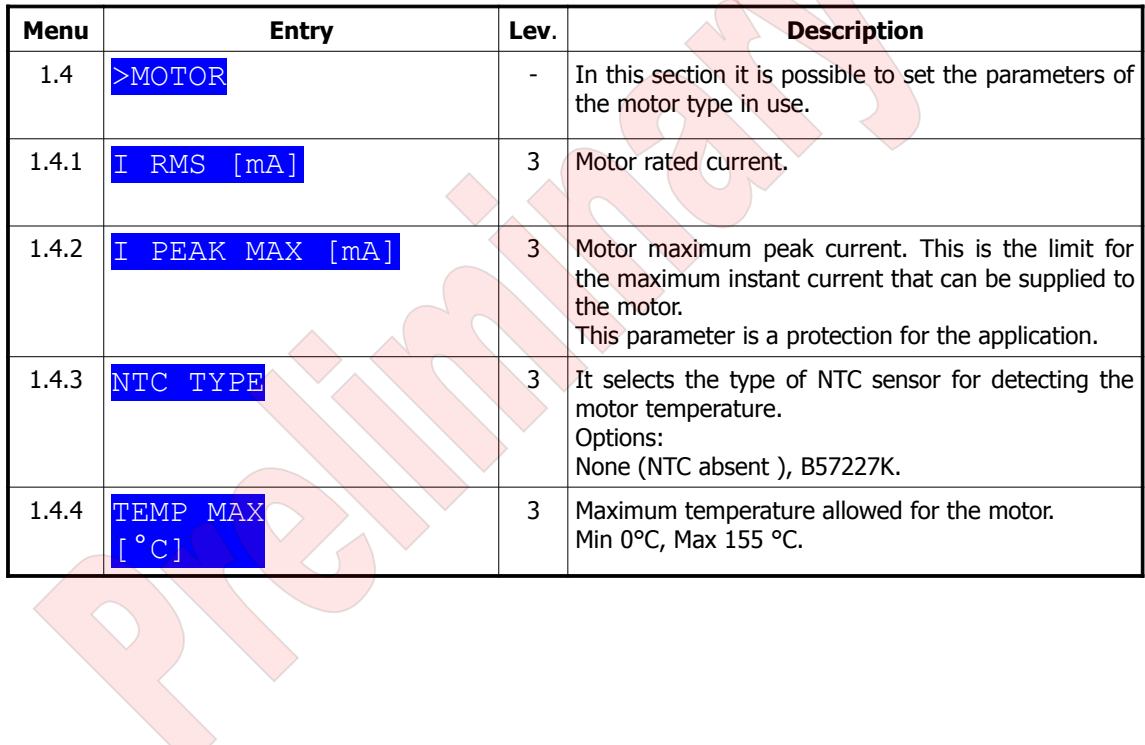

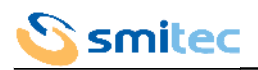

## <span id="page-49-2"></span>7.2.8 Service menu

The service menu is present only when the parameter CONTROLLER is set as SERVICE [1.3.1].

#### 7.2.8.1 Models for brushless motor

<span id="page-49-1"></span>

| <b>Menu</b> | <b>Entry</b>           | Lev.           | <b>Description</b>                                                                                                    |
|-------------|------------------------|----------------|----------------------------------------------------------------------------------------------------|
| 1.5         | >SERVICE               |                | This section includes the parameters for controlling<br>the motor by means of the VISIO.                                                                                                    |
| 1.5.1       | DRIVE STATE            |                | Driver status; see chapter 9.2 in order to decode any<br>errors                                                                                                    |
| 1.5.2       | ERROR RESET            | 3              | Error cancellation.<br>If the error is irretrievable or the problem is not<br>solved, the error will recur again.<br>Options=No, Yes                                                                                                    |
| 1.5.3       | CONTROL MODE           |                | Motor control mode in SERVICE mode.                                                                                                    |
| 1.5.4       | <b>ENABLE</b><br>DRIVE | $\overline{3}$ | Driver enabled to SERVICE mode.<br>If the driver is not in error state, it will be possible to<br>enable it, by setting this entry. In this case, the<br>motor will be energized. If the values of the<br>parameters RAMP and SPEED REF, [1.5.5] and<br>[1.5.6], are different from zero, the motor will be<br>operated.<br>WARNING: if the setting of the parameters RAMP<br>and SPEED REF is carried out while the driver is<br>disabled, no ramp will be executed, but the system<br>will try to reach the final speed as soon as it is<br>enabled.<br>Options: No, Yes |
| 1.5.5       | RAMP<br>[rpm/s]        | 3              | It determines the acceleration/deceleration ramp of<br>the motor for the mode "SERVICE controllo<br>VFI OCITY".<br>Min=0rpm/s, Max +3500rpm/s                                                                                                    |
| 1.5.6       | SPEED REF<br>[rpm]     | 3              | It sets the motor speed for the mode "SERVICE<br>controllo VELOCITY".<br>Min=-3500rpm, $Max=+3500$ rpm                                                                                                    |
| 1.5.7       | <b>SPEED</b><br>[rpm]  |                | Motor rotation speed                                                                                                    |

7.2.8.2 Models for asynchronous motor

<span id="page-49-0"></span>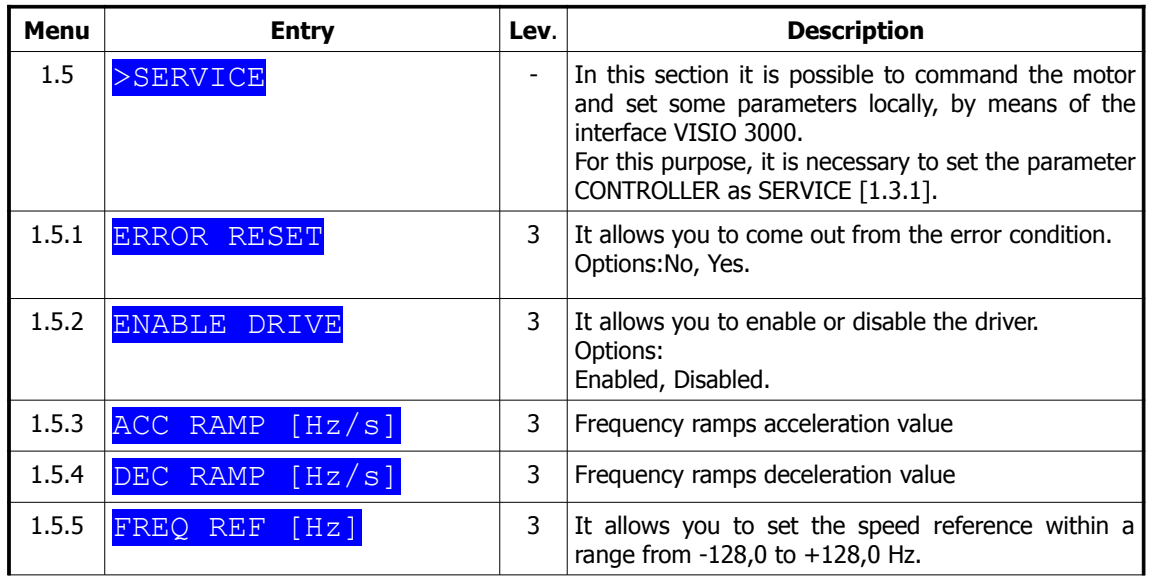

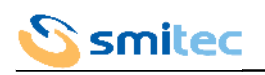

#### COSMOS DRIVER SERIES 3000 - USE AND MAINTENANCE MANUAL

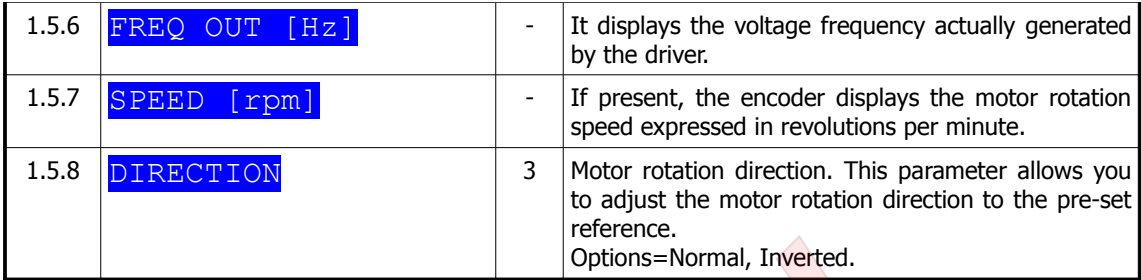

## <span id="page-50-2"></span>7.2.9 External brake menu

The external brake menu is present only if the model is equipped with the dynamic brake output.

## 7.2.9.1 Models for brushless motor

<span id="page-50-1"></span>

| Menu  | <b>Entry</b>                        | Lev.           | <b>Description</b>                                                                                                    |
|-------|-------------------------------------|----------------|----------------------------------------------------------------------------------------------------|
| 1.6   | $>E-BRAKE$                          |                | This section includes the parameters for the external<br>brake resistor.                                                                                                    |
| 1.6.1 | RESISTANCE [Ω]                      | 3              | This is the value expressed in ohm of the resistor<br>connected externally. This parameter is set by the<br>supplier.<br>Min=+30Ω, Max=+500Ω                                                                                                    |
| 1.6.2 | $\sqrt{C/W}$<br><b>RTH</b>          | $\overline{3}$ | Thermal coefficient of the external resistance. It<br>represents the temperature increase, expressed in<br>°C, depending on the power that the resistor must<br>dissipate, expressed in W.<br>The best dissipation conditions are possible with low<br>values of this constant.<br>This datum is set by the supplier.<br>Min=+0.1°C/W, Max +10.0°C/W |
| 1.6.3 | $^{\circ}$ C]<br><b>ENV</b><br>TEMP | 3              | Average ambient temperature at which the external<br>resistor is situated.<br>Min=0 $\degree$ C, Max=+500 $\degree$ C                                                                                                    |
| 1.6.4 | POWER NOM<br>$\lceil W \rceil$      | 3              | Rated power that can be dissipated by the external<br>resistor. This datum is set by the supplier.<br>$Min=0W$ , $Max=+20000W$                                                                                                    |
| 1.6.5 | $\degree$ C 1.<br>TEMP MAX          | 3              | Maximum temperature that can be reached by the<br>external resistor. If this limit is overtaken, the error<br>"Brake<br>temperature too<br>resistance<br>high"<br>is<br>displayed. This datum is set by the supplier.<br>Min=0 $\degree$ C, Max=+350 $\degree$ C                                                                                     |

7.2.9.2 Models for asynchronous motor

<span id="page-50-0"></span>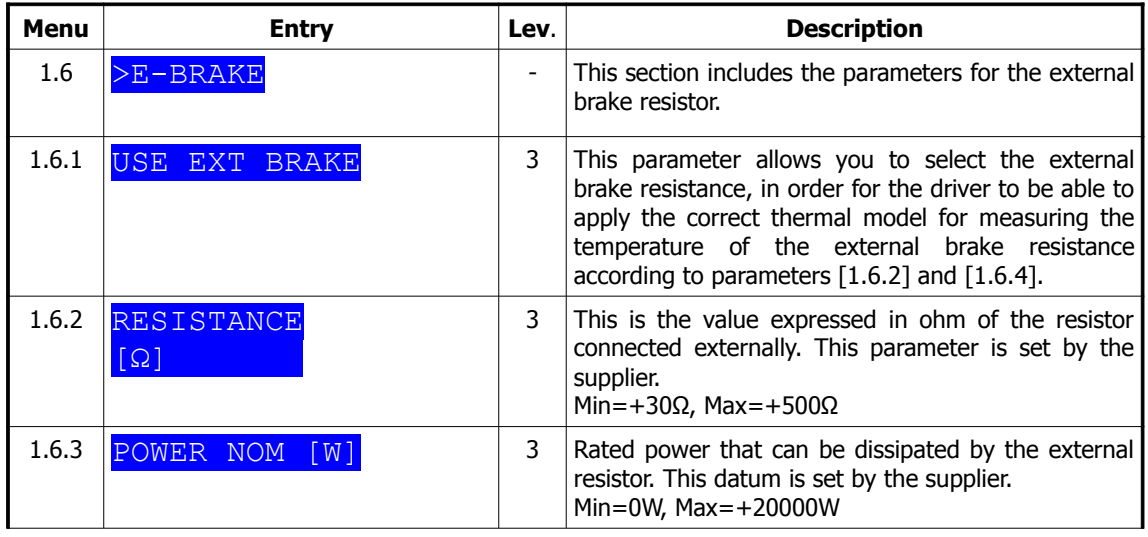

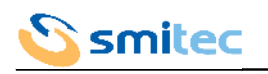

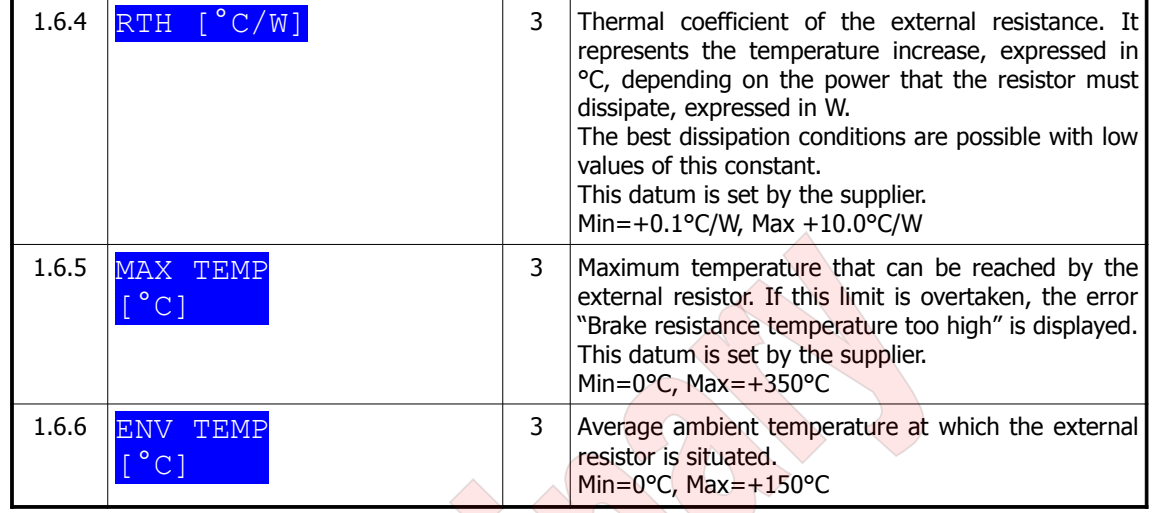

## <span id="page-51-1"></span>7.2.10 Driver menu

## 7.2.10.1 Models for brushless motor

<span id="page-51-0"></span>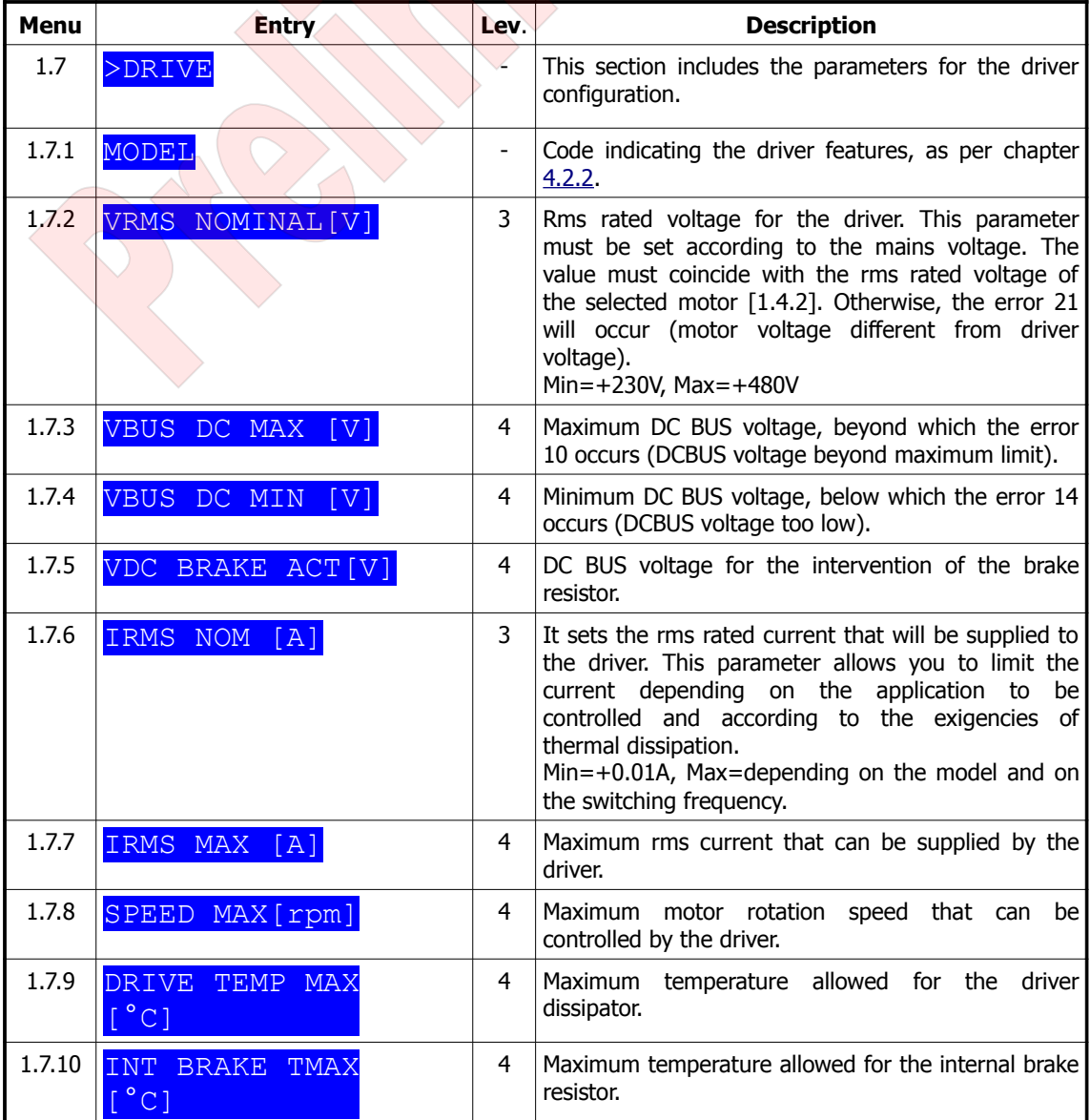

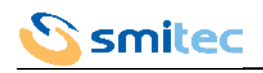

| 1.7.11 | USE EXT BRAKE        |            | 3 | Use of the external brake resistor.<br>It allows you to determine whether to use the<br>internal resistor or the external one. If it is set at<br>"No", the driver will use the internal resistor; if it is<br>set at "Yes", the driver will use the external one.<br>Warning: if you set the external resistor use, but you<br>connect the internal one, you can damage it.<br>Options: No, Yes |
|--------|----------------------|------------|---|----------------------------------------------------------------------------------------------------|
|        | $1.7.12$ DISABLE FAN | <b>FRR</b> | 4 | It disables the error of the cooling fan speed.                                                                                                    |
| 1.7.13 | ISABLE VDC           |            | 4 | It disables the error of 24 Volt power supply.                                                                                                    |

7.2.10.2 Models for asynchronous motor

<span id="page-52-1"></span>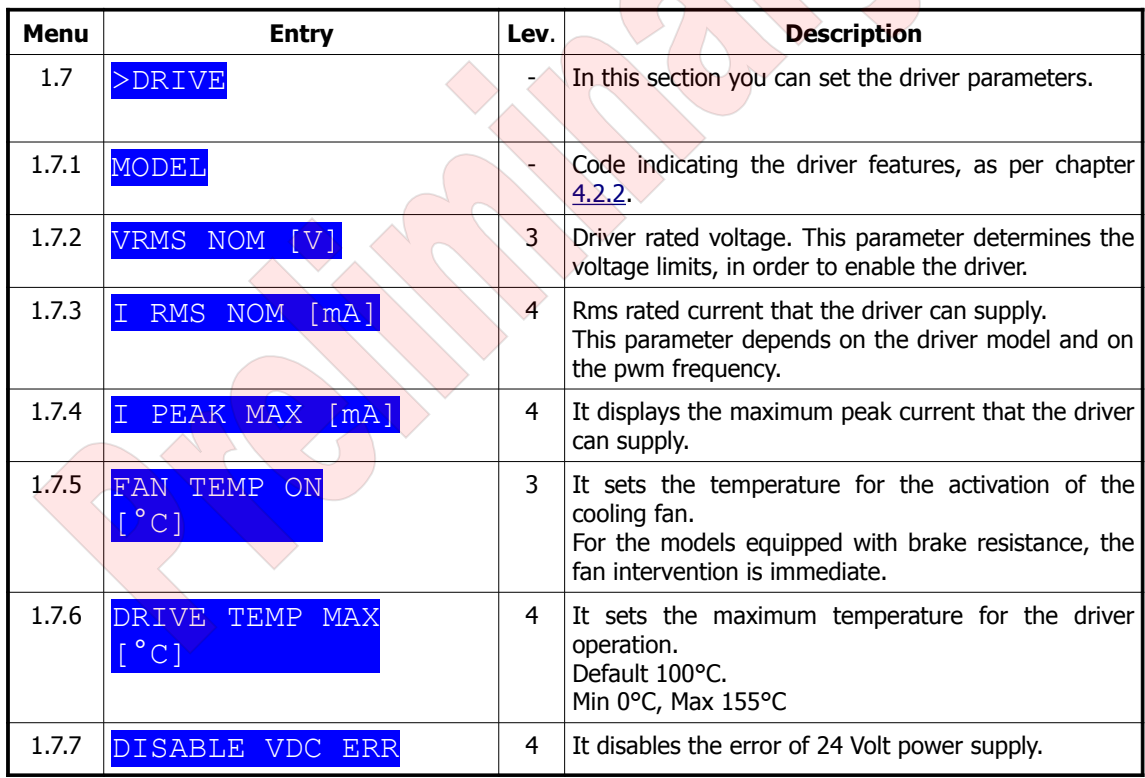

## <span id="page-52-0"></span>7.2.11 Ethernet menu

The Ethernet menu is present only in models equipped with controller Sercos III.

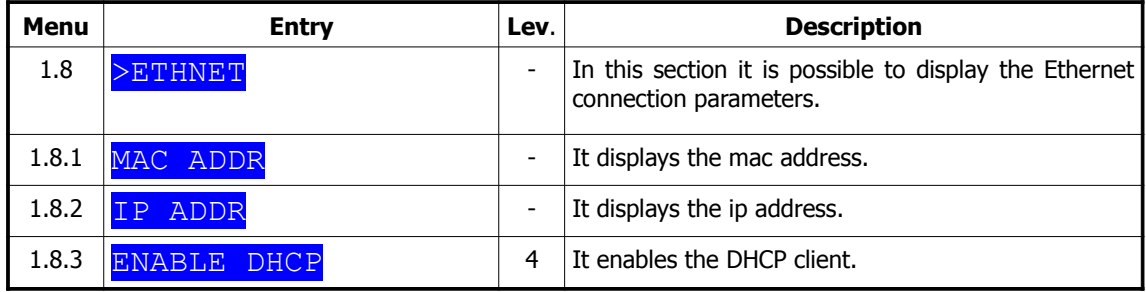

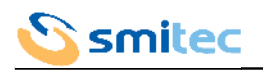

## <span id="page-53-0"></span>7.2.12 Encoder menu

The encoder menu is present only in the models for asynchronous motor.

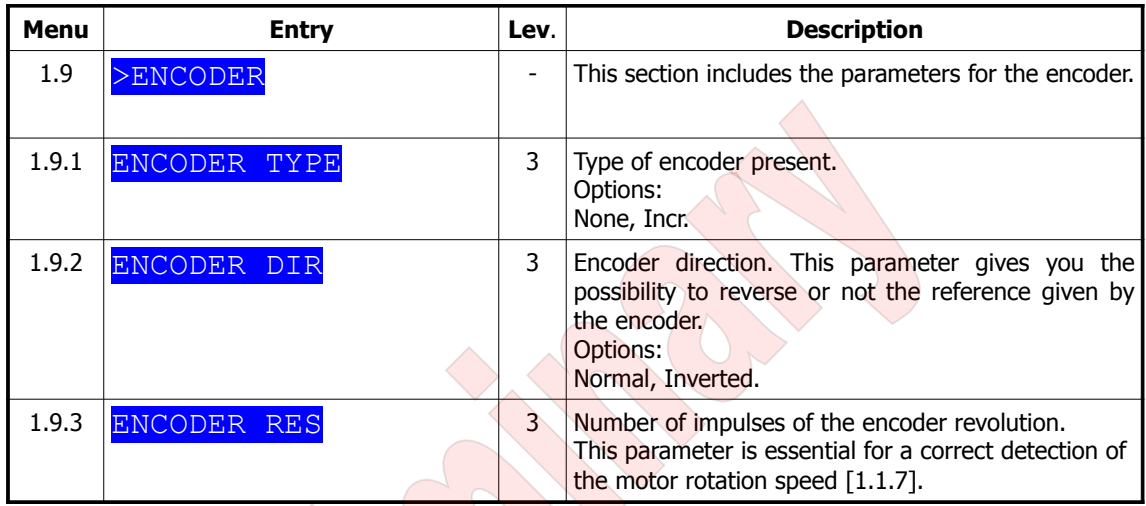

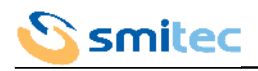

## <span id="page-54-2"></span>7.2.13 VISIO menu

## 7.2.13.1 Models for brushless motor

<span id="page-54-1"></span>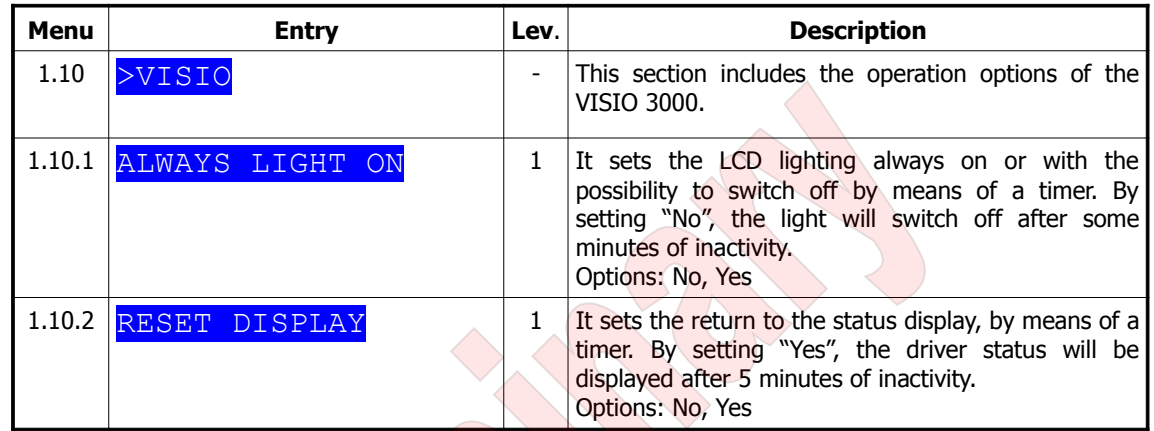

## 7.2.13.2 Models for asynchronous motor

<span id="page-54-0"></span>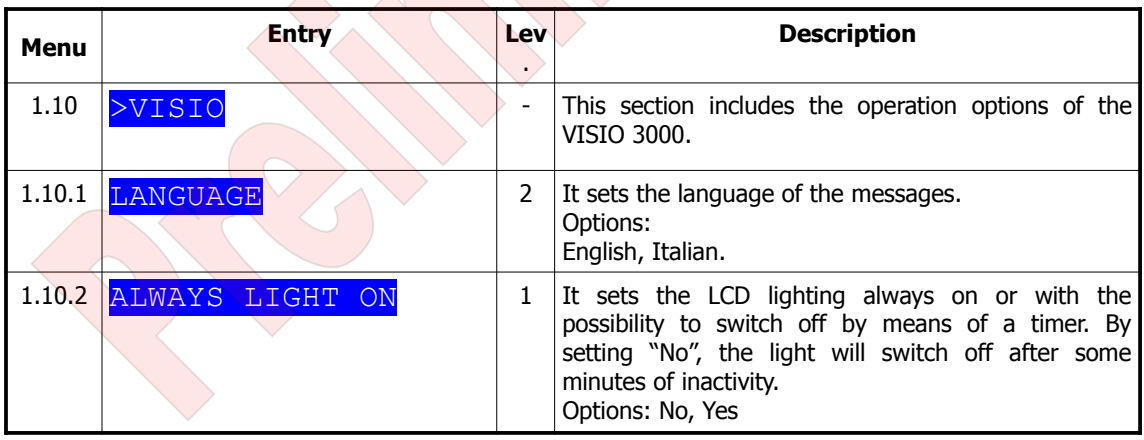

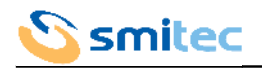

## <span id="page-55-0"></span>**8 LEDs and address**

The drivers COSMOS 3000 are equipped with several status LEDs and with selectors for the field bus address setting. The LEDs are of different colours and are grouped according to their function, in order to be easily understood; the number and colour depends on the COSMOS models, according to the integrated field bus.

Also the number of address selectors changes according to the integrated field bus and can vary from 0 to 2.

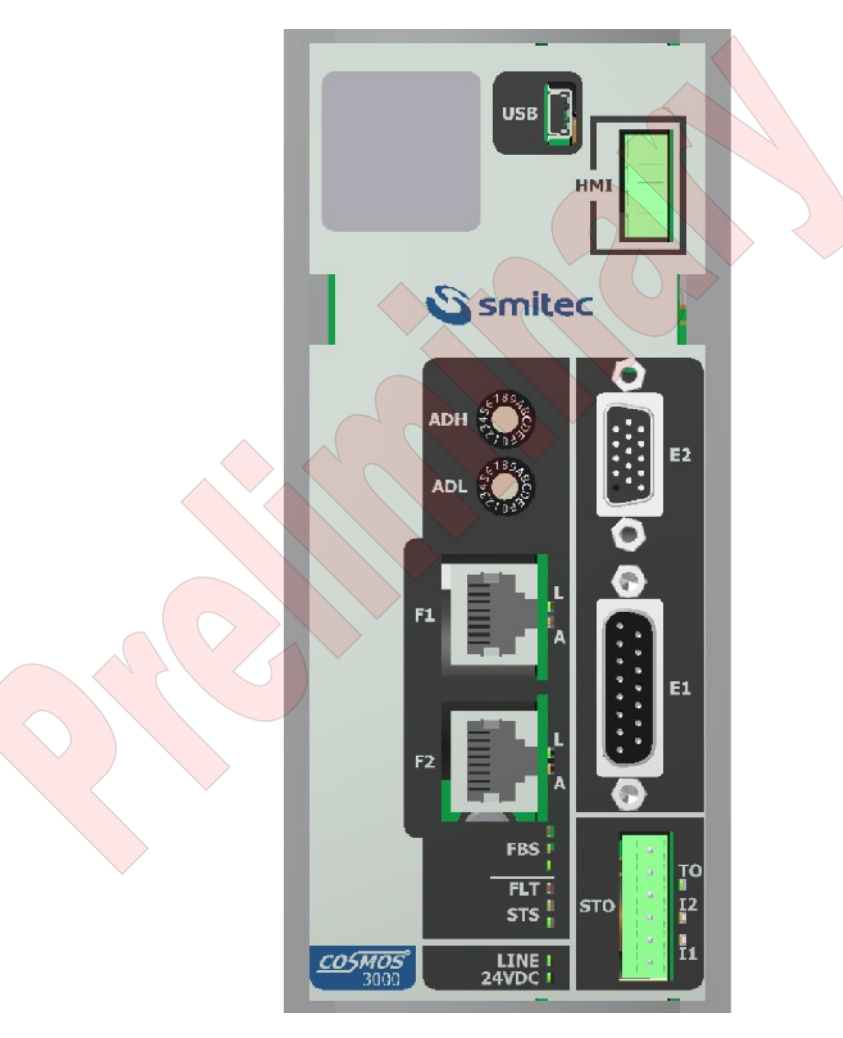

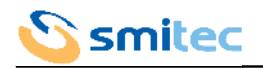

#### <span id="page-56-0"></span>**8.1 Address setting**

As you know, the field buses need to identify the devices connected to them in an unequivocal way, in order to ensure a precise data communication. In the drivers COSMOS 3000, equipped with field bus, the identification (address) is set by means of the rotary selector situated on the front side; the address must be unequivocal; the selector features hexadecimal notation.

Here is the decimal-to-hexadecimal conversion table:

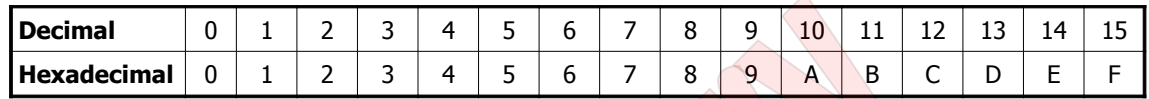

If only one selector (ADL) is present, the address will correspond to the number selected by the selector arrow. If there are two selectors (ADL and ADH), the address will correspond to the number selected by the ADH arrow, multiplied by 16 and summed up to the number selected by the ADL arrow. Therefore:

```
Address = ADH*16 + ADL
```
The address 0 can not be used.

Example 1: ADH set on A, ADL set to 5; the hexadecimal address is A5, the decimal address is  $10*16 + 5 = 165$ 

Example 2: ADH set to 7, ADL set on E; the hexadecimal address is 7E, the decimal address is  $7*16 + 14 = 126$ 

Example 3: ADH set to 0, ADL set on B; lthe hexadecimal address is 0B, the decimal address is  $0*16 + 11 = 11$ 

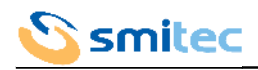

#### <span id="page-57-3"></span>**8.2 LEDs "LINE" and "24VDC"**

The two LEDs "LINE" and "24VDC" indicate the status of the main power supply (LINE) and auxiliary power supply (24VDC).

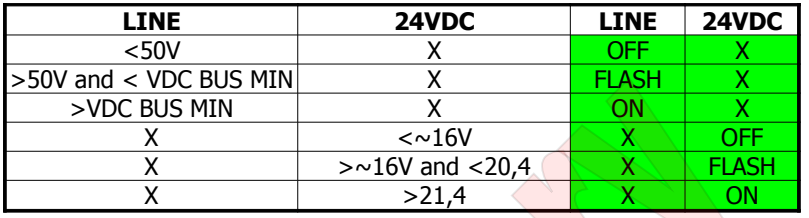

 $X = Not consistent$ 

If the main power supply LINE is inferior to VDC BUS MIN, the driver is disabled. If the auxiliary power supply 24VDC is inferior to 20,4V, the driver might not operate correctly.

#### <span id="page-57-2"></span>**8.3 LEDs "FLT" and "STS"**

FLT and STS are LEDs indicating the driver general status. FLT (fault) consists of a red LED, while STS (status) consists of an orange LED and a green LED.

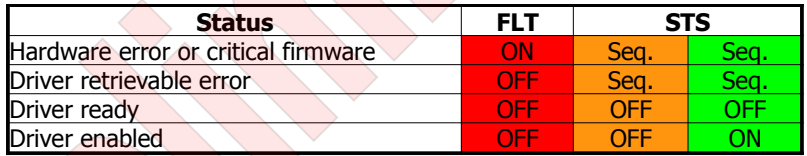

If the STS LEDs are flashing, the following sequence occurs:

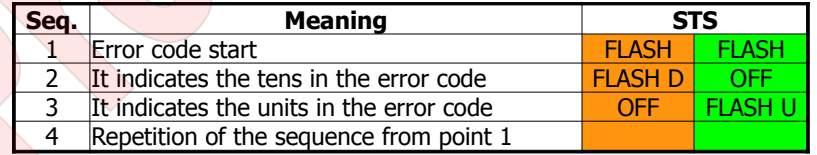

After the simultaneous flashing of the orange and green LEDs, count the number of flashing of the orange LED and you will obtain the number of tens in the error code; if you count the flashing of the green LED, you will obtain the number of units in the error code.

Example: 1 flashing of the orange LED, 4 flashing of the green LED: the error code will be 14.

See chapter  $9.1$  for the error decoding.

#### <span id="page-57-1"></span>**8.4 LEDs I1, I2 and TO**

I1, I2 and TO concern the STO safety system. Their meaning is specified in details at paragraph [6.2.3.](#page-36-1)

#### <span id="page-57-0"></span>**8.5 LEDs A and L**

The LEDs A and L concern the field bus connections (F1 and F2). The field bus FlxIO has no LED.

For the field bus Ethernet IP/Sercos III, the LEDs have the following meaning:

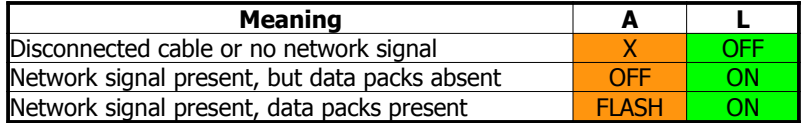

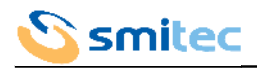

#### <span id="page-58-3"></span>**8.6 LEDs FBS**

FBS LEDs (fieldbus status) concern the field bus status; the number of LEDs and the colours depend on the integrated field bus.

#### <span id="page-58-2"></span>8.6.1 Field bus FlxIO

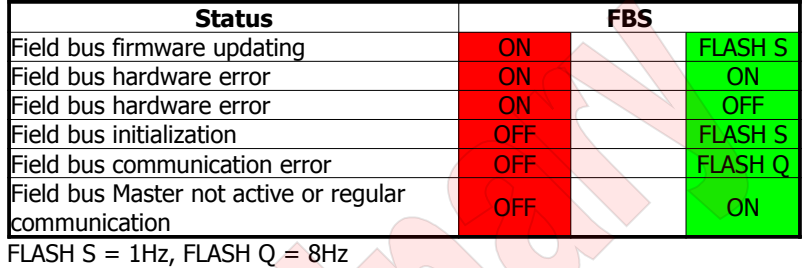

#### <span id="page-58-1"></span>8.6.2 Field bus Sercos III

The signal is given according to the specifications included in the document "Generic Device Profile" version 1.1.2.1.1 dated 31 March 2009, developed by SERCOS III Working Group - TWG Profile".

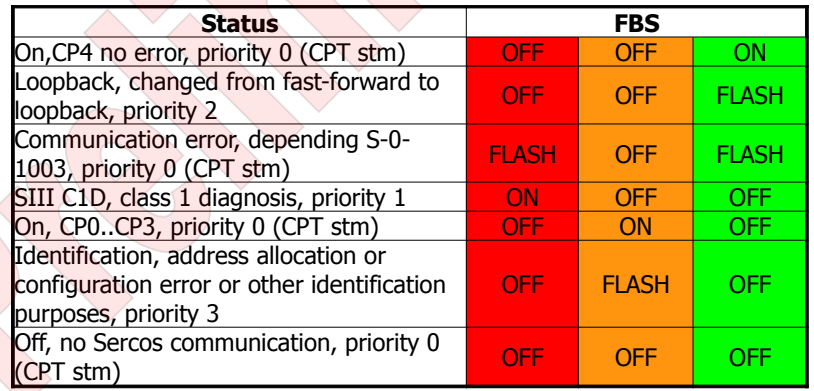

<span id="page-58-0"></span>8.6.3 Field bus Ethernet IP

TBD

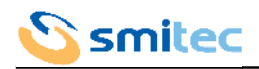

## <span id="page-59-0"></span>**9 Error codes**

The drivers COSMOS 3000 include two series of error codes: one for the errors deriving from the control board and one for the errors deriving from external causes or from the power section.

## <span id="page-59-1"></span>**9.1 Internal errors**

These errors derive from the control circuits or from the firmware. They indicate critical problems which imply the stop of all the driver activities.

The error code is represented exclusively on the status LEDs (not on VISIO), according to the modes specified in chapter [8.3.](#page-57-2)

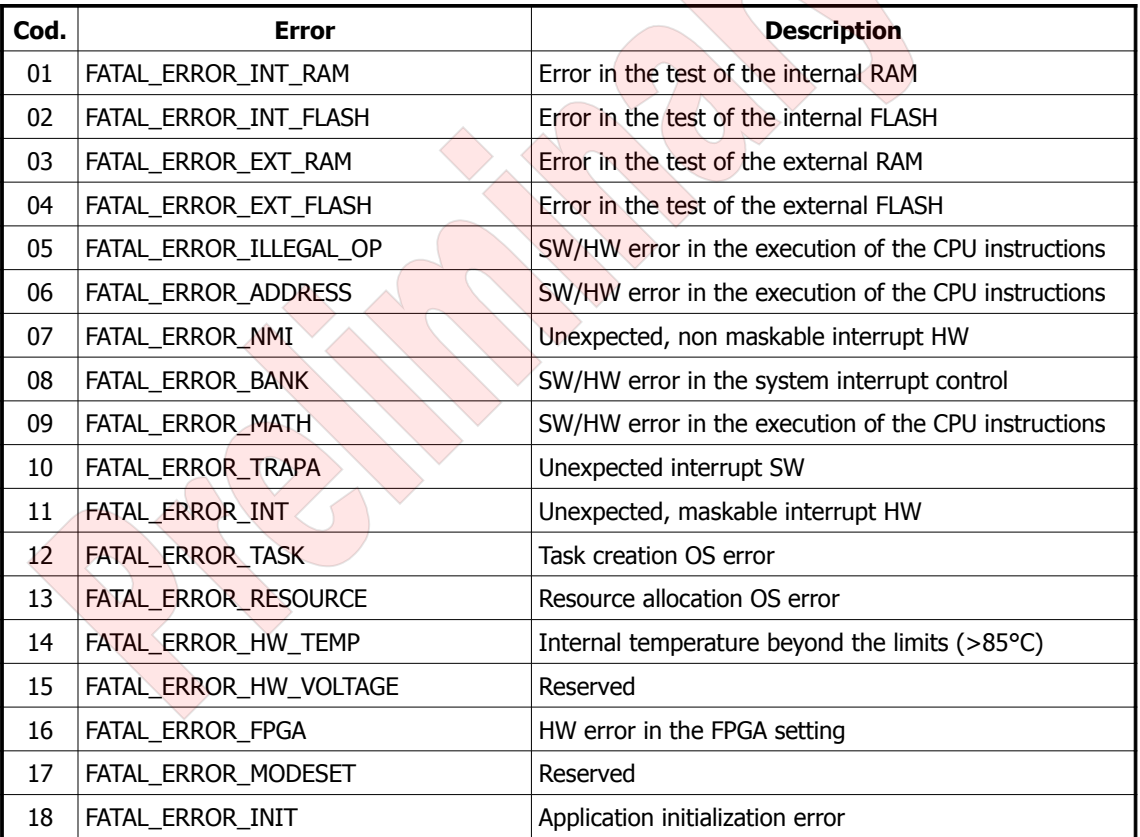

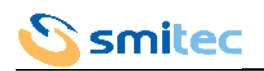

## <span id="page-60-1"></span>**9.2 Control errors**

They are generated by external problems or by the driver power section.

An example of external problem could be the motor overload due to a too heavy mechanical load; an example for the errors due to power section could be the brake resistor overheating.

During the error condition the driver can not be enabled. It is necessary to carry out a specific procedure for the elimination of the error status; there are different procedures, according to the selected controller type. An irretrievable error can not be cancelled by software procedures. Try to disconnect the auxiliary power supply from the driver and then connect it again. If the error persists, it might be necessary to replace it.

The error code is displayed on the VISIO and on the LEDs, according to the modes specified in chapter [8.3.](#page-57-2)

<span id="page-60-0"></span>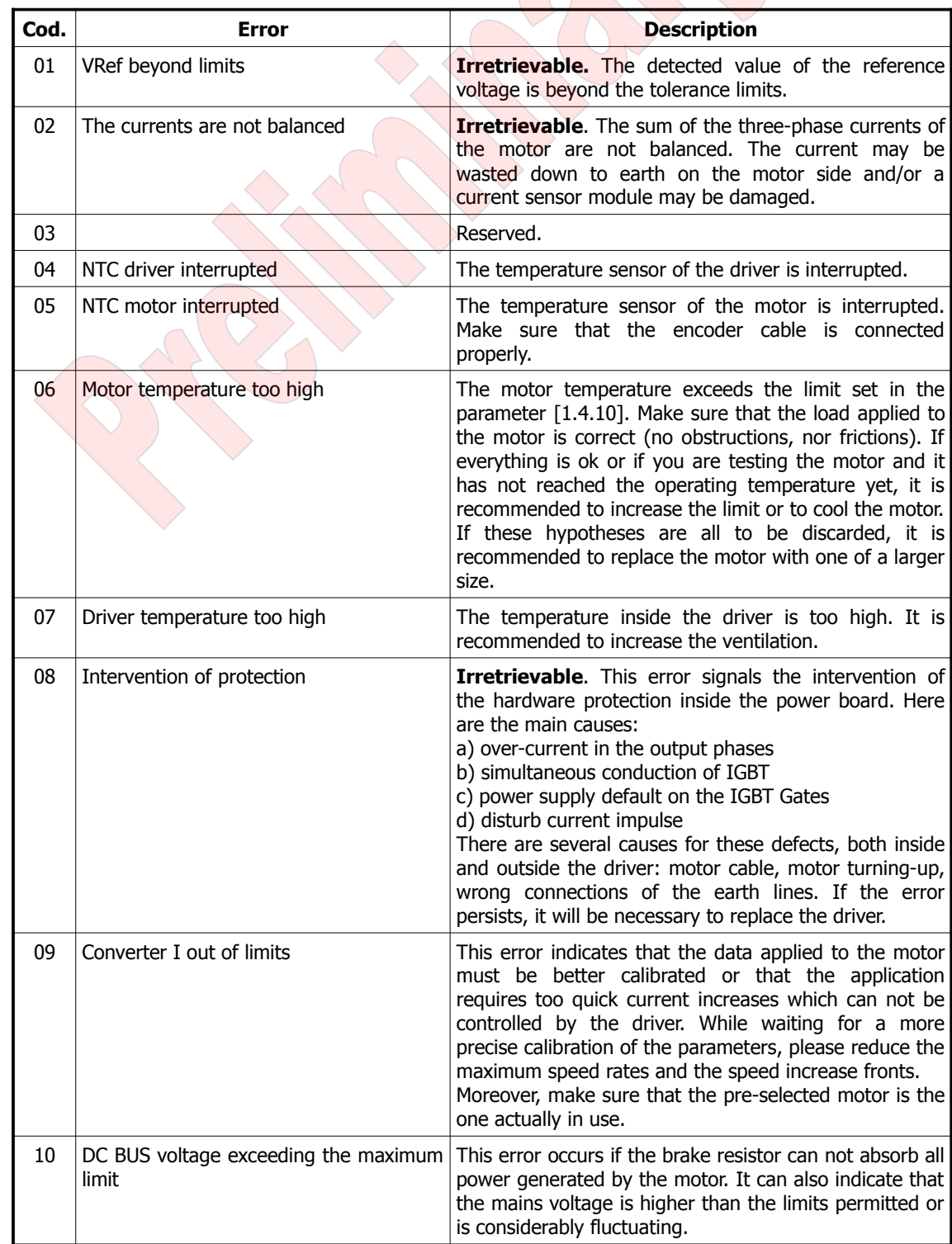

9.2.1 Models for brushless motor

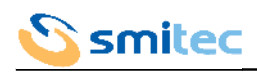

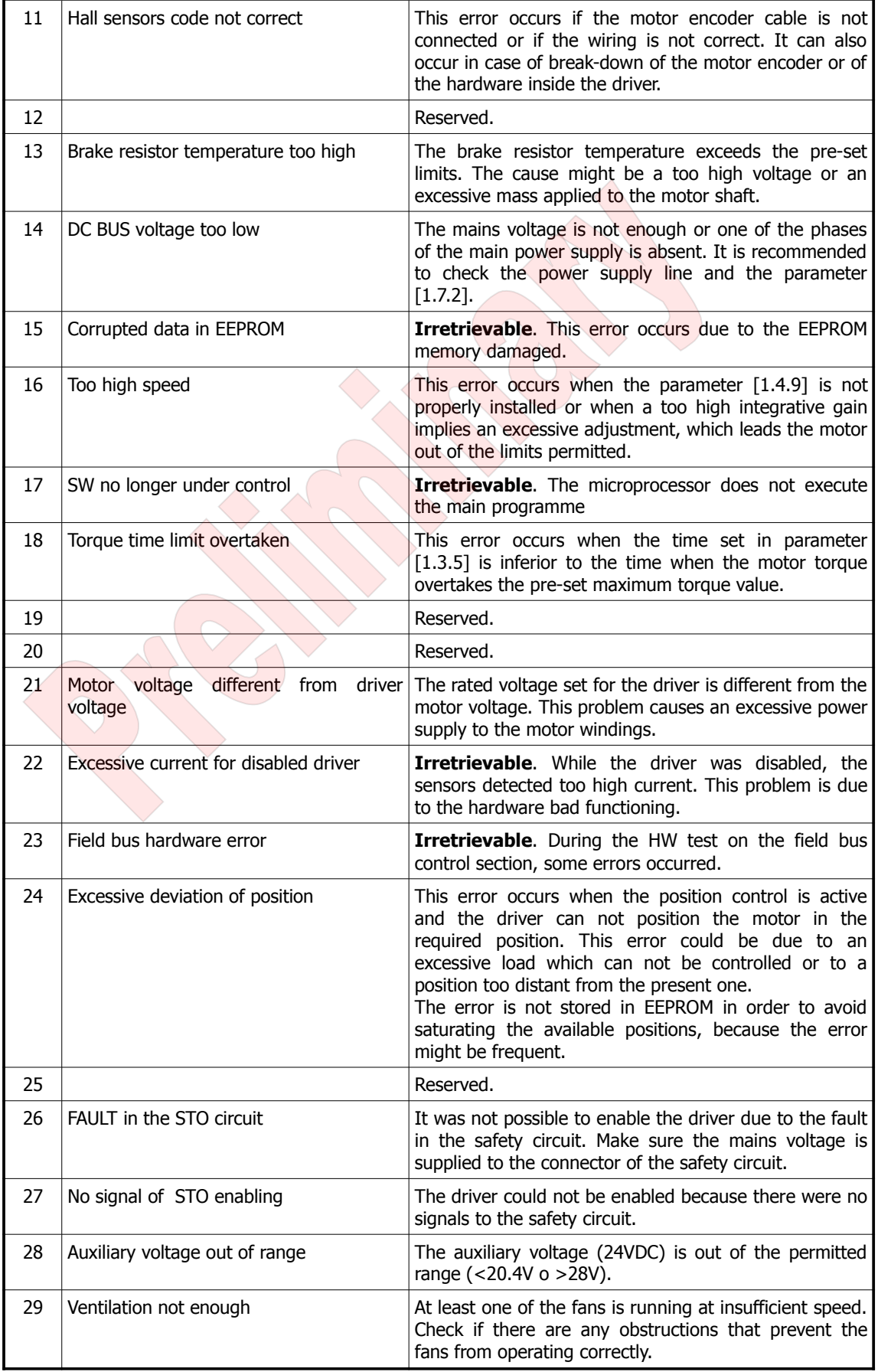

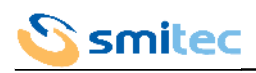

## 9.2.2 Models for asynchronous motor

<span id="page-62-0"></span>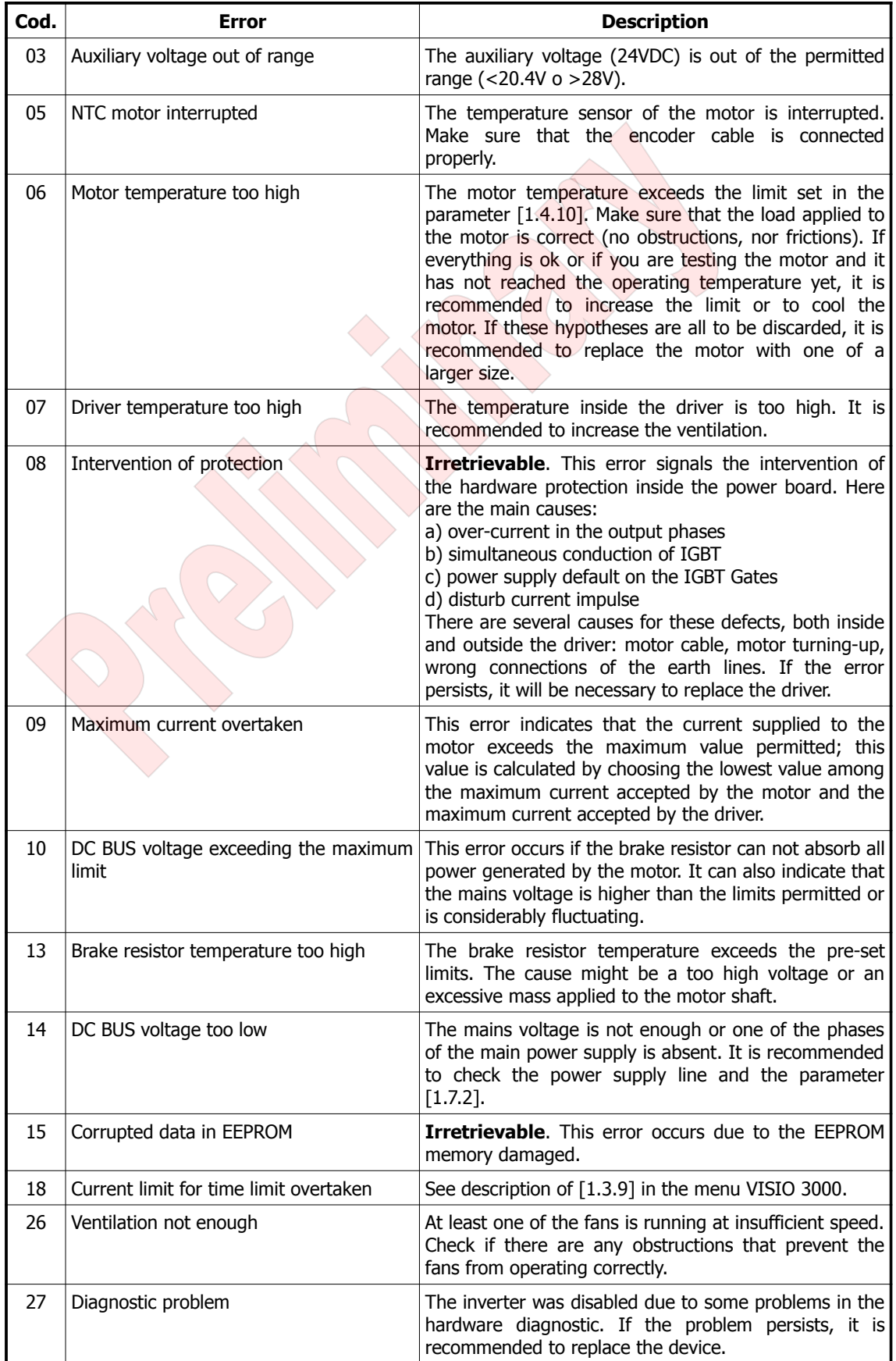

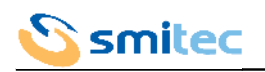

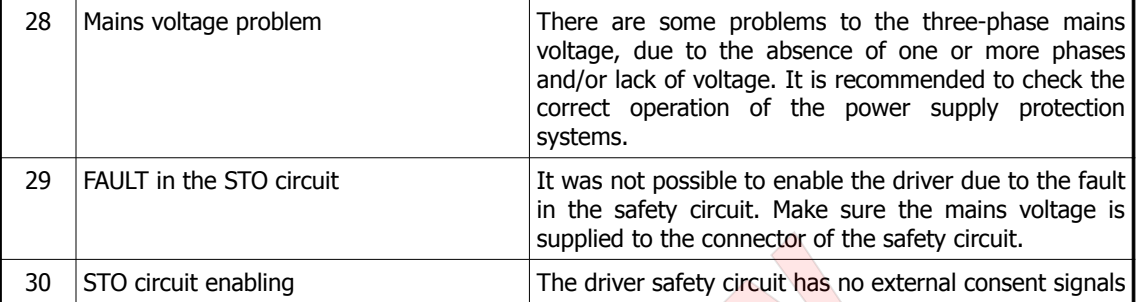

## <span id="page-63-2"></span>**9.3 Warnings**

<span id="page-63-1"></span>9.3.1 Models for brushless motor

## TBD

9.3.2 Models for asynchronous motor

<span id="page-63-0"></span>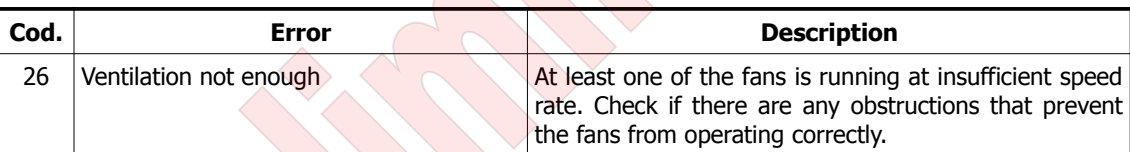

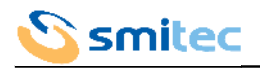

#### <span id="page-64-1"></span>**10 Firmware update**

Further to upgrades or features implementation, COSMOS 3000 servodrives can be updated to a later firmware release. The firmware can be updated from your PC via USB connection and for some models also via Ethernet using the master device (available shortly).

#### <span id="page-64-0"></span>**10.1 Update on PC via USB connection**

To carry out this operation you need a PC running Windows XP or later OS with a free USB port. Smitec proprietary software Winmicro and the drivers for the USB port of COSMOS-3000 must be already installed. Refer to the instructions included in the installation file.

- 1. Connect the USB cable (type A->mini-B) mini-B side to COSMOS 3000 servodrive; it doesn't need to be switched off.
- 2. Connect the USB cable  $-$  side  $A -$  to a free USB port
- 3. Switch on the COSMOS 3000 servodrive
- 4. Start Smitec Winmicro software

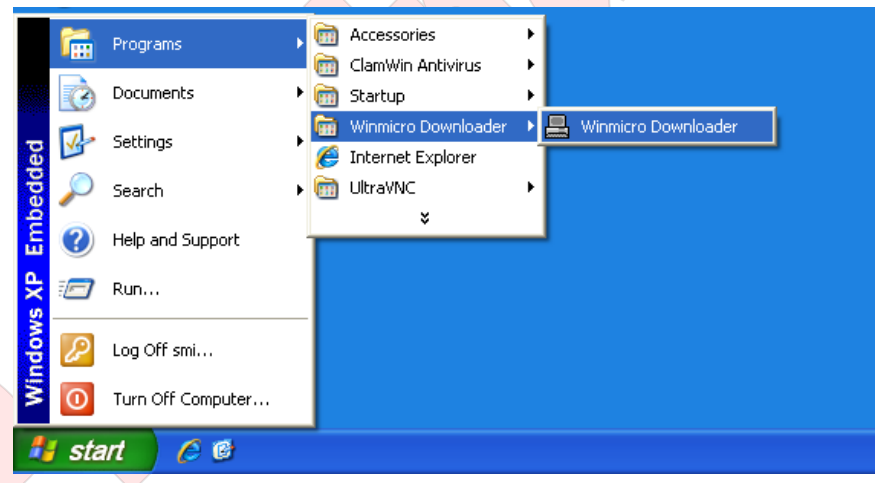

5. Once started the following window will pop up

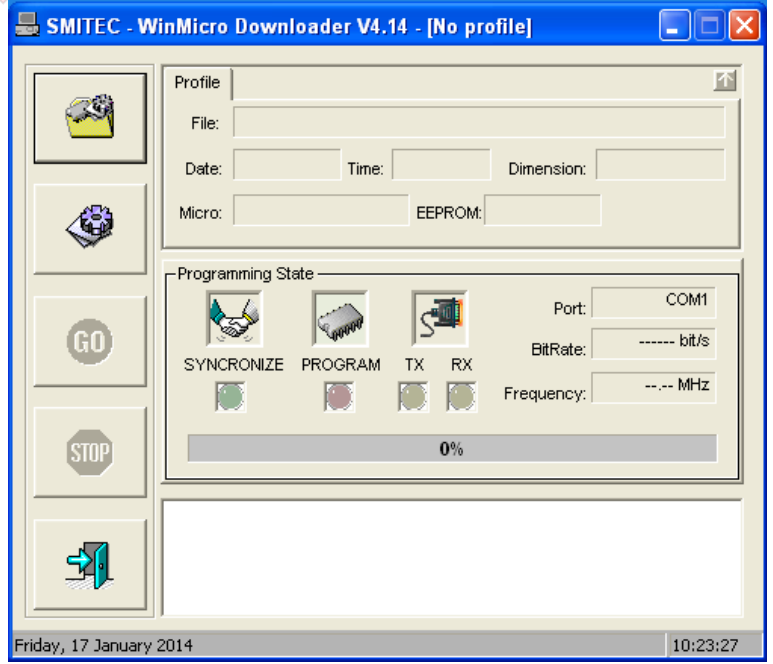

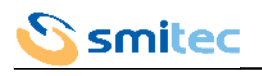

6. Open the program menu clicking on the top left icon.

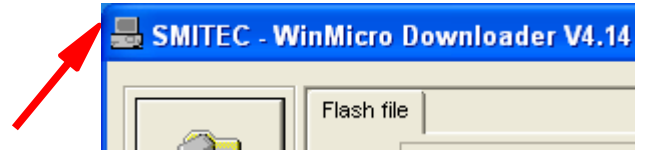

7. Unflag the option "Enable Profiler"

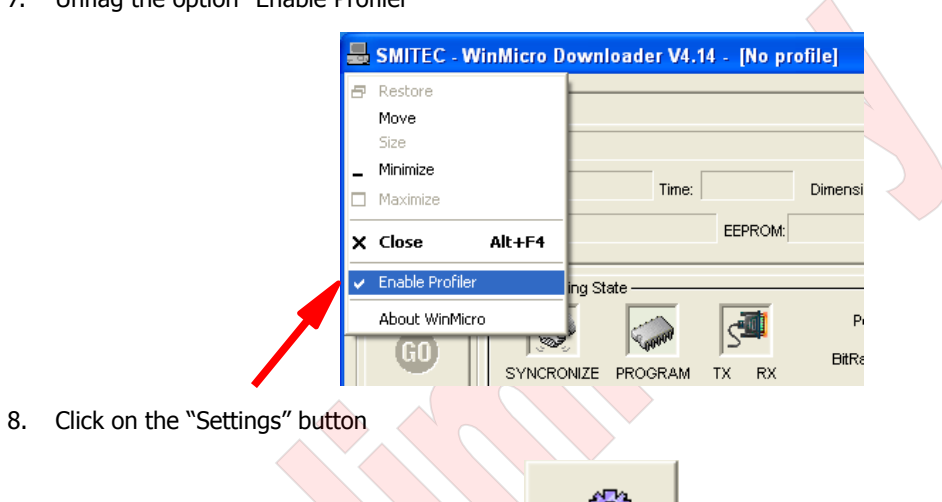

9. The Settings window will open: set the serial port number you will use for the programming (the Cosmos 3000 usb port is recognized by Windows as serial port); as a rule it's the higher COM number available.

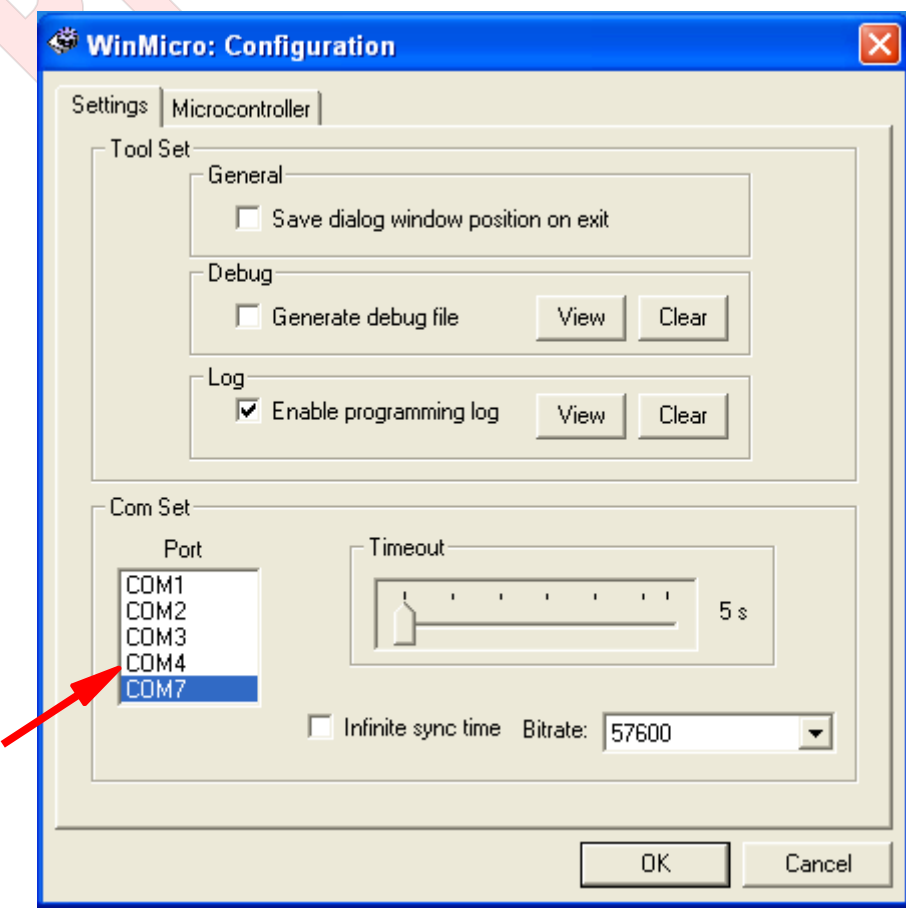

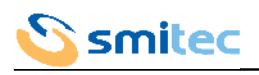

10. Switch to Microcontroller window and set the microcontroller type, which in COSMOS 3000 is SH7211F

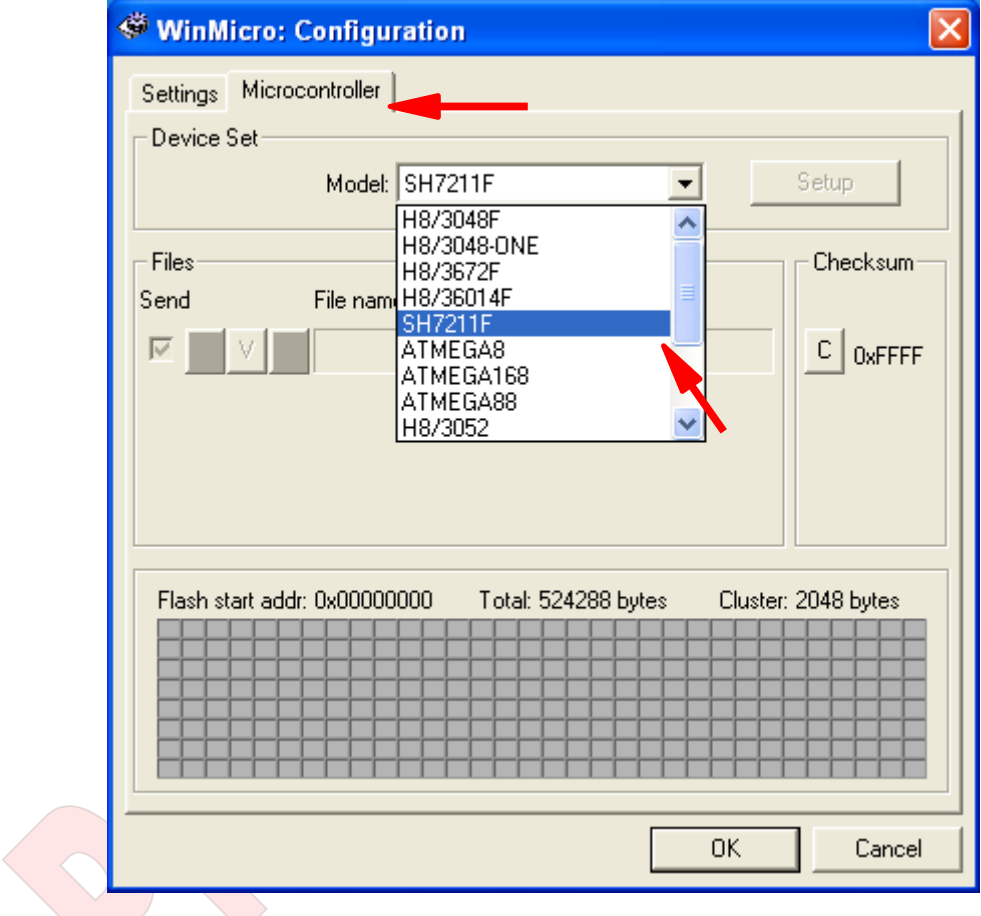

- 11. Click on the OK button
- 12. Click on the button in the main window

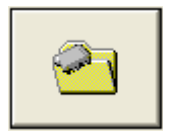

13. The window for the selection of the file for the firmware update will pop up: make sure you select the correct file

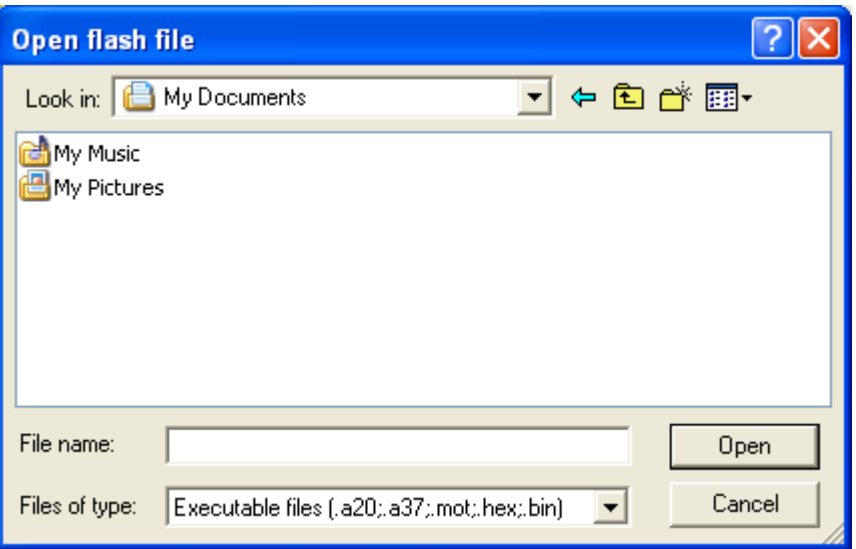

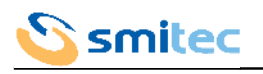

14. Once the file has been uploaded, the main Winmicro window will feature some info on the file and on the selected controller; if the COSMOS 3000 is switched on, the usb cable is properly connected to the PC and to the servodrive, and the selected port is correct, the USB symbol will pop up beside the word "Port".

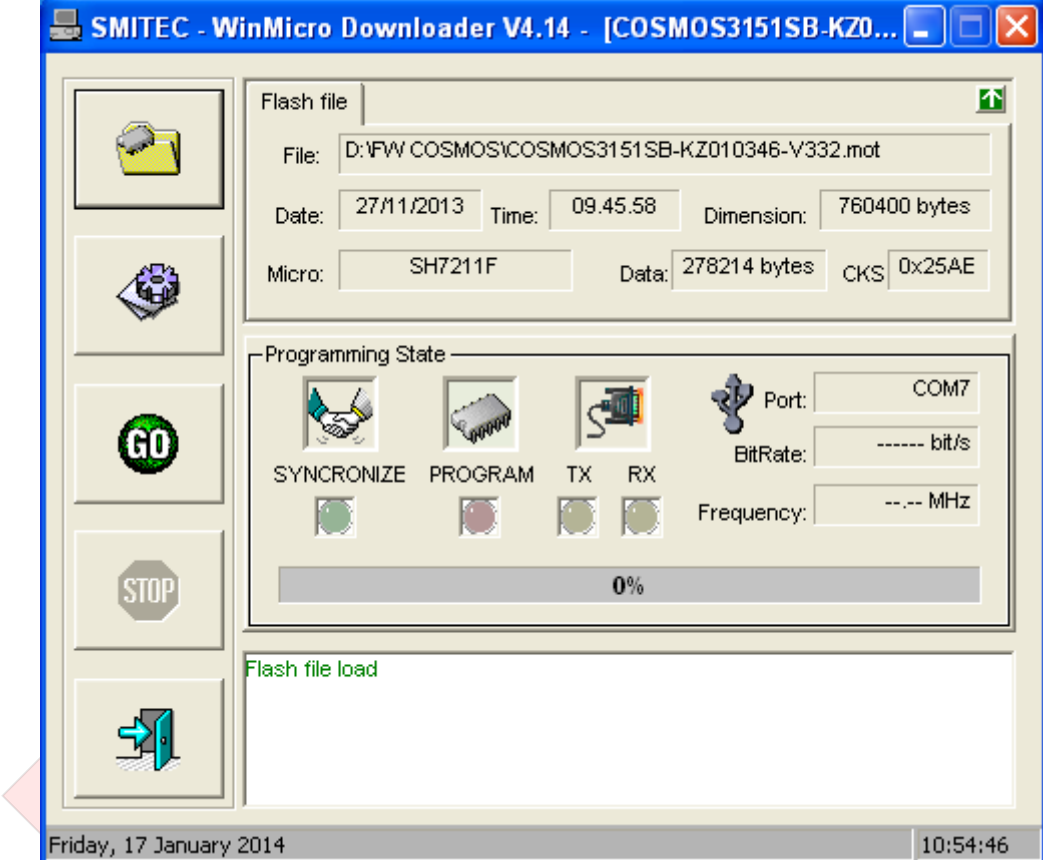

15. Click on the GO button to start programming

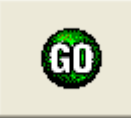

16. During programming, status messages will pop up in the lower window and the progress index will proceed

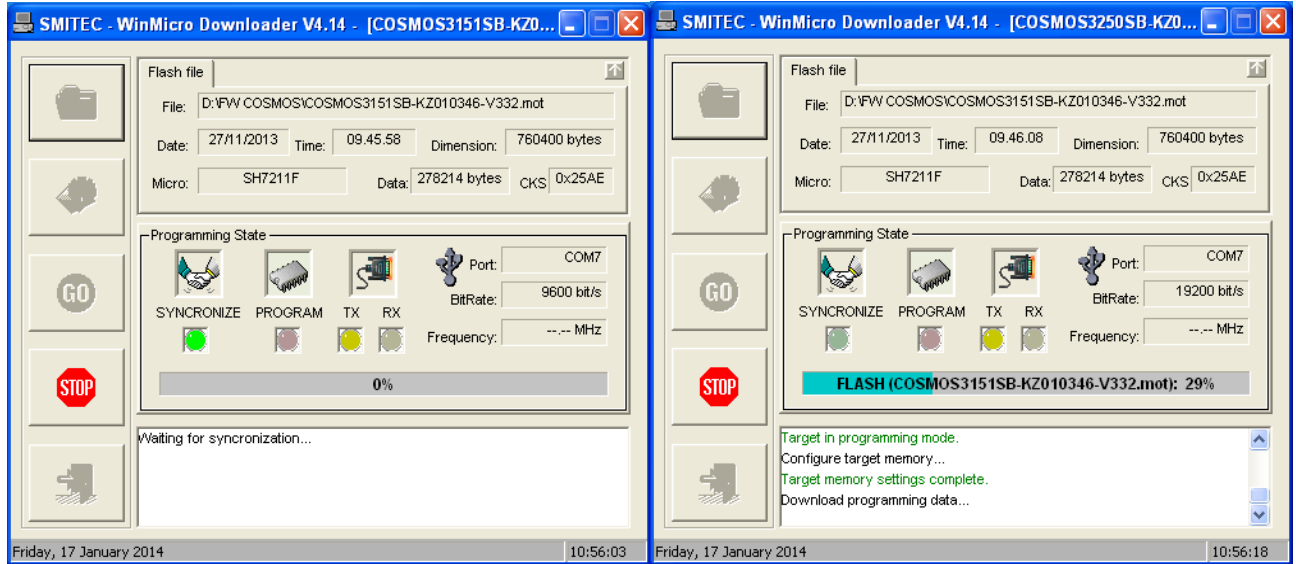

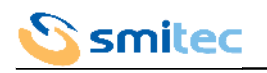

- 17. At the end of programming the lower window will notify the operation success and the time employed.
- 18. In case of failure with message "Synchronization Error", make sure that the microcontroller type, the selected file and port number are correct.
- 19. Once the update has been completed, exit the program by clicking on the following button

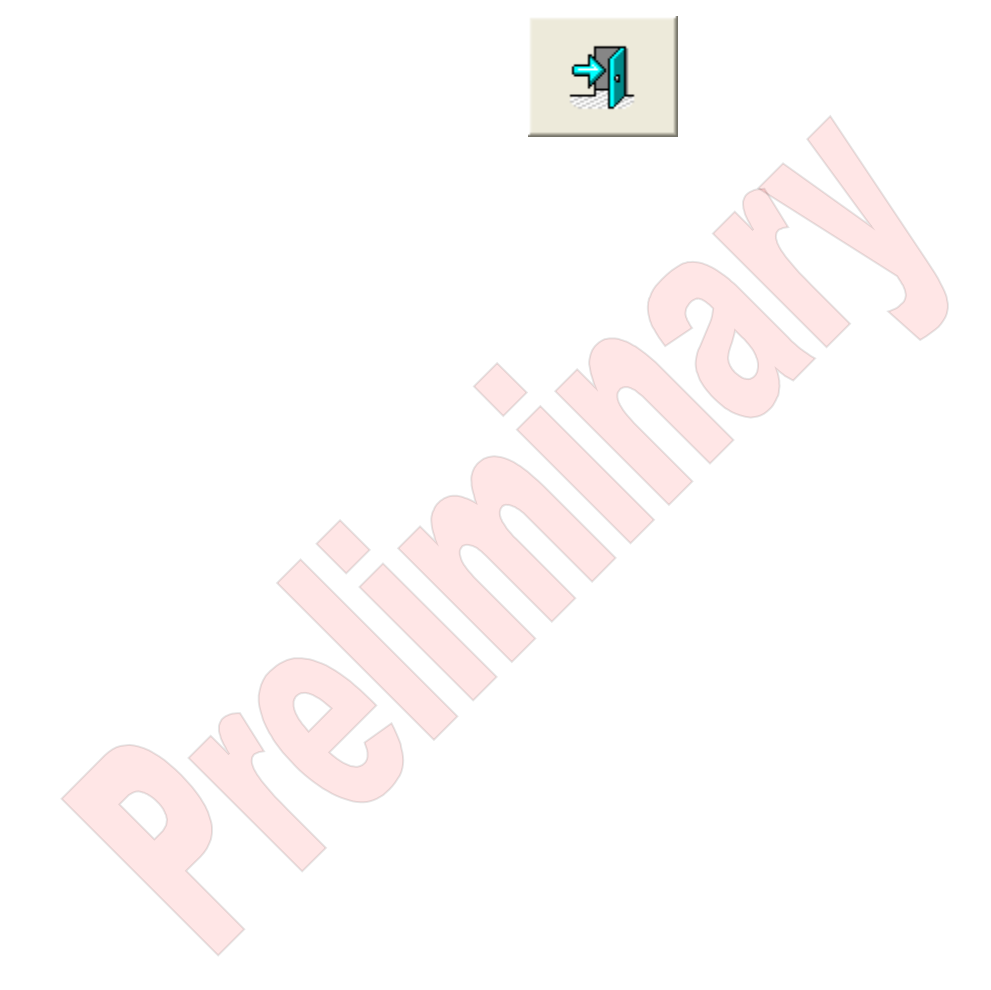

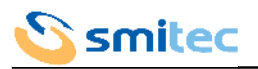

## <span id="page-69-2"></span>**11 Maintenance**

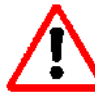

Before performing any type of maintenance, remove power to the device, wait 10 minutes and disconnect all electrical connections.

#### <span id="page-69-1"></span>**11.1 Replacing failed fan**

<span id="page-69-0"></span>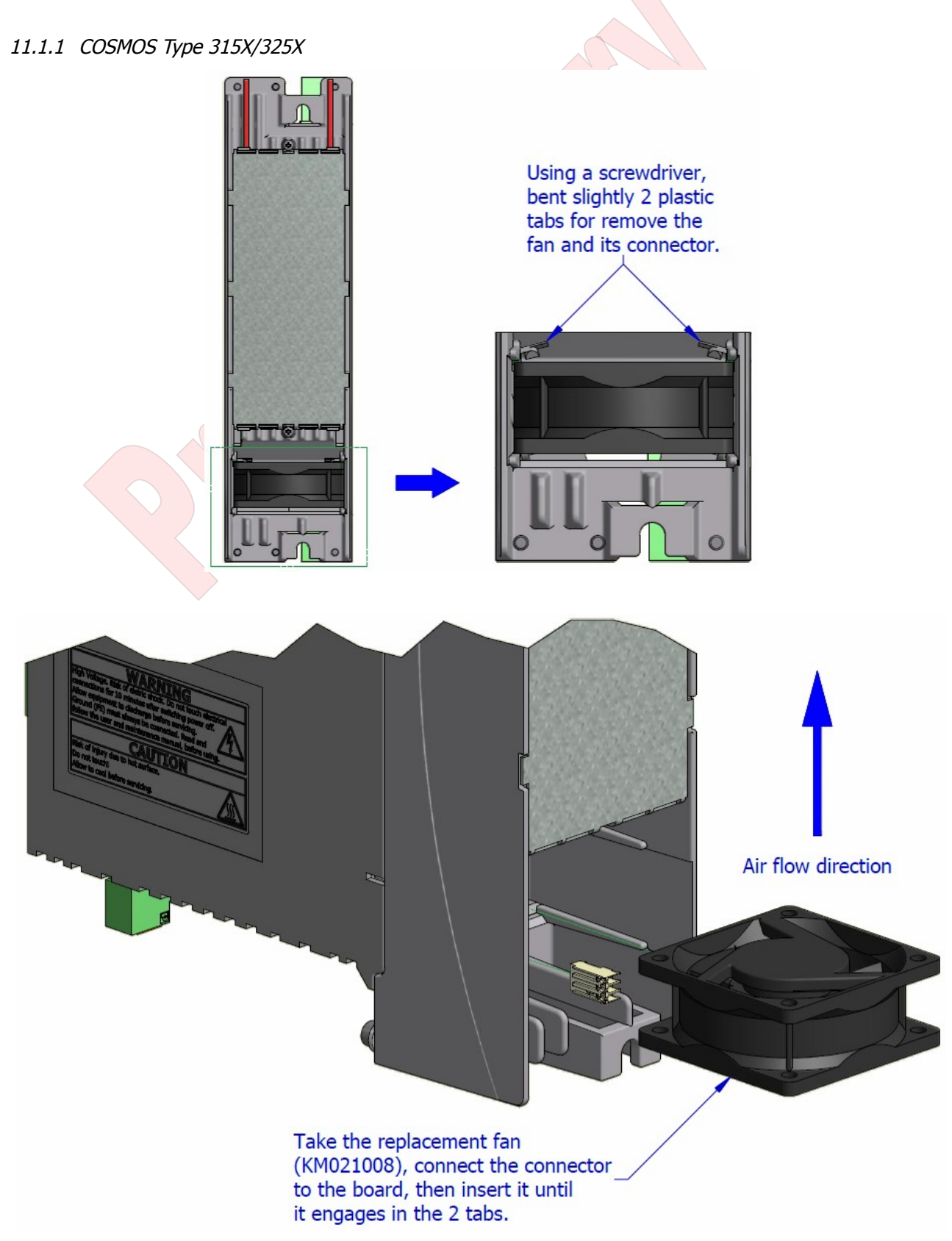

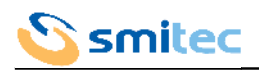

## <span id="page-70-0"></span>11.1.2 COSMOS Type 350X

For safety reasons, the fans are not replaceable by the user.